# **,4810.1 - \_11514141-kit, \* ..," UNIVERSIDAD NACIONAL AUTONOMA DE MEXICO I**

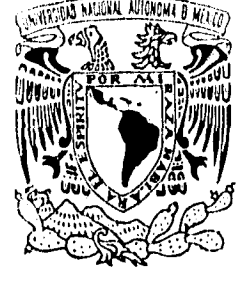

FACULTAD DE INGENIERIA

EL SISTEMA UP!: UNA PROPUESTA DE SOFTWARE PARA LA EVALUACION DE GRUPOS A TRAVES DE LA TECNICA SOCIOMETRICA DE ROBERT F. BALES

# TESIS

QUE PARA OBTENER EL TITULO DE: INGENIERO EN COMPUTACION PRESENTAN: ARTURO EMILIO/QUINTANA LOZADA JOSE GUADALUPE TAPIA HERNANDEZ

> DIRECTOR DE TESIS LIC. FERNANDO QUINTANAR OLGUIN CO-DIRECTOR DE TESIS ING. ADOLFO MILLAN NAJERA

AD UNIVERSITARIA 1996

ER ORIGEN

 TESIS CON FALLA DE ORIGEN

 $|\mathcal{D}|$ 

 $\overline{Z}_a$ 

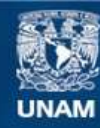

Universidad Nacional Autónoma de México

**UNAM – Dirección General de Bibliotecas Tesis Digitales Restricciones de uso**

# **DERECHOS RESERVADOS © PROHIBIDA SU REPRODUCCIÓN TOTAL O PARCIAL**

Todo el material contenido en esta tesis esta protegido por la Ley Federal del Derecho de Autor (LFDA) de los Estados Unidos Mexicanos (México).

**Biblioteca Central** 

Dirección General de Bibliotecas de la UNAM

El uso de imágenes, fragmentos de videos, y demás material que sea objeto de protección de los derechos de autor, será exclusivamente para fines educativos e informativos y deberá citar la fuente donde la obtuvo mencionando el autor o autores. Cualquier uso distinto como el lucro, reproducción, edición o modificación, será perseguido y sancionado por el respectivo titular de los Derechos de Autor.

A mi madre por todo su esfuerzo, comprensión y cariño para el logro de éste éxito compartido.

A Sonia, por su ayuda incondicional, amor y afecto.

A José y Adriana por su apoyo, profesionalismo y por ser mis verdaderos amigos.

A Alejandra por el apoyo brindado en los momentos claves de mi formación profesional.

A Germán<sup>†</sup> por ser siempre joven.

*Arturo* 

**A Adriana por su amor, comprensión e inteligencia.** 

**A mis padres, Dany y Carlos por ser la plataforma de mis éxitos.** 

**A German Zozoaga\* por haber vivido juntos la vida universitaria.** 

**A Arturo Quintana por ser mi verdadero amigo.** 

**A todos aquellos que me ofrecen su amistad, cariño y creen en mi.** 

**A TI porque aunque avientas los dados a donde el hombre a** veces no los puede ver **me has permitido con la vida, abrir una puerta más** de la ciencia con esta tesis.

José

ii

# **AGRADECIMIENTOS**

A nuestra querida Universidad por habernos dado la oportunidad de formarnos humanística y profesionalmente.

Muy especialmente al Lic. Fernando Quintanar Olguín y al Ing. Adolfo Milán Nájera, por su entusiasmo e interés por este proyecto, así como por ser nuestros asesores y amigos.

Un agradecimiento y reconocimiento muy especial al Lic. Fausto Merlín Pichardo por su muy atinada y aleccionadora crítica al desarrollo de este trabajo.

A Sonia Arias, Adriana Gómez, Macaría Hernández y Eva Quintana por su apoyo durante el desarrollo de este proyecto.

*José y Arturo* 

üi

## ÍNDICE

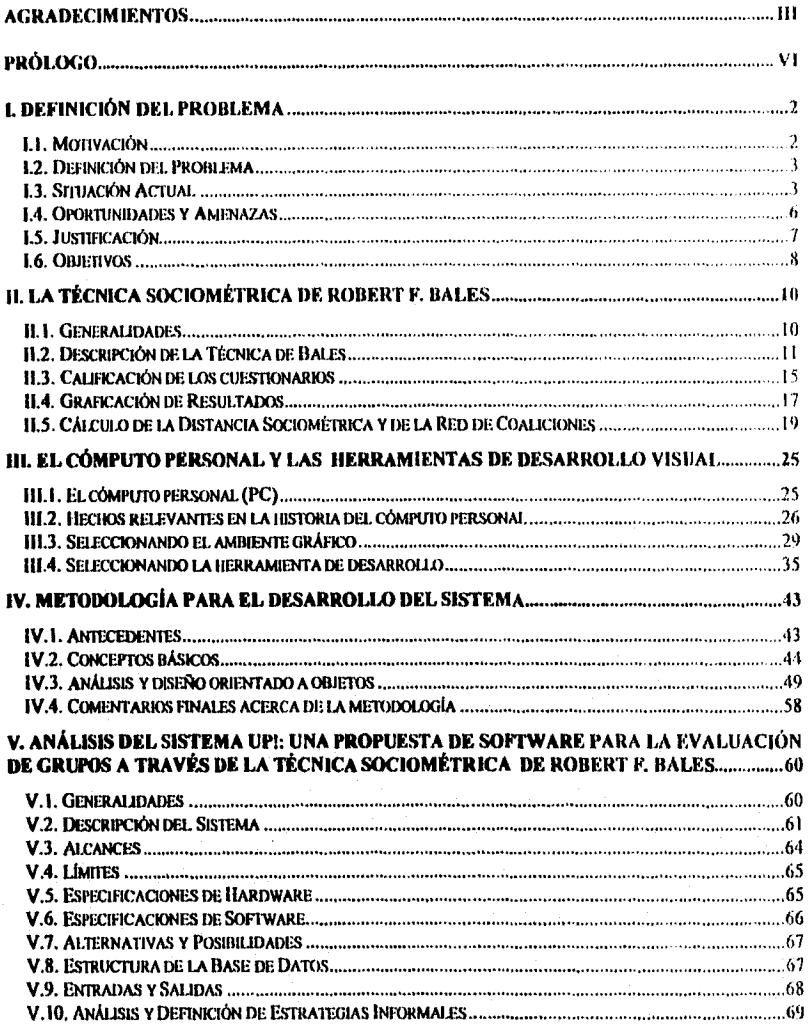

iv

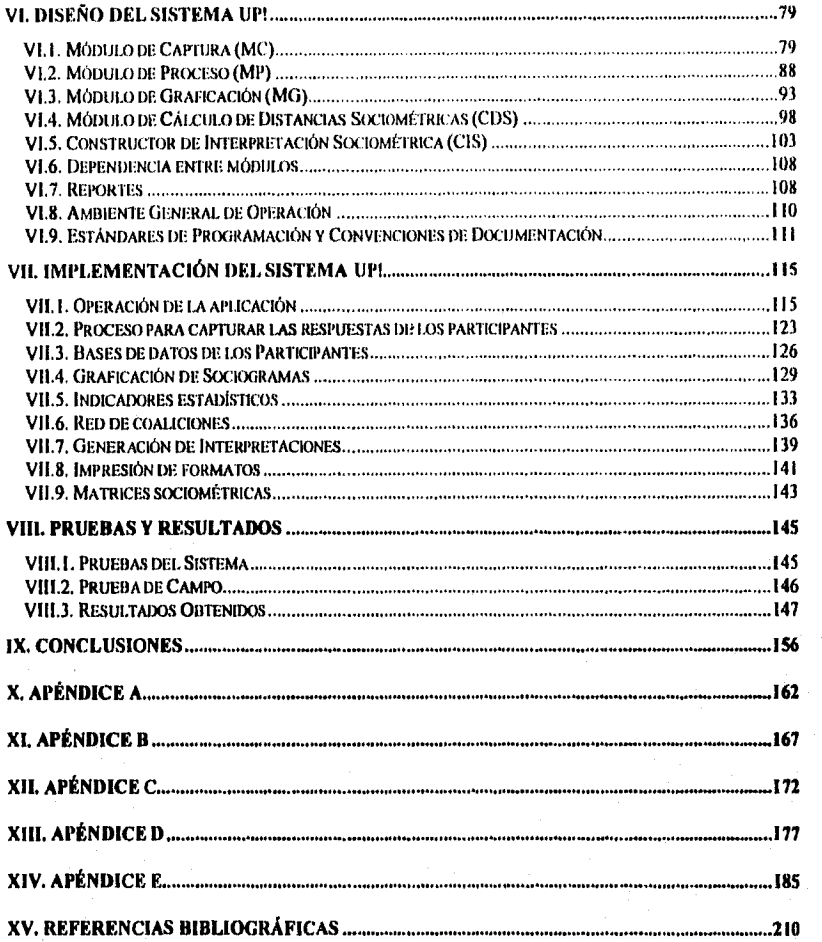

**V** 

## Prólogo

Este trabajo tiene como objetivo el desarrollo de un sistema de información que automatice la técnica sociométrica de Robert E. Bales, en los procesos de captura, almacenamiento, cálculo, graticación y análisis estadístico, El sistema de información, que se denomina UP!, se desarrolla con herramientas y metodologías de desarrollo de sistemas en ambientes gráficos para computadoras personales.

La técnica sociométrica que Robert E. Bales propone en 1970, permite observar la estructura de un grupo a través de una representación gráfica en dos y tres dimensiones, en donde cada participante del grupo ocupa una posición determinada en tres ejes coordenados, de acuerdo a como el resto del grupo en su conjunto lo percibe. Los ejes coordenados denominados U-I), P-N y F-B evalúan el poder, las relaciones afectivas entre los miembros del grupo y el respeto a las normas del mismo respectivamente. A partir de la posición espacial del participante es posible tipificar su comportamiento en el grupo a través de una interpretación básica que propone el mismo Robert E. Bales.

El sistema UP! se desarrolla en Visual Basic 3.0 para ambiente Windows, creando una estructura de base de datos para almacenar información sobre los participantes, a la vez que se desarrollan módulos de captura, graficación, cálculos de datos estadísticos, red de coalición y generación de interpretación. Se desarrolla una interfase gráfica simple e intuitiva para el usuario, incorporando ayudas y características del ambiente Windows.

El sistema se prueba inicialmente con un grupo control y posteriormente se hace tina prueba en campo con datos reales en donde se evalúan cuatro grupos académicos del nivel medio superior, Se comprueba que el sistema UP! es timcional, confiable y que además proporciona elementos de apoyo al evaluador, como la impresión de datos estadísticos y cuestionarios, entre otros.

El objetivo del trabajo se alcanza y además se propone una metodología para análisis y diseño de sistemas en programación visual. Desde el punto de vista teórico surgen nuevos conceptos en la evaluación de grupos y se deja abierta la posibilidad de agregar módulos al sistema para incrementar su funcionalidad.

El sistema es una muestra de lo que el trabajo interdisciplinario puede generar cuando éste se fomenta en el campo de la investigación.

El documento se ha organizado en nueve capítulos en donde el primero hace una descripción de los motivos, situación actual, oportunidades y objetivos de este trabajo, en el capítulo II se presenta la técnica de Robert E. Bales y su implicación en la evaluación de grupos, la trascendencia y la problemática operacional a la que se enfrentan los ,profesionales que aplican la técnica.

vi

El capitulo Ill describe los conceptos relativos a las nuevas metodologías y herramientas de programación en ambientes visuales, particularmente bajo el ambiente Windows, así como tendencias de uso a nivel global.. En el capítulo IV se presenta la metodología del análisis y diseño que se utiliza para desarrollo del sistema.

En el capítulo V se presenta el análisis del sistema, definiéndose las necesidades del usuario, alcances, limitaciones y recomendaciones de software y hardware, configuraciones básicas, así como las entradas y salidas. En el siguiente capítulo se explica el diseño del sistema en su operación, interface gráfica y se definen los estándares de programación. Esto como antecedente permite la implementación del sistema, el cual se aborda en el capítulo VII.

En el capítulo VIII se presentan las pruebas y resultados donde se evidencia el impacto del uso del Sistema UP!. Se presenta un resumen de los resultados del desempeño de la aplicación derivados de las pruebas realizadas con el grupo control y los grupos académicos. Finalmente las conclusiones del trabajo se presentan en el capítulo IX.

# **Capítulo**   $\overline{I}$ *Definición del Problema*

#### $\mathbf{I}$ **Definición del Problema**

# *1.1. Motivación*

Durante el proceso de formación profesional fuimos partícipes de la necesidad que existe de comunicar, compartir e intercambiar conocimientos entre profesionales con diferentes disciplinas para un análisis más completo de los problemas. Al momento de incorporarnos a la práctica profesional esta necesidad la seguimos detectando. Ésta es la razón que nos motivó a la búsqueda de un proyecto innovador, que involucrara a otras disciplinas. Esta búsqueda se capitalizó dentro de nuestros mismos espacios universitarios, en la Universidad Nacional Autónoma de México Campus Iztacala, lo cual nos permite retribuir de forma inmediata y directa un beneficio a nuestra alma mater, y consecuentemente a la sociedad mexicana.

Una vez que tuvimos nuestro primer acercamiento con el Campus Iztacala, y supimos del Proyecto Troncal de Investigación de la Carrera de Psicología, exploramos la oportunidad de participar en él, y se nos planteó la automatización de una técnica novedosa para la evaluación de grupos: la técnica sociométrica de Bales. La cual consiste en posicionar a cada integrante de un grupo en un sistema de coordenadas en tres dimensiones; la posición espacial de cada persona esta determinada a partir de calificaciones totales obtenidas de un cuestionario que contestan todos los miembros del grupo, y el cual se refiere a como percibe a sus compafteros. Al final se obtiene la gráfica que representa la estructura del grupo, además de rasgos de conducta para cada persona en función de su ubicación espacial<sup>1</sup>. Esta técnica ha sido poco experimentada por implicaciones de operatividad y tiempo. Nuestra participación es interesante, ya que al proponer una forma automatizada de analizar las percepciones que emiten los integrantes se esta en posibilidad de intervenir en el accionar del grupo y se podrá experimentar con esta técnica de manera inmediata.

En el capitulo 11, se describe con mis detalle la técnica de Robert Bales.

Es así como encontramos la forma directa de participar con nuestra formación de ingenieros en computación en este proyecto, presentándose así una gran oportunidad para ejercitar el trabajo interdisciplinario, lo que refuerza la motivación para elaborar este trabajo de tesis.

# *I.Z. Definición del Problema*

En el Proyecto Troncal de Investigación de la Carrera de Psicología se están desarrollando diversas líneas de investigación y una de ellas se refiere a la Evaluación de Grupos, en donde se busca la experimentación, creación y refinamiento de técnicas que permitan evaluar grupos de personas con fines terapéuticos, académicos, industriales o de trabajo, por mencionar sólo algunos. Dentro de este contexto, se emplean diversas técnicas que no se han podido experimentar a gran escala, porque, si bien es cierto, la técnica es sencilla en su comprensión, demanda una gran cantidad de operaciones repetitivas y de procesamiento de información, lo que la hace impráctica para su aplicación manual. En este punto se percibe que una solución computacional podría ser la respuesta. Sin embargo no existen aplicaciones de cómputo que automaticen esta técnica en particular, lo cual constituye justamente el problema a resolver aquí, y cuya solución se presenta a lo largo de este trabajo. Abriendo al mismo tiempo líneas de investigación.

# *1.3. Situación Actual*

La propuesta que se plantea en este trabajo, es desarrollar una aplicación de cómputo que permita automatizar la técnica de Robert Bales. La situación en la que se inicia el proyecto (primer bimestre de 1995), involucra una serie de eventos que afectan directamente al desarrollo del trabajo. En este sentido se han agrupado los eventos en entornos (véase Figura I), que enlistan situaciones que van desde lo económico hasta lo cultural. Después de efectuados los intercambios de ideas y luego de una investigación documental y de campo, se encuentran las siguientes circunstancias por entorno:

### 1.3.1. Entorno Físico/Tecnológico:

- La técnica de Robert Bales para análisis sociométrico se aplica sólo en ambientes académicos.
- Los datos arrojados por la técnica se procesan manualmente.
- En la técnica existe una alta probabilidad de error en la generación de resultados. (Véase apéndice A).
- A nivel de tesis de licenciatura se aplicó la técnica y se reporta un trabajo de seis meses para el análisis de datos.
- El tiempo que consume la aplicación de la técnica es alto (Véase apéndice B).
- El software disponible en México aplicado a Psicología no soluciona el problema de análisis de datos generados con los instrumentos sociométricos (Véase apéndice C).
- Se disponen de recursos de cómputo limitados en la dependencia universitaria (específicamente, los que tiene asignados el área de Métodos Cuantitativos de la Carrera de Psicología).

### 1.3.2. Entorno Socio/Cultural:

- Profundo interés por parte de profesionales de la psicología en incorporar tecnología de cómputo en sus proyectos.
- La técnica de Bales es de gran utilidad para diversos profesionales que estudian el comportamiento social o en grupo.
- Un bajo porcentaje de psicólogos utiliza el cómputo como herramientas de apoyo para evaluación de grupos.

#### 1.3.3. Entorno Demográfico/Económico:

(Primer Bimestre de 1995)

- Recesión económica generalizada en el país.
- Fuerte demanda de divisas americanas.
- Encarecimiento de productos y software de importación.
- Partidas presupuestales reducidas y en algunos casos congeladas.

### **1.3.4. Entorno Político/Legal:**

• Existe la autocontención de carreras lo que hace dificil la interacción de profesionista con diferente formación.

En la propuesta de solución que se presenta en este trabajo se promueve y refuerza el cambio positivo de los entornos físico/tecnológico y socio/cultural, apoyándose de algunas de las situaciones de los entornas demográfico/económico y politico/legal, por ejemplo, se busca que la técnica de Bales se aplique en la industria o en grupos de capacitación. Además la automatización de la técnica redunda en maximizar la confiabilidad y ofrece la oportunidad de evaluar un grupo de manera inmediata.

Como consecuencia se genera un software nacional a un costo bajo y que permite tener expectativas de exportación. Los anteriores y otros beneficios potenciales se presentan justamente en el apartado denominado oportunidades y amenazas.

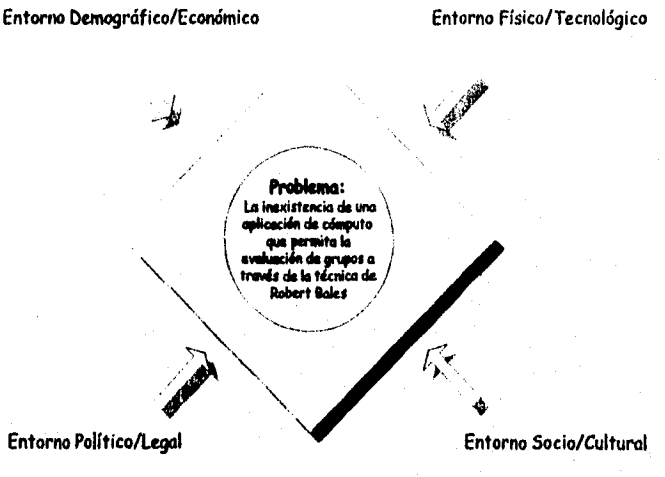

**Figura I. Entornos de Análisis.** 

# **1.4. Oportunidades y Amenazas**

*De* resolver el problema planteado inicialmente en el apartado de definición correspondiente, se preven como consecuencia de ello, aquello que puede representar una oportunidad o amenaza derivada del logro del proyecto, las cuales resumimos en la siguiente tabla:

**Tabla 1.0portunidades y Amenazas derivadas del logro del proyecto.** 

| <b>OPORTUNIDADES</b>                                                                                                    | $\frac{1}{2}$                                                                                                    |
|----------------------------------------------------------------------------------------------------|----------------------------------------------------------------------------------------------------|
| Generación y reforzamiento de nuevas<br>líneas de investigación en Psicología<br>• Trabajo interdisciplinario<br>Experimentación con diferentes tipos de<br>grupos<br>Comercialización de la solución en el<br>mercado nacional | Obsolescencia de la técnica de Bales<br>$\bullet$<br>Que la técnica no este estandarizada<br>$\bullet$<br>para México<br>Que la técnica puede ser utilizada<br>$\bullet$<br>indiscriminadamente sin supervisión<br>profesional adecuada |
| Incrementar el porcentaje de psicólogos<br>que utilicen el cómputo como una<br>herramienta para la evaluación de<br>grupos<br>Crear una herramienta que permita<br>corroborar la efectividad de la técnica de<br>Bales          |                                                                                                    |
| • Minimizar errores en el proceso de la<br>técnica<br>Invertir más tiempo en el análisis de<br>resultados, que en tareas repetitivas                                                                                            |                                                                                                    |
| Creación de software nacional que<br>puede ser fácilmente actualizado                                                                                                    |                                                                                                    |

Con lo anterior se debe buscar la conversión de las amenazas en oportunidades, misión que corresponderá a los profesionales de otras disciplinas como la sociología, psicología, pedagogía entre otros, mismos que trabajarán con la técnica y con el sistema.

# *1.5. Justificación*

De la información obtenida se observa que en la psicología se requieren de nuevas herramientas computacionales, para su mejor desempeño en la aplicación de las técnicas que estudia y emplea. Considerarnos que la ingeniería en computación puede aportar elementos en diversos aspectos para cubrir o satisfacer esos requerimientos, en particular para este proyecto existen cinco puntos en los cuales se justifica nuestra participación:

- a) La proposición de técnicas alternativas formales que permitan el análisis de resultados, lo que implica el uso de modelos matemáticos, V. gr. los modelos estadísticos.
- b) Vincular y actualizar la tecnología a fin de hacer más eficiente el manejo *de* la información.
- c) Generar modelos de representación de la información, que sean uniformes *y*  concisos para un mejor análisis de los datos.
- d) Buscar el ahorro de tiempo que permita la evaluación de grupos en forma inmediata.
- e) Minimizar errores que son inherentes a tareas manuales de gran volumen *y*  repetitivas.

Al automatizar esta técnica se crea una herramienta de apoyo para el psicólogo, su utilidad o aplicación puede ir más allá de la misma psicología, dado que permitirá la exploración de nuevos usos de la técnica a través de la experimentación por otras disciplinas.

Finalmente, al efectuar un análisis de oportunidades y amenazas, se observa que el costo de *no hacer* implicaría negar las oportunidades que el proyecto ofrece, oportunidades de peso que no deben ser dejadas a un lado.

R

# 1.6. Objetivos

#### Objetivo General

Desarrollar un Sistema de Información que automatice la técnica sociométrica de Robert F. Bales, en los procesos de captura, almacenamiento, cálculo, graficación y análisis estadístico a través de la aplicación de una metodología y herramientas de desarrollo de sistemas en ambientes gráficos para computadoras personales.

De lo anterior y de las características específicas del problema a resolver, se desprenden los siguientes:

### Objetivos Especificas

- I. Efectuar el análisis y diseño del Sistema de Información que permita la automatización de la técnica de Bales utilizando técnicas de Ingeniería de Software.
- 2. Implementar el sistema utilizando herramientas de desarrollo bajo ambientes gráficos en computadoras personales.
- 3. Realizar una evaluación preliminar y otra en campo de la funcionalidad y operación del sistema.

Para alcanzar estos objetivos, inicialmente se hace una revisión bibliográfica de las técnica sociométrica de Robert F. Bales y las metodologías para el desarrollo de sistemas, como antecedente para

# **Capítulo**  *<i>11 La Técnica Sociométrica de Robert F. Bales*

# 11. La Técnica Socioniétrica de Robert F. Bales

## *II. 1. Generalidades*

En 1956, Robert Freed Bales, presenta un método de estudio para grupos pequeños llamado Proceso de Análisis de Interacciones (interaction Process Analysis, en el libro del mismo título). Desde esa fecha se ha ido acumulando gran cantidad de experiencia en el estudio de los grupos.

Como parte de esta experiencia, Bales propone en la realización de sus estudios una definición de grupo en 1950 que a la letra dice así: "El pequeño grupo se define como un cierto número de personas que interactúan en una sola reunión cara a cara o en una serie de tales reuniones, en las que cada miembro recibe una impresión o percepción de cada uno de los demás miembros, lo suficientemente distinta, para que pueda, en aquel mismo momento o al ser interrogado más tarde, presentar una reacción a cada uno de los otros miembros, aunque solamente sea recordando que el otro estaba presente" (Bales ,1950).

En 1970, en su libro Personality and Interpersonal Behavior, presenta una revisión del método anterior de análisis de interacciones, y desarrolla el Modelo Espacial de la Estructura de un Grupo basado en métodos estadísticos de análisis factorial que está sustentado en la probabilidad de ocurrencia de los eventos que describen el comportamiento o las conductas. La interpretación y diagnóstico de la teoría toma la forma de un modelo espacial en tres dimensiones, el cual puede ser usado para visualizar y describir la posición de los integrantes del grupo y para inferir cómo son sus relaciones con los demás miembros del grupó.

Los resultados obtenidos son organizados para una aplicación práctica, como descripciones concretas de los tipos de los miembros del grupo, sus personalidades en las diferentes partes del espacio grupal y sus relaciones con cada uno de los demás. De esta manera, una gran masa de hechos son reducidos a una forma compacta, mas fácilmente recordada y aplicada.

El trabajo de Bales inicia en 1942 estableciendo contacto con un grupo de Alcohólicos Anónimos, donde le fue permitido observar sus reuniones y la interacción de sus miembros. Algunos métodos se necesitaron para que se pudiera estudiar la estructura

y el desarrollo de los grupos, particularmente las relaciones entre los individuos y la forma en la cual sus personalidades y sus relaciones tomaban parte en la terapia, reeducación, conducta y cambio de su personalidad. Eventualmente, Bales llevó al laboratorio grupos de formación experimental para hacer el estudio de los procesos básicos más fácil y para poder desarrollarlo.

De esa forma, y con la ayuda de muchos de sus profesores y sus discípulos, Bales llega a consolidar el llamado RIP (Rating Interpersonal Process), que puede ser aplicado en grupos pequeños de autoanálisis o educativos, entre otros.

El propósito principal de la técnica es suplir la observación natural, acercándose al entendimiento de las personalidades y grupos en las situaciones diarias.

La técnica implica la realización de un cuestionario o *test* de 26 interrogantes. Cada pregunta de la lista fue construida alrededor de algunos hechos conocidos en estudios previos. Esa información es acomodada y resumida en *la* descripción de los Tipos de Roles de Grupo y sus Valores Direccionales. Cada tipo tiene un nombre (como Tipo U, Tipo P, etc.) con un título que sugiere el significado de su valor de *la* conducta del individuo para los otros miembros del grupo. Por ejemplo, el Tipo U es dirigido hacia el éxito material y el poder. Los tipos son definidos en términos de la forma en que la persona es percibida y evaluada por otros en el grupo. Esas percepciones y evaluaciones dependen de su personalidad, su conducta y su posición en el grupo.

La descripción de los tipos es simplemente una forma de decir que algunos aspectos dados de la conducta interpersonal observable en un grupo es probablemente asociada con alguna otra todavía no observada.

# *11.2. Descripción de la Técnica de Bales*

Es importante mencionar que en esta descripción no se trata de hacer una crítica valorativa del modelo y cuestionarios de Bales, sino simplemente su presentación. Quienes trabajan en y con grupos, se encuentran frecuentemente ante el problema de la objetividad con que se pueden observar las relacionés de un grupo. Todos sabemos que estas relaciones influyen de muy diversos modos sobre la vida del grupo tanto en el plano del poder como en los lazos emocionales. Los intentos de dar solución a este problema tienen el aspecto de un sociograma. Un procedimiento que pretende satisfacer las exigencias de esta tarea del modo más objetivo y diferenciado es el de la evaluación interpersonal (RIP) que se sirve de las respuestas dadas a un cuestionario (tres en algunos casos) compuesto expresamente para este fin (Bales, 1970). La base para la evaluación de

los cuestionarios es el modelo tridimensional de grupo de Bales, que debería servir para esclarecer las estructuras del grupo.

### *11.2.1. Esquema* ►*lel Modelo*

Bales intenta representar al grupo corno si se tratase de un espacio cuyas tres dimensiones pueden describirse de acuerdo con los ejes del cuerpo humano: la dirección arriba-abajo correspondería a la de pies-cabeza; la segunda dimensión sería adelanteatrás, y la tercera, derecha-izquierda.

El modelo podría compararse con una esfera cuyos ejes correspondieran a esas tres dimensiones y dentro de los cuales podrían localizarse las posiciones de los diversos miembros (véase Figura 2) Para efectos del trabajo seguiremos la nomenclatura inglesa con el fin de facilitar la operación misma del sistema y su documentación (véase Tabla *2).* 

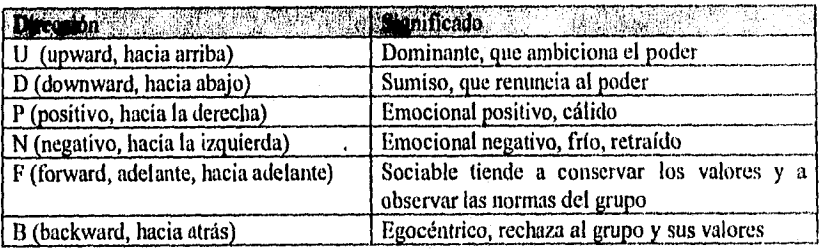

### Tabla 2. Direcciones y significados del modelo espacial.

Las direcciones U y D se mueven en sentido opuesto. Ambas parten del punto *central* de la esfera, del que también arrancan todas las otras direcciones.

La dirección N es lo opuesto de P, se establecen relaciones afectivas frías o cálidas, respectivamente.

B es lo opuesto de F, por consiguiente tiende a poner en tela de juicio los valores y normas del grupo.

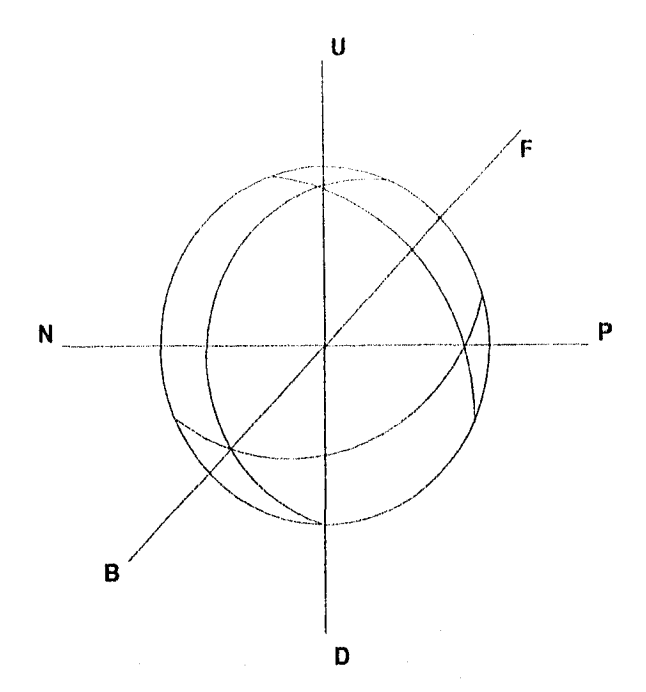

Figura 2. Modelo Espacial del Grupo

#### *11.2.2. Aplicación del Modelo*

Dentro de este espacio imaginario cada miembro del grupo ocupa un lugar, el cual se representa a través de un punto. La localización se hace de acuerdo con las percepciones que se evalúan de los integrantes (las respuestas de los cuestionarios) las cuales se refieren siempre a un proceso ya transcurrido. La representación espacial nos permite intuir que pueden combinarse varias direcciones, siempre que, naturalmente, no sean opuestas. Un miembro del grupo que se comporta según la dirección "U", por ejemplo, puede ser al mismo tiempo emocional positivo, es decir moverse en dirección "P", y muy activo en el progreso del grupo, por tanto se halla también en dirección "F". Tal miembro quedaría clasificado como UPF. Todavía no podemos decir nada sobre el punto en que se debe situar a dicho individuo, pues aún no hemos dicho cómo se miden las direcciones y falta todavía explicar la interpretación de las mismas.

La localización de cada miembro debe hacerse en el plano tridimensional y al final se obtiene un diagrama el cual se denomina en adelante "sociograma".

### 11.2.3. Realización

Bales construyó tres clases de instrumentos A,B,C (véase apéndice D) cada uno con 26 preguntas que se corresponden en los tres en cuanto a la "carga" o "peso" de cada pregunta. Las instrucciones sobre cómo se ha de contestar a los formularios son las siguientes: "Las 26 preguntas siguientes se refieren al comportamiento de cada uno de los miembros. Se sugiere que la persona que contesta el test recuerde cómo *se* ha comportado cada uno en concreto, qué ha dicho, qué actitud parece defender y qué sentimientos le inspira al que contesta en ese momento. Se deben contestar las 26 preguntas para cada persona que se esta evaluando en el momento y el proceso se repite para cada uno de los integrantes del grupo. Se colocará una marca "X" si la persona que contesta el cuestionario considera que el participante que esta valorando se ajusta a la descripción de la pregunta, por el contrario si la descripción no se ajusta, la casilla correspondiente se deja en blanco.

Para efectos de facilitar la organización de los datos recabados, se construye una matriz de respuestas en que se organizan de una manera estructurada y manejable (véase Tabla 3).

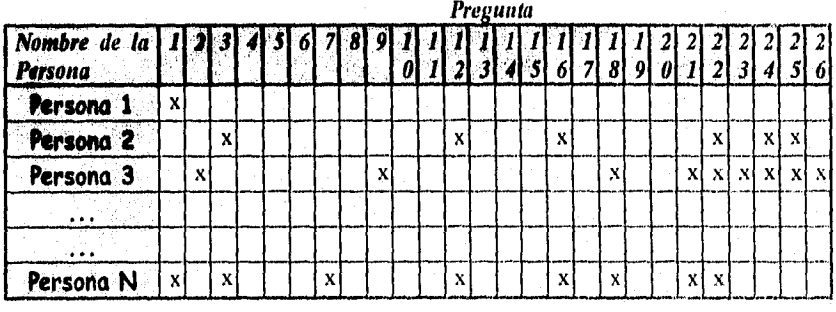

Tabla 3. Matriz de Respuestas (una para rada integrante del grupo)

 $|x|$  = Si  $\qquad$   $|$  = No

# *11.3. Calificación de los cuestionarios*

Una vez que se ha contestado a las 26 preguntas con respecto a cada uno de los miembros del grupo, se hace un equivalente de las respuestas SI/NO a direcciones sociométricas (ver Tabla 4). De esta forma un SI en la pregunta 2, se codifica a un UP para esa respuesta.

| Preg. No.    | NO         | SI         | Preg. No. | N <sub>O</sub> | SI         |
|--------------|------------|------------|-----------|----------------|------------|
|              | D          | U          | 14        | р              | N          |
| $\mathbf{2}$ | DN         | UP         | 15        | PF             | NB         |
| 3            | <b>DNB</b> | UPF        | 16        | F              | ₿          |
|              | DB         | UF         | -17       | NF             | PB         |
|              | <b>DPB</b> | UNF        | 18        | UN             | DP         |
| 6            | DР         | -UN        | 19        | UNB            | DPF        |
| 7            | DPF        | <b>UNB</b> | 20        | UB             | DF         |
| 8            | DF         | UB         | 21        | <b>UPB</b>     | DNF        |
| 9            | DNF        | <b>UPB</b> | 22        | UP             | DN         |
| 10           | N          | D          | 23        | UPF            | DNB        |
| 11           | NB         | PF         | 24        | UF             | DB         |
| 12           | В          | Ŀ          | 25        | UNF            | <b>DPB</b> |
| 13           | PB         | NF         | 26        | U              | D          |

Tabla 4. Clave de Calificación del Test de Percepción Sociumetrica.

Una vez que se han codificado cada una de las respuestas con sus respectivos factores, en todos los cuestionarios<sup>2</sup>, se procede a realizar una suma algebraica de todas las direcciones de cada eje, lo cual resulta más fácil si primero se cuentan las direcciones cardinales (U,D,P,N,F,B) independientemente y luego se realiza la diferencia entre los ejes correspondientes U-D, P-N, y F-B; como las dos direcciones de cada eje se excluyen mutuamente, es fácil hallar el valor para cada uno de éstos.

Ejemplo: Si en el eje U-D hay 10 U, y 8 D, el resultado es 2U, es decir, dirección U; si hay 12P y 6N, el resultado es 6P, es decir, dirección P; si hay 5F y 13B, el resultado es 813, es decir, dirección B a 8 unidades de percepción.

Una vez que se obtienen las coordenadas totales para cada cuestionario y para cada persona, estos se organizan en una tabla que se denomina matriz sociométrica. Esta matriz se construye con los nombres de las personas del grupo, colocados en los

<sup>2</sup>Un ejemplo de lo que esto implica, se presenta en al apéndice B.

encabezados tanto de renglón como de columna, de forma que la matriz es de tamaño NxN, donde N es el tamaño del grupo. Caracteriza a esta tabla su diagonal principal, la cual se encuentra vacía, puesto que cada integrante no se evalúa así mismo (Tabla 5),

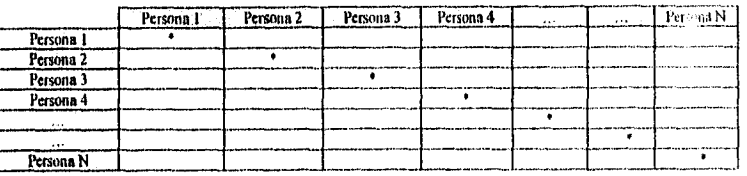

Percepción que el grupo tiene acerca de

Percepción hecha por

#### Tabla 5. Esquema de la Matriz Suciamétrica

Cada renglón de la matriz sociométrica representa los totales de un cuestionario, eso significa que el primer renglón donde está la <Persona 1> contiene la percepción acerca de este individuo por la Persona 2, la Persona 3 -que están en cada columna- basta la <Persona N>. El mismo procedimiento se aplica en los siguientes renglones.

Al final se realiza una nueva suma algebraica, obteniendo con ello las coordenadas que ubican la posición de la persona en el grupo.Como se muestra en la Tabla 6.

|                                | <b>Adriana</b>    | Arturo             | Sonia.            | losć              | German            | Carlos            | Daniel      |
|--------------------------------|-------------------|--------------------|-------------------|-------------------|-------------------|-------------------|-------------|
| Adriana                        |                   | 10. IP, IF         | 10, IP, OF        | <b>OU. 1P. 1F</b> | 1D, OP, OF        | <b>OU. OP. 1F</b> | 011. IN. OF |
| Arturo                         | <b>OU. IP. IF</b> |                    | <b>HJ. 1N, 1B</b> | 10.0P.OF          | 1D, 1P, 0F        | 1D, 1P, 1F        | 10. IN, OF  |
| Sonia                          | 10.1N.OF          | 0U. IP. OF         |                   | 10. IP. IF        | 1D, IN, 1D        | HD, ON, OF        | 1D. 0P. 1B  |
| José                           | 10. IP. IF        | 10. IP. IF         | 10. TP. IF        |                   | <b>10.0P.0F</b>   | 01J, OP, IF       | TU, 1P, 0F  |
| German                         | 10. OP. 1F        | 10.0P. LF          | 10. IN. 18        | 1D. IN. 0F        |                   | ID. 0P. IF        | 1D, 0P, 0F  |
| <b>Carlos</b>                  | 10. IP, IF        | <b>IU, OP, OF</b>  | 10, OP. 1F        | 00. IP. OF        | 1D, IP, 0F        |                   | 1D. IN. 1B  |
| Danlet                         | 00. IP. 1F        | 10, IP, UF         | ID, OP, OF        | 0U.OP. 1F         | <b>OU, IP, OF</b> | ID. OP. OF        |             |
| Percepción hecha por el Grupo: |                   |                    |                   |                   |                   |                   |             |
| Grupo                          | 4U.3P.5F          | <b>5U. 4P. 4F!</b> | 4U, OP, OF        | 011, 2P, 3F       | 3D, 2P, 1B        | 4D. OP. 4F        | 011, 2N, 2B |

Tabla 6. Matriz Soelométrica (Ejemplo)

Con las coordenadas finales se determina el tipo de grupo al que pertenece la persona. Sin embargo, Bales menciona que es necesario clarificar la tendencia de la coordenada, para ello propone lo siguiente:

- 1. Dividir entre tres el número total de miembros, y redondear el resultado al próximo entero,
- 2. La cifra obtenida se divide entre dos y se vuelve a redondear al próximo entero,
- 3. Esta última cifra representa el valor mínimo que se ha de poseer para obtener una dirección. 'todos los valores inferiores a dicha cifra son desechados.

En nuestro esquema hay 7 miembros. Un tercio de 7 (redondeado hacia arriba) da 3. La mitad de 3= 1.5; redondeándolo nos da 2; por consiguiente desecharemos en el resultado final todos los valores 1, es decir se tendrán en cuenta sólo los valores de 2 ó más letras iguales en la suma.

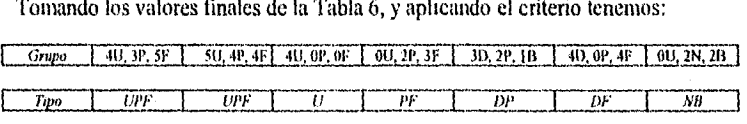

Los resultados globales, que se reflejan en renglón "Grupo" expresan la posición que el grupo ha asignado a cada uno de los miembros en el sistema tridimensional; dicho de otra manera esos resultados miden la percepción que los integrantes tienen acerca de las relaciones que los identifica como grupo,

# *11.4. Grafleación de Resultados*

A partir de las coordenadas totales obtenidas en la fase anterior, sólo resta graficarlos en un sistema coordenado tridimensional. Una representación de este tipo implica realizar proyecciones, que son bastante sencillas, por lo que se acostumbra presentar vistas en planos bidiniensionales.

Dado que los resultados se colocan en tres planos de protección, la representación gráfica completa debe constar de tres gráficas (véanse Figura 3, Figura 4 y Figura 5). En esta representación gráfica puede verse el lugar que cada uno de los integrantes ocupa en el sistema, misma que le asigna el resto del grupo.

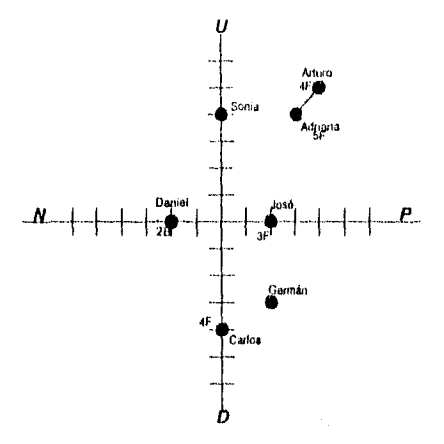

## Figura 3. Proyección en el plano UD-PN para el ejemplo tipo (vista desde el eje "IIF")

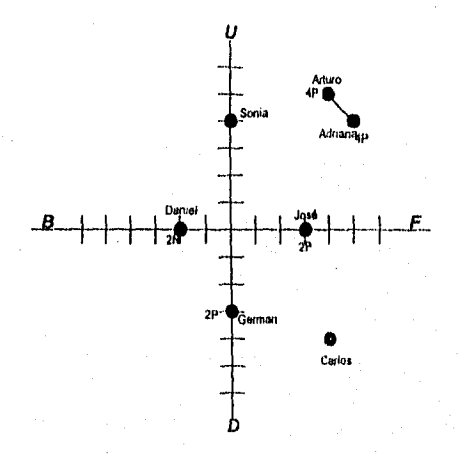

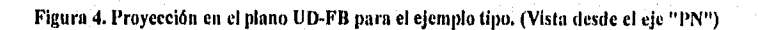

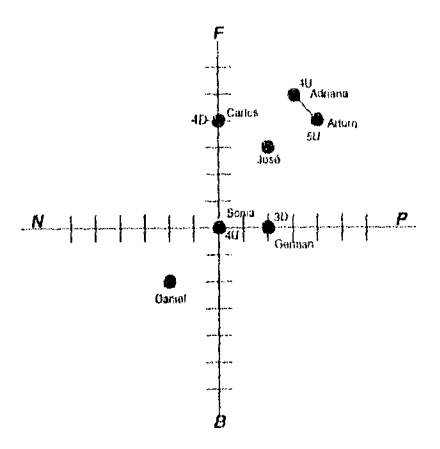

Figura 5. Proyección en el plano FB-PN para el ejemplo tipo. (Vista desde el eje "UD")

# *11.5. Cálculo de la Distancia Sociométrica y de la Red de Coaliciones*

### *11.5.1. Distancia Sociométrica*

Los datos sobre el grado de la dirección puede considerarse en *un* principio corno fijos y absolutos; pero también se les toma en consideración con respecto a la posición ocupada por otros miembros. Con ello se plantea la cuestión del significado que puede tener la localización *"muy"* próxima o *"muy"* distante de un miembro con respecto a otro, y qué relaciones o coaliciones son posibles entre los diversos componentes del grupo.

Para ello se procede al cálculo de la distancia entre los puntos, y que en adelante denominaremos *distancia sociamétrica.* 

El procedimiento propuesto *por* Bales es el siguiente:

Se construye una tabla, en donde los encabezados de renglón y columna describan los nombres de las personas que conforman el grupo. La matriz de distancias sociométricas es triangular, es decir solamente se llenan las casillas que están por debajo

de la diagonal principal de la matriz, esto se debe a que las distancias entre los puntos no tienen dirección y sentido, únicamente magnitud.

Para el cálculo se toma el total del primer elemento de la matriz sociométrica contra cada uno de los totales del resto del grupo en las tres direcciones. Existiendo una correspondencia entre el modelo espacial del grupo y un sistema de coordenadas tridimensional X,Y,Z:

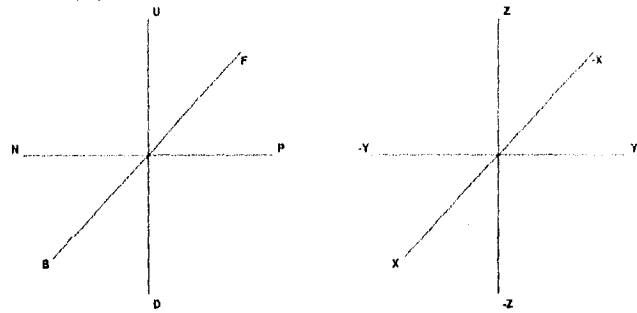

Figura 6, Correspondencia entre el modelo espacial del grupo y el plano tridimensional X, Y,

Por convención:

B corresponde a los valores positivos de X F corresponde a los valores negativos de X P corresponde a los valores positivos de Y N corresponde a los valores negativos de Y 11 corresponde a los valores positivos de Z D corresponde a los valores negativos de Z

De esta forma la distancia sociométrica es la magnitud vectorial entre los puntos ubicados en el espacio tridimensional, esto es:

20

Sean:

Xn, Yn, Zn las coordenadas del punto n y, Xm, Ym, Zm las coordenadas del punto m

Se tiene que la distancia Ds entre el punto n y el m se expresa por:

$$
Ds = \sqrt{(X_m - X_n)^2 + (Y_m - Y_n)^2 + (Z_m - Z_n)^2}
$$
  

$$
\forall m, n \ge 0
$$

Ejemplo:

Tomemos a Carlos y Germán de la matriz sociométrica (Tabla 6)

Así sus coordenadas originales son

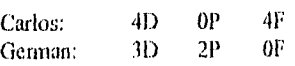

Aplicando la correspondencia entre los planos se obtiene los siguientes puntos:

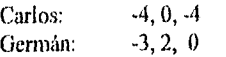

Calculando Ds:

$$
Ds = \sqrt{((-3)-(-4))^2 + (2-0)^2 + (0-(-4))^2}
$$
  
 
$$
Ds = 4.58
$$

Este proceso se aplica para cada uno de los participantes hasta cubrir únicamente las celdas que se encuentran *por* debajo de la diagonal principal.

Matriz de distancias sociométricas con los datos presentados como ejemplo en la Tabla 6.

Adriana Arturo Sonla José **Cennan**  $C$ arios **Daniel Adriana** Arturo Sonia lose German Carlos Daniel

Tabla 7. Matriz *de* Distancia Sociontétrica (Ejemplo)

### *11.5.2. Red de Coaliciones*

La determinación de las distancias no da todavía una respuesta definitiva a la pregunta que se puede plantear: ¿A partir de qué punto es demasiado grande una distancia, como para que se pueda establecer una coalición entre dos miembros?. En palabras de Bales "¿Qué tan lejos es demasiado lejos?" -How far Is too far?- (Bales, 1970).

Lo importante es definir en qué casos se considerarla a alguien aislado o que forme parte de lo que se denomina *coalición.* Por ejemplo, ¿podemos decir que las distancias entre Carlos y Germán, y entre el primero y José (cuyo valor calculado es de 4.58), son tan grandes, que se deba considerar a Carlos como un miembro aislado?

Para contestar esta pregunta Bales propone un cálculo "estimado", hasta como él mismo dice, "no se encuentre otra fórmula más adecuada" (Bales, 1970). Bales toma como base de partida la cifra que expresa el 58% de la distancia sociométrica máxima, es decir, la distancia entre dos puntos debe ser menor o igual al 58% de la distancia sociométrica máxima para "enlazar" o formar una coalición entre esos dos puntos. Esto se debe a que Bales apoyado de la estadística aplica la regla empírica de la distribución normal. La que nos dice que el área bajo la curva de distribución normal en el intervalo [-a, 81 donde Sr-desviación estándar, es aproximado a 68.26%.

La red se comienza a trazar a partir del punto que se encuentra en la parte más baja de la nube de puntos, a partir de él se comienza a aplicar el criterio hacia el punto más cercano en distancia sociométrica, Posteriormente se pasa a este segundo punto y se aplica el criterio, pero esta vez no sólo con el más cercano hacia arriba, sino los más cercanos hacia su alrededor. Este procedimiento se repite tantas veces como puntos existen en el gráfico.

Este modelo que propone Robert Bales de cómo formar la red de coaliciones pretende formular pronóáticos sobre la evolución del grupo, la formación de subgrupos, las escisiones, etc. La importancia que Bales atribuye a todo el procedimiento de representación gráfica y de medición de distancias, se debe a varios motivos. Y gracias a este modelo es posible:

- 1. Tener una visión de conjunto de las coaliciones más probables entre los subgrupos;
- 2. Localizar a los líderes potenciales y a las personas situadas en posiciones estratégicas;
- 3. Descubrir quiénes se hallan aislados;
- 4. Prever qué probabilidades existen de que se formen ciertas "coaliciones" para ser más fuertes;
- 5. Identificar qué personas de las "situadas estratégicamente" contraen tales "enlaces".

Si se consideran conjuntamente la caracterización resultante, las direcciones de cada uno y las representaciones gráficas, se obtienen datos que pueden servir de base para un intercambio más intenso de opiniones entre los participantes acerca del grupo, o bien para conocer mejor la situación en que éste se halla.

# Capítulo III *El Cómputo Personal* y *las Herramientas de Desarrollo Visual*

# **Hl. El Cómputo Personal y las Herramientas de Desarrollo Visual**

## *111.1. El cómputo personal (PC)*

En el apartado correspondiente a la justificación<sup>3</sup> se señalan cinco puntos, en los que este trabajo tiene injerencia, uno de ellos se refiere a la tecnología: "... *b Vincular y actualizar la tecnología a fin de hacer más eficiente el manejo de la información,...", en* este sentido, la inclusión y uso de los aspectos tecnológicos debe ser sencilla. Para el usuario final debe ofrecer una solución y no una complicación extraordinaria. La solución aquí propuesta debe ser realista en función del contexto en el que se desenvuelven los que serán los principales usuarios del sistema. Es preciso para ello, considerar a los factores sociales, económicos, geográficos e incluso demográficos.

Se ha pensado en desarrollar el sistema sobre la plataforma PC debido a que ésta *se* involucra de manera importante en los factores arriba mencionados. En el aspecto social la PC es un instrumento que está transformando la forma de comunicar ideas o información noticiosa. El uso de las PC se ha extendido entre otras cosas, por su costo, comparativamente más bajo que un equipo más robusto como una estación RISC, o un mainframe. Esto permite que más usuarios tengan acceso a un equipo de cómputo.

Desde el punto de vista geográfico es posible encontrar equipos PC en zonas de difícil acceso, o como parte fundamental de cuadrillas de trabajadores en ciertas disciplinas como la topografía o las telecomunicaciones. En el aspecto demográfico la PC comienza a formar parte de lo cotidiano, así como hoy día prácticamente cualquier persona es capaz de contestar un teléfono o encender una televisión, pronto se vera algo similar en el uso de la PC y no así de mainframes o estaciones de propósito específico. De esta forma, se ha decidido efectuar el diseño del sistema en una plataforma PC beneficiando al usuario en el uso y difusión de este trabajo.

<sup>3</sup> Veáse Capítulo I.

# *<i>111.2. Hechos relevantes en la historia del cómputo personal*

Una vez definida la plataforma sobre la cual se desarrolla el sistema, se considera pertinente presentar algunos hechos importantes en la historia de la plataforma. La intención de esto es presentar las tendencias actuales de los equipos PC, a fin de que en las conclusiones, se comenten las posibilidades que el sistema tendrá en lo que respecta al hardware. En la tabla 8 se han organizado los eventos cronológicamente, mostramio los avances en computación personal y la situación tecnológica en otras áreas.

De acuerdo al artículo publicado en el periódico Reforma "Crece el uso de PC's *en el hogar"* Sección Interfase, 11 de Marzo de 1996, la decisión y argumentos de desarrollar sobre una plataforma del tipo PC se ven soportados por datos que en este artículo se presentan; además en el mismo articulo se habla sobre la disminución de aplicaciones para Macintosh por ejemplo.

| Año  | Avance en la Computación Personal                                                                                             | Situación histórica en el mundo                                                                                                    |
|------|----------------------------------------------------------------------------------------------------|----------------------------------------------------------------------------------------------------|
| 1971 | introduce<br>el<br>Intel<br>primer<br>microprocesador(4004).                                                                  | La guerra civil Pakistani termina,<br>el este de Pakistán declara su<br>independencia bajo el nombre de<br>Bangladesh.              |
| 1975 | Comienzan microprocesadores a inundar la<br>$\ln$<br>industria.<br>Aparece<br>primera<br>microcomputadora real: Altair 88000. | El supersónico Concord comienza<br>los primeros vuelos comerciales.<br>La guerra de Vietnam termina.                                |
| 1976 | Aparece la Apple I, y Cromenco Z-1.                                                                                           | Objetos espaciales Vikingo I y II<br>aterrizan en Marte. El terremoto<br>terrible de la historia<br>más<br>moderna ocurre en China. |
| 1977 | 64Kb<br>Surgen Apple II<br>RAM. I<br>con<br>Commodore con 4Kb RAM.                                                            | Voyager II era lanzado al espacio.<br>EEUU firma el tratado del canal<br>de Panamá para el uso del canal<br>hasta el año 2000.      |
| 1978 | Una microcomputadora más aparece, Atari<br>800. Surgen los primeros procesadores de<br>palabra y hojas de cálculo.            | Aparecen los primeros cartuchos<br>beta para videograbadoras<br>connerciales. Egipto e Israel<br>establecen relaciones.             |

Tabla 8. Algunos eventos relevantes en la historia de la computación personal

Continúa...

... continuación de la Tabla 8.

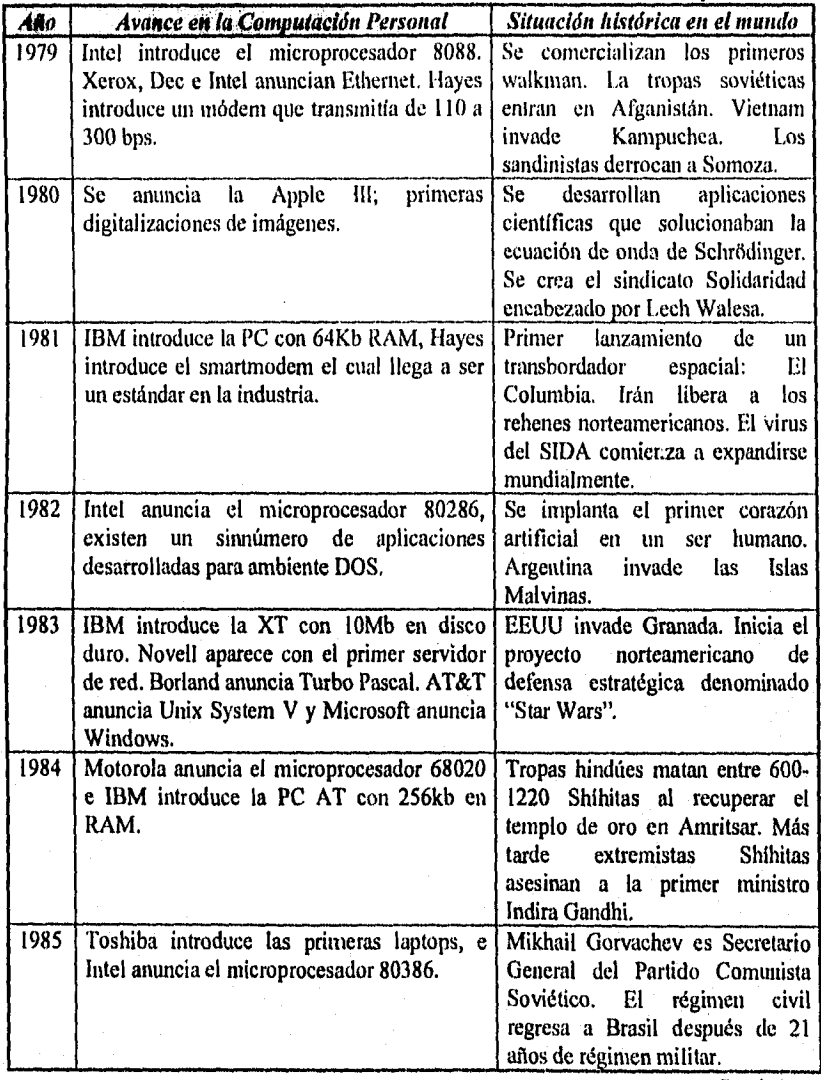

Continúa...

... continuación de la Tabla 8.

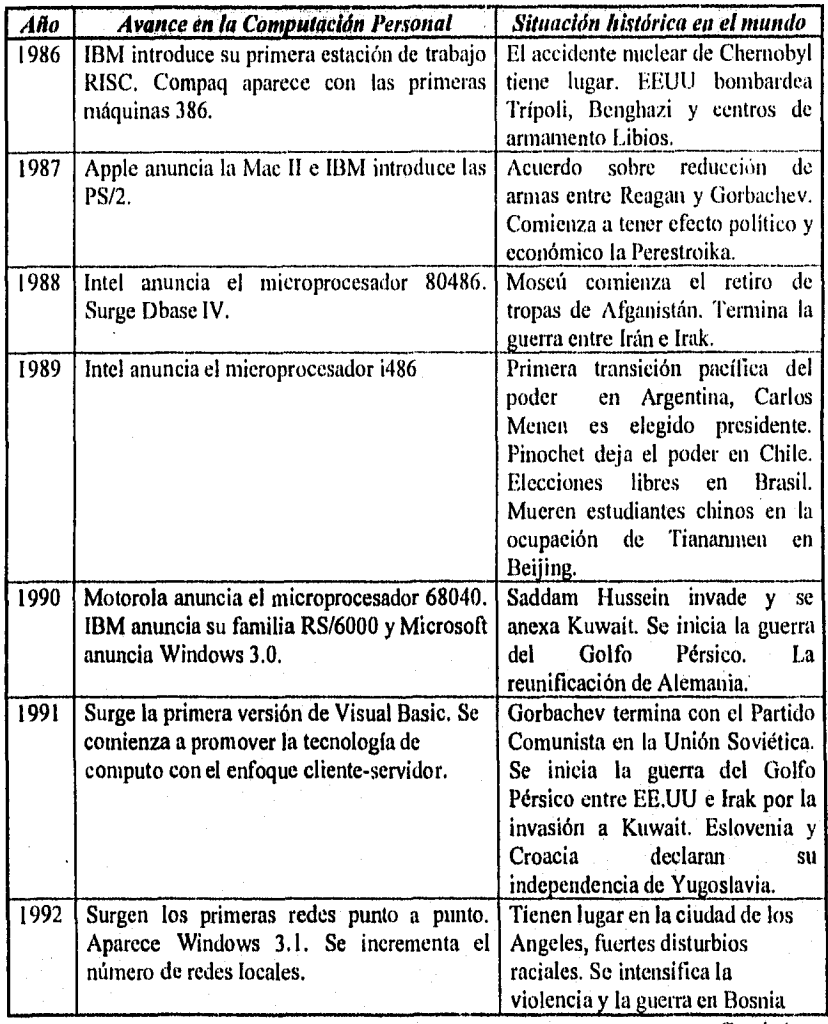

Continúa...
... continuación de la Tabla 8.

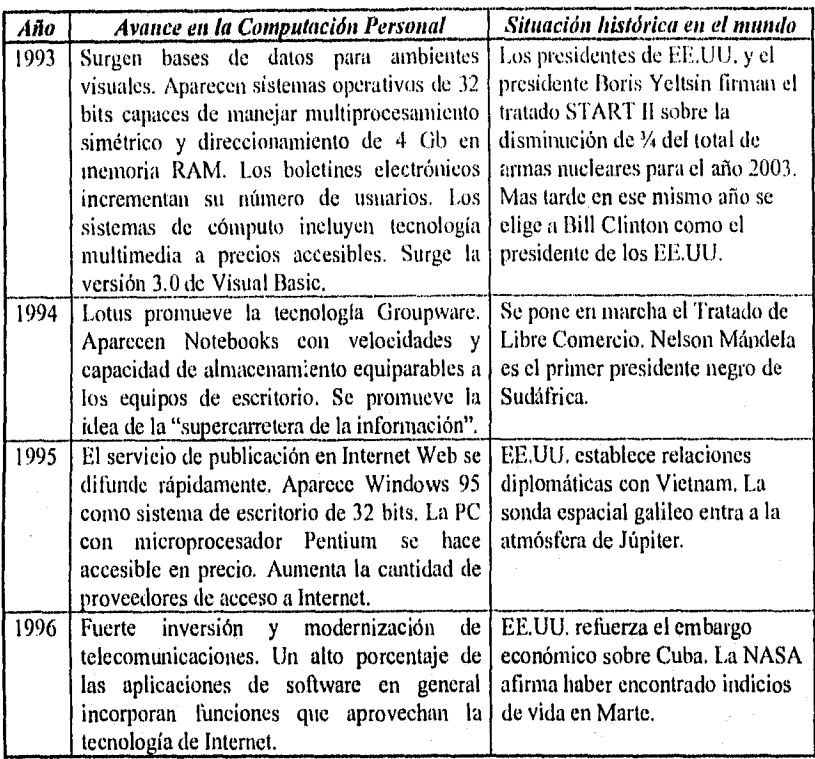

# *111.3, Seleccionando el ambiente gráfico*

Además de seleccionar el hardware, es necesario escoger el ambiente operativo de trabajo. Se ha proyectado que el sistema sea desarrollado en un ambiente gráfico, dado que éste permite implementar con facilidad una aplicación amigable y sencilla en su operación. Se busca el uso de gráficos e imágenes ya que la técnica de Bales, en sí misma es una técnica gráfica, a la vez que se desea disminuir la curva de aprendizaje. En este sentido, el sistema se propone para ser usado por personas no técnicas. Se busca entonces que el usuario con conocimientos básicos de computación obtenga resultados inmediatos del mismo. Para efectos de realizar la selección del ambiente gráfico, se han considerado las opciones que el mercado ofrece. La investigación se centra fundamentalmente en tres ambientes operativos ligados a la plataforma PC: OS/2 de IBM Corp., MacOS de Macintosh, Corp. , y Windows de Microsoft, Corp.

El ambiente operativo MacOS, exclusivo de Macintosh, se encuentra ligado a una plataforma exclusiva de hardware. Aunado a esto, el sistema operativo tiene tina baja participación en el mercado global y hace que su alcance sea restringido, a la mayoría de los usuarios de computadoras. Estos elementos hacen que se considere a MacOS como una segunda opción.

Lo anterior hace que los sistemas operativos Windows 3.1 y OS/2 2.0, sean los candidatos !bates a considerar en la selección, como primer paso de ello, es necesario que se consideren los requerimientos de hardware para ambas plataformas. Lo que se resume en la Tabla 9.

| Requerimiento    | <b>Windows 3.1</b> | OS/2<br>2.0 |
|------------------|--------------------|-------------|
| CPI <sup>-</sup> | 286                | 386         |
| l Mínimo RAM     | MB                 | 4 MB        |
| Espacio en disco | 10.5 MB            | 30 MB       |

Tabla 9. Requerimientos de hardware (Sistemas Windows 3.1 y OS/2 2.0)

Resulta interesante en este punto ver que los requerimientos mínimos de OS/2 son más cuantiosos en comparación con Windows 3.1. Se busca que el sistema se use extensivamente en cualquier PC y nótese que Windows corre desde una computadora basada en un procesador 80286.

Adicionalmente es importante considerar que en la base instalada de ambientes gráficos para PC, Windows 3.1 ocupa cerca del 90% de participación. Adicionalmente, debe mencionarse que en México existen menos aplicaciones desarrolladas para OS/2 en comparación con Windows. Lo anterior permite encontrar con mucha facilidad aplicaciones compatibles con el ambiente gráfico de Microsoft. Por otro lado el soporte de periféricos y dispositivos en México es más amplio en Windows 3.1 que en OS/2.

Desde un punto de vista técnico y de disponibilidad para los usuarios potenciales, se decide que el ambiente Windows 3.1 es la opción apropiada como ambiente de trabajo.

Existe un beneficio adicional al desarrollar en Windows 3.1, en este sentido el grado de escalahilidad es amplio, yendo desde las computadoras portátiles (notebooks) hasta estaciones de trabajo más robustas, lo que amplia la gama de opciones para ejecutar el sistema de información, como se rescha en la Figura 7.

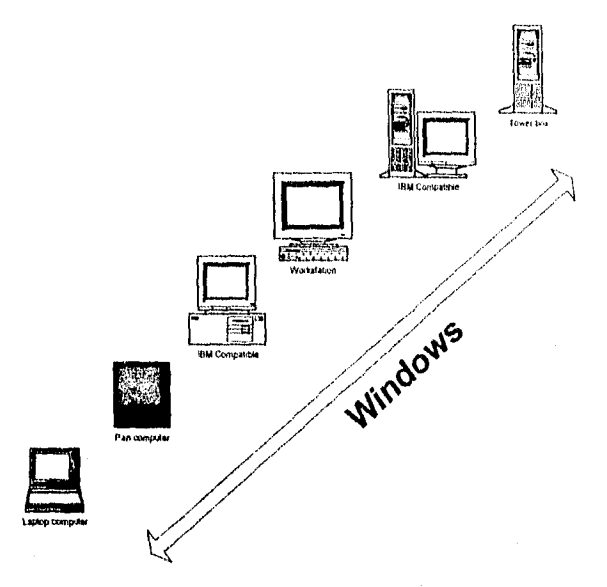

Figura 7. Esealabilidad bajo Ambiente Windows.

# *111.3.1.E1 impacto de Windows*

Windows no sólo se ha constituido corno ambiente operativo en computadoras de escritorio, su uso se ha extendido en corporaciones, instituciones de educación y en la industria. Tal ha sido el impacto de este ambiente operativo que en diversos artículos se han hecho referencias de su uso en organizaciones, por lo que hemos considerado oportuno transcribir algunos de ellas:

"NEW YORK -- Oct. 28, 1992 -- Más de 650 ejecutivos de los principales bancos en el mundo así como consultores y analistas de la industria de cómputo se reunen hoy en Nueva York para presentar y ver aplicaciones y servicios para negocios financieros basados en sistema operativo Microsoft® Windows<sup>™</sup> ...."<sup>4</sup>

<sup>4</sup> Fuente: PR Financial Services Industry Moves to Windows, PSS ID Number: Q91124, Microsoft CD. ROM Teclinet.

## "...El impacto de Windows

Instituciones líderes emplean soluciones basadas en Windows, incluyendo Bank of Boston, Bankers Trust Company, Chemical Bank, Dean Witter Reynolds, Fidelity Investments, Merrill Lynch, Bolsa Mexicana de Valores, NASDAQ, Reuters y muchos otros, Microsoft Windows y las aplicaciones basadas en este sistema operativo están siendo usadas como una plataforma poderosa y escalable que emplea herramientas fáciles de utilizar y que permite a los especialistas en tecnologías de la información desarrollar grandes aplicaciones empresariales, financieras, de investigación, de comercio, de ventas....

"....Redmond, Wash. — Agosto 19, 1992 -- Microsoft Corporation anunció el día de hoy que las unidades embarcadas de Microsoft® Windows™ han excedido el millón mensual en los últimos cuatro meses. La tasa de ventas de Windows constituye un nueva marca para la industria de las computadoras personales no comparable por cualquier otro sistema operativo gráfico. Los principales indicadores de la industria demuestran que el preferencia de los usuarios hacia Windows se está incrementando dramáticamente, beneficiando a compañías en todo el mundo de hardware y software para PC ...<sup>"6</sup>

De esta forma se refuerza la decisión de usar Windows 3.1 como la opción correcta y congruente con los objetivos planteados en este trabajo. Al emplear este ambiente se apega a los estándares de la industria y se abren las posibilidades de que el sistema sea usado más allá de los lugares en los que el proyecto tiene su origen. En este plinto resulta conveniente mencionar que en la dependencia universitaria donde se efectúa el proyecto, cuentan ya con equipos PC, mismos que tiene como sistema operativo al ambiente WindoWs 3.1, esto supone además un beneficio para la institución, dado que no tiene que realizar inversiones adicionales, con lo que se podrá dar un uso inmediato al sistema.

<sup>&</sup>lt;sup>5</sup> Fuente: PR Financial Services Industry Moves to Windows, PSS ID Number: Q91124, Microsoft CD-ROM Technct.

<sup>6</sup> PR. MS Windows Posters Industry-Wide Growth,PSS iD Number: Q88202,Article last modilied un 08- 20-1992, Microsoft CD-ROM

# *1113.2, Windows 3.,*

El ambiente gráfico Windows 3.1 *es* un paso significativo en la evolución de la PC y el concepto de escalabilidad, ya que permite a las aplicaciones ejecutarse desde una laptop, estación de trabajo o servidor de gran escala (esto puede ser dado por la integración con el sistema operativo Windows NT). La tendencia de los ambientes gráficos combinados con las mejoras de hardware permitirán a los individuos y organizaciones ser más eficientes, teniendo mayor cantidad de información en forma más dinámica, más fácil de crearse y actualizarse. Con el fin de ilustrar lo anterior, se presenta a continuación los eventos importantes en la historia de Windows, a fin de comprender mejor cómo la evolución del producto ha redundado en beneficios para el usuario (Tabla 10),

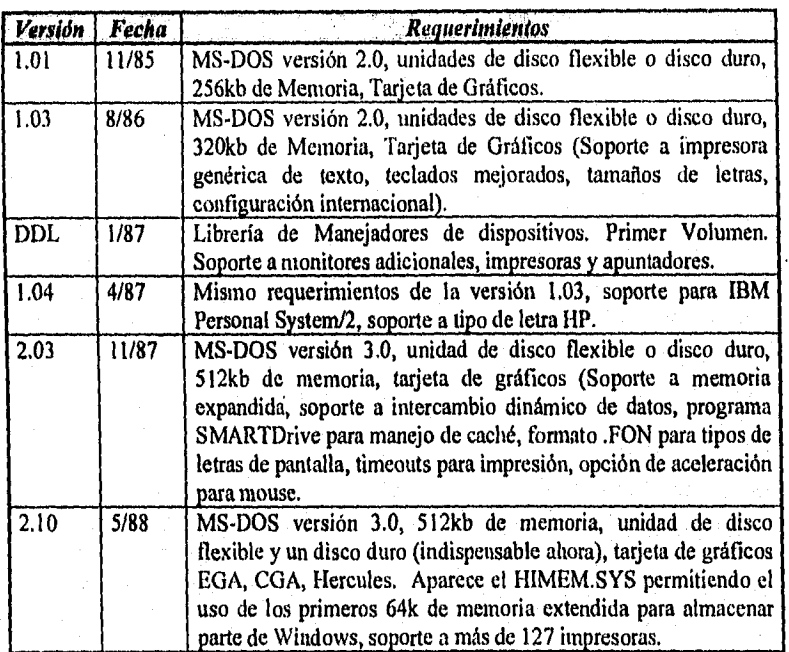

Tabla 10. Eventos relevantes en la historia de Windows

Continúa...

...continuación de la Tabla 10.

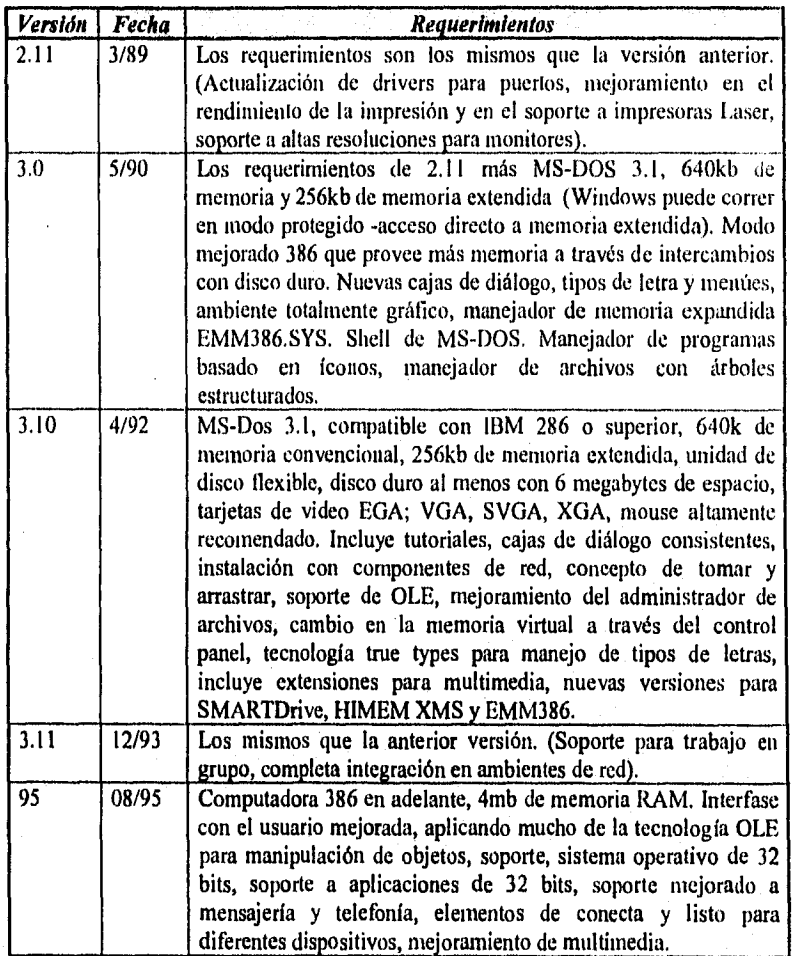

# *111.4. Seleccionando la herramienta de desarrollo*

Una vez definida la plataforma de desarrollo (PC) y el ambiente operativo (Windows 3,1), se procede a la búsqueda de la herramienta o lenguaje de programación en que se desarrolla la aplicación. Se encuentran diversas herramientas enfocadas hacia este propósito y se consideran especificamente tres productos: Delphi de Borlánd Inc., Visual Basic de Microsoft Corp. y Powerbuilder de Powersoft, Inc. Adicionalmente se consideran los lenguajes C y Pascal para Windows. Sin embargo se ha decidido involucrar tecnologías que proponen nuevas formas de programación de sistemas, por lo cual se trabajan con productos que forman parte de lo que se conoce hoy en día como *programación visual y* los sistemas *RAD* (Rapid Applications Development). Además con el uso de los tres productos arriba citados, se presenta la posibilidad de realizar una crítica más acertada de los lenguajes de programación recientes, donde la productividad y código reutilizable son conceptos básicos de estas herramientas.

Para el análisis de las herramientas de desarrollo se recurrió a la información de los fabricantes Delphi, Powersoft y Microsoft en sus direcciones electrónicas disponibles en Internet *(http://www.delphi.com.http://www.powersoft.com.http://www.microsoft.com respectivamente)* paralelamente se consultaron fuentes de información adicionales que proveyeron datos técnicos relativos a cada producto, tomados de documentos de información comercial, reportes técnicos en CD-ROM Microsoft Developer Network, y TechNet entre otros). Al final se procede a concentrar el máximo de información, a fin de realizar una comparación técnica y de costo entre las 3 herramientas analizadas.

Delphi se describe como la única herramienta de desarrollo que combina los beneficios del Desarrollo Rápido de Aplicaciones (RAD por sus siglas en inglés) a través del diseño de componentes visuales, con la característica además de optimizar código fuente y accesar grandes bases de datos. Específicamente Delphi representa:

- I.- Rendimiento en su compilador.
- 2.-Desarrollo Rápido de Aplicaciones (RAD) a través de herramientas visuales.
- 3.-Reuso de componentes en un ambiente de orientación a objetos.
- 4.-Escalabilidad a grandes bases de datos (Cliente-Servidor).

El producto contiene una colección de más de 25 objetos VCL (Visual Component Library) tales como cajas de diálogo, botones, controles para bases de datos, etc. Se pueden integrar componentes comerciales como los controles de visual basic conocidos como VBX. Actualmente existen dos versiones de Delphi disponibles: Delphi Client/Server y Delphi estándar. La primera variante se refiere al desarrollo de aplicaciones bajo el esquema Cliente/Servidor, mientras que la segunda permite el

desarrollo de aplicaciones independientes a nivel de escritorio. Por las características del proyecto no se preve el uso de la arquitectura Cliente/Servidor por lo que la primera variante del producto queda descartada para fines del trabajo. En una de la fuentes consultadas (PC/Computing, Febrero de 1995, Edición Internet) se mencionó textualmente que "Delphi es un Visual Basic bien hecho" ("Delphi is Visual Basic done right"), frase que sintetiza cómo Borland, el fabricante de t)elphi, posiciona su producto. El producto ofrece múltiples facilidades de programación amigables y de buen rendimiento, a la vez que permite la creación de archivos ejecutables. Si bien es vierto que Delphi se ha posicionado bien en la industria, es un sistema que se comercializa sólo en CD-ROM, lo que limita su acceso al común de los usuarios. Además, su precio es comparativamente más alto que los sistemas VB y Powerbuilder.

Delphi requiere de una computadora basada en un procesador Intel 80386 ó superior, Microsoft Windows 3.x o superior, 6 Mb (le memoria extendida y una unidad de CD-ROM.

Por su parte Powerbuilder de Powersoft, se ha posicionado como una familia de productos para construir rápidamente aplicaciones Windows, sin embargo su filosofía de trabajo se enfoca al desarrollo de aplicaciones Cliente/Servidor. Powersoft ha creado el *Powerbuilder Enterprise for Windows* que es el "Ambiente de desarrollo orientado a objetos para construir aplicaciones cliente/servidor con alto rendimiento". Soporta la integración de controles de Visual Basic como VBX, OCX y uso de DLL's, característica que comparten los tres productos analizados. Powersoft cuenta con otro producto conocido como *el Powerbuilder Desktop fin. Windows* que igualmente se definen como una herramienta para el desarrollo de aplicaciones Cliente/Servidor, y cuyas características son:

- 1. El producto es adecuado para desarrolladores en transición de la programación tradicional a Windows.
- 2. Permite el desarrollo de aplicaciones para Windows 3.1.
- 3. Ofrece un ambiente gráfico intuitivo y con programación orientada a objetos.
- 4. Incorpora tecnología pipeline para comunicación con bases de datos.
- 5. Ofrece conectividad con otras bases de datos a través de ODBC 2.0 (Open DataBase Conectivity).

El enfoque de Powerbuilder es hacia el uso intensivo de accesos a Bases de Datos. Se encontró que el producto se utiliza para aplicaciones front-end en el acceso a bases de datos. En este proyecto se contempla el uso de una base de datos. Sin embargo ésta no es la columna vertebral del sistema por lo que se necesita contar con una herramienta de propósito general, estándar y accesible en su costo. En este caso Powerbuilder no cumple con estas características.

Finalmente en Visual Basic, Microsoft ha desarrollado un sistema de propósito general para el desarrollo de aplicaciones Windows. Visual Basic se ha consolidado como un estándar que se ha reflejado particularmente en el uso de controles como cajas de texto, listas, botones, etc. Identificados como VBX los cuales se han incorporado a otros lenguajes de desarrollo (por ejemplo Delphi y Powersoft). El ambiente de programación es intuitivo y amigable, además de que sus requerimientos de hardware y software son menores en comparación con Delphi y Powersoft. Visual Basic funciona desde una computadora basada en procesador 80286 con 2MB en RAM, bajo ambiente Windows 3.0, y no requiere de CD-ROM. Adicionalmente el costo de Visual Basic es bajo en comparación con los otros dos productos, especialmente si *se* adquiere la versión académica. Es preciso aclarar que en la institución en la que se desarrolla el proyecto, cuenta con equipos 80286, de esta forma la inversión es mínima y la curva de aprendizaje de lenguaje es breve. Por estas razones se decide utilizar Visual Basic para desarrollar la aplicación.

## *111.4.1. Visual Basic*

Visual Basic hace referencia al concepto *"código reutilizable" y* el lenguaje se apoya de *controles* para implementar este concepto. Estos controles de *Visual Basic*  (VBX) constituyen el mejor ejemplo de lo que significa código reutilizable ya que no son sólo aquellos dibujos como cajas de diálogo o rejillas que aparecen en la pantalla, sino es incluso una verdadera industria: National Instrument por ejemplo vende VBX que controlan instrumentos de medición; Cimflex Teknowledge ofrece controles para sistemas expertos: Distinct tiene controles para un kit de programación de TCP/1P, Stylus Innovation vende controles para construir faxes bajo demanda y por reconocimiento de voz.(Udell, 1994).

Dentro de este contexto se acostumbra denominar a estos controles como *objetos.*  Sin embargo, éstos no son aquéllos a los que se refiere un C++ o un Smalltalk, En estos lenguajes un objeto cuenta intrínsecamente con las propiedades de inherencia, polimorfismo y encapsulamiento, mientras que los controles de Visual Basic o VBX sólo poseen la característica del encapsulamiento. En este sentido, resulta paradójico que hoy es más fácil encontrar un código reutilizable a través de un VBX, que de un objeto C++, (Udell, 1994).

Uno de los aspectos que se vislumbró con la programación orientada a objetos fue el *remo* del software, sin embargo muchos de los lenguajes de la programación orientada a objetos carece de una forma de empacar y distribuir los objetos en forma binaria. Así cada objeto que se crea esta vinculado estrechamente con la aplicación que va a ser uso de él, lo que genera una dependencia muy marcada. Por su parte los controles Vl3X se han

constituido como un primer paso hacia la integración y reuso del software. Siendo creados en algún lenguaje nativo como C, C++, Pascal, Fortran los controles siguen un estándar que les permite quedar definidos como VBX y ser reutilizados en forma casi universal. No obstante, los VBX tienen una desventaja, la cual reside en su alta dependencia de la plataforma Windows 3.x, de suerte que las limitantes de ésta, serán también las limitantes de los controles VBX.

Algunos críticos encuentran la frontera entre los V13X y su ambiente demasiado rígida. Una de las premisas de la programación orientada a objetos plantea que el usuario puede modificar un componente que hace el 90% de lo que la persona necesita, agregando sólo un 10% de código nuevo. Sin embargo en el caso de los VBX esto no es posible. A partir de ésto es corno se han creado nuevos componentes basados en la tecnología Object Linking and Embedding (OLE) y que constituyen la nueva generación de VBX: los OCX (Udell, 1994).

Históricamente, Visual Basic se ha posicionado rápidamente como un estándar, lo cual ha favorecido su rápida evolución. Con el fin de ilustrar esto se presentan en la tabla 11, los momentos en que se liberaron las diferentes versiones del producto, además de incluir una breve descripción sobre sus características y funcionalidad.

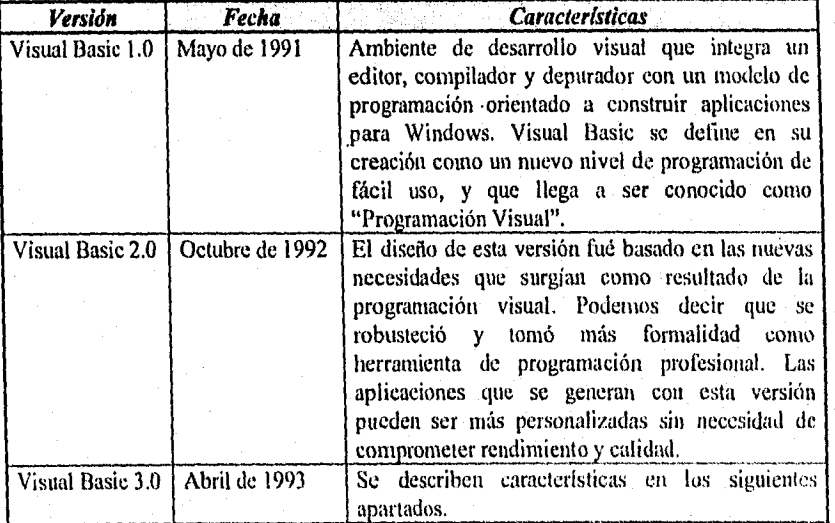

Tabla II. Las diferentes versiones de Visual Basic

## $111.4.2$ . Cómo está siendo utilizado Visual Basic

Hoy día Visual Basic es utilizado por diversas Universidades como la UNAM y en una gran cantidad de Corporativos, Dependencias de Gobierno, por citar algunas instancias. Las líneas de desarrollo de software se ha diversificado grandemente, por lo que es común encontrarse con aplicaciones que se encargan de manejar los datos de elecciones públicas, presupuestos gubernamentales, manejo de compras, sistemas de información ejecutiva, sistemas informativos de finanzas, administración en puntos de venta, agencias de viajes, seguimiento de pacientes, historias clínicas, finanzas personales, comunicaciones intra-corporativas (Intranet'), mercadotecnia financiera, directorios globales o particulares, manejo de inventarios, administración de servicios telefónicos, seguimiento de gastos, administración de ventas, sistemas de inscripción, desarrollo de aplicaciones de propósito específico en la investigación.

Finalmente, y de acuerdo con la información investigada<sup>8</sup> se encontró que Visual Basic está orientado al desarrollo aplicaciones en los siguientes segmentos:

- a) Automatización de procedimientos e integración con otros programas
- b) Software para gmpos de trabajo
- c) Aplicaciones cliente/servidor
- d) Aplicaciones para escritorio
- e) Conectividad con hosts (mainframes)
- Utilerías de conectividad
- g) Soluciones personalizadas para cualquier problema muy específico
- h) Sistemas de información ejecutiva
- i) Contabilidad y Finanzas
- j) Aplicaciones pequeñas empacadas como una solución

Es interesante observar los puntos a) y•g) pues la aplicación desarrollada en este trabajo involucra justamente a esos dos rubros.

<sup>7</sup>Concepto de publicación de información aprovechando las tecnologías de Internet dentro de una organización o corporación. Existe un servidor con servicio de WEB y a través de documentos html, se publica información actual.

Tonada *de* Microsoft Visual Basic 3.0 Iteviewer's Guide, Abril 1993.

## *111.4.3. Visual Basic 3.0*

Visual Basic incorpora el manejo de datos a través de un motor de base de datos Access 1.1. Este elemento se utiliza de manera importante en el desarrollo del presente trabajo, ya que toda la información relativa a los integrantes del grupo a evaluar can la técnica de Robert *F.* Bales se almacena *en una* base de datos. Resulta preciso señalar que ésta, es transportable, con pequeñas modificaciones en el programa a manejadores de base de datos como Foxpro, Dbase, Paradox, Btrieve, Sybase SQL Server, Microsoft SQL Server, Oracle o inclusive a formatos DB2 en ambiente mainframes.

Visual Basic incorpora múltiples controles VBX, lo que le permite manejar la apariencia de la aplicación y la captura de información. Simultáneamente se incorporan elementos tales como cajas de listas, cajas de combo, rejillas, cajas de texto, cajas de opción, medies, controles para reportes personalizados, cuadros de imágenes, etiquetas con texto, máscaras para validación de la información. Algunos de los controles pueden ser escogidos con apariencia tridimensional y los más avanzados son los de comunicaciones, *gauges, y* los de graficación. Además de los incluidos en el mismo producto, se pueden agregar controles generados por terceros fabricantes. Es importante mencionar que estos controles son generados comúnmente por programación en "C". Adicionalmente Visual Basic permite el uso de DLLs (Dynamic Link Library) y soporta diversos tipos de datos como cadenas de caracteres, enteros, punto flotante, monetario, lógico, memo, binario (sonido, voz, OLE, imágenes), fecha, hora, nulos y existe además un tipo definido como Variant que permite almacenar datos sin un tipo predefinido. ESto es muy útil cuando se desea extraer, por ejemplo, información de una base de datos.

Una aplicación Visual Basic es lo que se denomina *Proyecto* el cual está constituido por ventanas que se denominan *formas y código.* Estos proyectos pueden posteriormente empaquetarse como una aplicación comercial e instalarse en forma estándar como cualquier programa diseñado para Windows.

Dentro de la gama de herramientas de desarrollo de software, Visual Basic se posiciona en un nivel intermedio, entre la versatilidad, productividad y desarrollo de aplicaciones, lo cual se ha esquematizado en la Figura 8.

Alrededor de Visual Basic se han construido una serie de opciones para incorporar códigos ya existentes a través de controles. En el mercado existen cientos de controles para diferentes actividades de bases de datos, herramientas de CAD, comunicaciones, inteligencia artificial, mensajería, graficación, paneles de control para instrumentación, conexiones a mainframes, conectividad.

Capitulo III. El Cómputo Personal y las Herramientas de Desarrollo Visual.

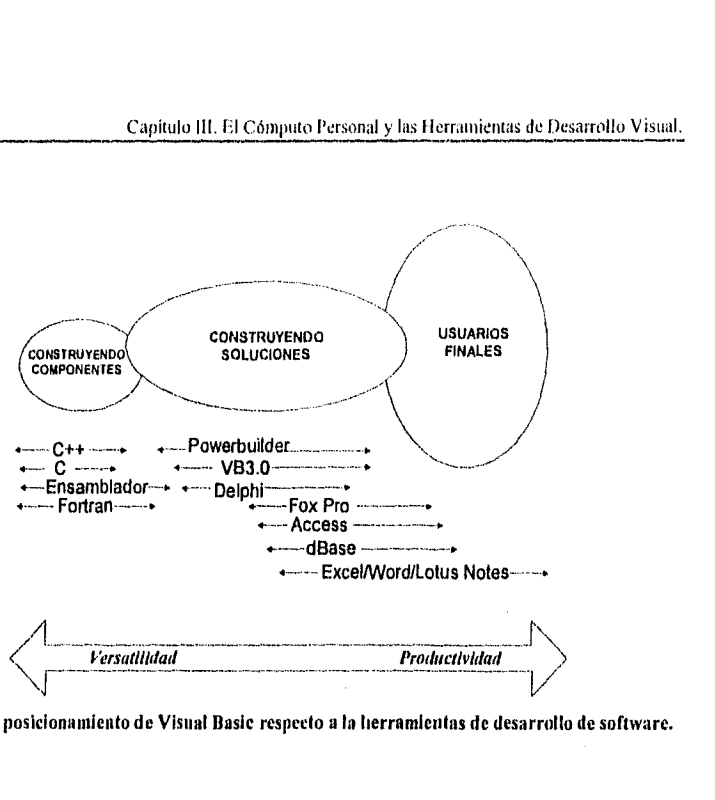

Figura 8. El posicionamiento de Visual Basic respecto a la herramientas *de* desarrollo de software.

# *I11.4.4. Visual Basic: El simiente paso*

Comúnmente nos encontramos que cada día existen más aplicaciones sobre la plataforma Windows y que además fueron implementadas en Visual Basic. Pronto veremos la incorporación de más controles OCX. Se preve el manejo de objetos en ambientes de red, que incluso agreguen funcionalidad en ambientes de Internet.

La versión 4.0 de Visual Basic soportará todos los elementos de la interfase de Windows 95, el nuevo sistema operativo de Microsoft, incorporando elementos Plug and Play (Conectar y Usar). Adicionalmente se podrán crear DLI,'s, u objetos OLE susceptibles de compartirse en un ambiente de red. Se incluirá un manejador de base de datos de 32 bits, así como herramientas que permitan la migración de aplicaciones de 16 a 32 bits.

# **Capítulo**  *IV Metodología para el desarrollo del Sistema*

# **IV. Metodología para el desarrollo del Sistema**

# *IV. I. Antecedentes*

De acuerdo al lenguaje de desarrollo seleccionado en el capítulo anterior, corresponde ahora buscar la metodología apropiada que nos facilite la implementación de la solución a la problemática planteada en el objetivo de este trabajo.

Para la implementación de sistemas a través de Visual Basic nos encontramos que no existe una metodología estandarizada. Se realizó un proceso de investigación documental, que consideró diversas fuentes de información, entre ellas:

- Microsoft Developer Network.
- Manuales de usuario.
- Entrevistas no estructuradas con desarrolladores.
- Intercambios informales con la Comunidad de usuarios de Visual Basic en México.

Durante esta búsqueda se tuvo presente que de acuerdo a las características del lenguaje, se requiere de una metodología que sea capaz de manejar y representar los conceptos de:

- Objetos.
- Eventos,
- Propiedades y
- Encapsulamiento.

El resultado de la búsqueda lleva hacia el uso de una metodología de diseño e implementación de sistemas orientado a objetos. En esta metodología existen formas de representar los conceptos enlistados, además de otros como polimorfismo y herencia. Adicionalmente estas forma de trabajo ofrece una forma más natural de representar los sistemas, (Martin, 1993). Cabe señalar, en este punto, que Visual Basic no es un lenguaje de programación orientado a objetos, pero comparte algunos conceptos de ese tipo de programación.<sup>9</sup>

<sup>9</sup> Consúltese el Capítulo III.

En cuanto a las metodologías tradicionales se encuentra que las formas de trabajo de las etapas de análisis, diseño e implementación pueden ser una alternativa metodológica (véase Figura 9), que no permiten de manera natural la representación de eventos, objetos y propiedades, que son elementos fundamentales para la implementación del sistema.

En la metadologia tradicional, analistas, diseNodores y programadores tienen diferentes modelos conceptuales.

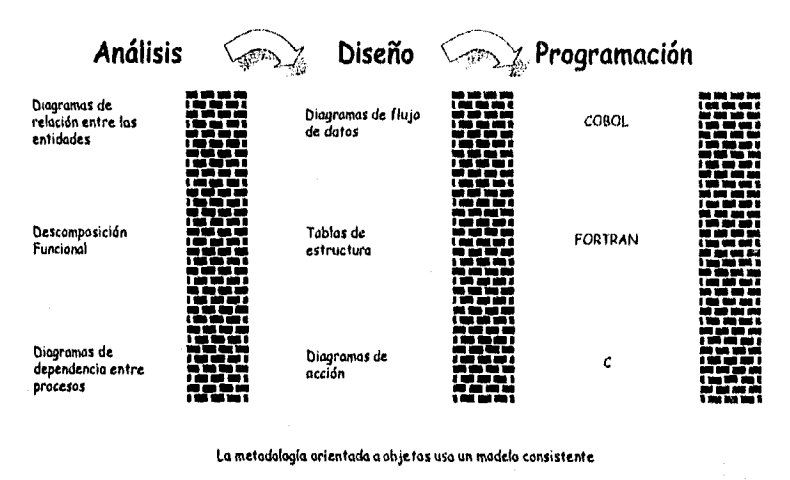

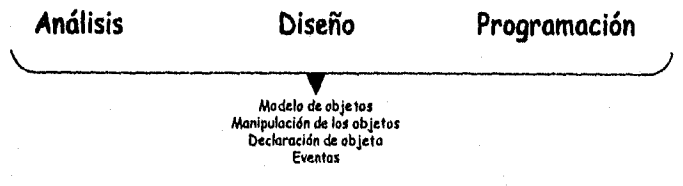

Figura 9. Metodología de desarrollo de software tradicional versus metodología orientada a objetos

# *IV.2. Conceptos básicos*

El Análisis y Diseño Orientado a Objetos (en sus siglas ADOO), como otras metodologlas de diseño orientadas a la información, crea una representación del dominio del problema en el inundo real y lo transforma en un dominio de solución que es software. A diferencia de otros métodos, el ADOO da como resultado un diseño que

interconexiona los objetos de datos (elementos de datos) y las operaciones, de forma que modulariza la información y el procesamiento.

La naturaleza única del diseño orientado al objeto esta ligada a su habilidad para construir basándose en tres conceptos importantes del diseño del software: abstracción, empaquetamiento de la información y la modularidad. Todos los métodos de diseño buscan la creación de software que exhiba estas características fundamentales, pero sólo el ADOO da un mecanismo que facilita al diseñador adquirir los tres conceptos sin complejidad o compromiso.

Wiener y Sincovec (Pressman, 1988) resumen la metodología del A000 de la siguiente manera:

*"Ya no es necesario para el diseñador de sistemas convertir el problema en estructuras de datos y control predefinidas, presentes en el lenguaje de implementación. En vez de ello, el diseñador puede crear sus propios tipos abstractos de datos* y *abstracciones fimcionales y transforma• el dominio del mundo real en estas abstracciones creadas por el programador. Esta transformación, incidentalmente, puede ser mucho más natural debido al virtualmente ilimitado rango de tipos abstractos que pueden ser inventados por el diseñador. Además, el diseño del software se separa de los detalles de representación de los objetos de datos usados en el sistema. Estos detalles de representación pueden cambiarse muchas veces, sin que se produzcan efectos inducidos en el sistema de software global."* 

Es prematuro decir que el análisis y diseño orientado a objetos son una metodología que permite con mayor facilidad comprender un problema. Sin embargo, los conceptos involucrados en el ADOO representan una alternativa importante (Pressman, 1988).

# *IV.2.1. Resella del análisis y diseño orientado a objetos*

Los objetos y sus operaciones no son un nuevo concepto de programación, pero sí lo es en el diseño orientado a objetos. Los lenguajes ensambladores facilitaban a los programadores la utilización de instrucciones de máquina (operadores) para manipular los elementos de datos (operandos). El nivel de abstracción que se aplicaba al dominio de la solución era muy bajo.

Conforme aparecieron los lenguajes de programación de alto nivel (p. ej., FORTRAN, ALGOL, COBOL), los objetos y operaciones del espacio de problemas del mundo real podían ser modelados mediante datos y estructuras de control predefinidas. que estaban disponibles como partes del lenguaje de alto nivel. En general, el diseño de

software (siempre que se considerara explícitamente) se enfocaba sobre la representación del detalle de los procedimientos usando el lenguaje de programación elegido. Los conceptos de diseño, tales como refinamientos sucesivos de una función, modularidad de los procedimientos y, posteriormente, programación estructurada, fueron introducidos entonces.

Durante la década de los 70's, se introdujeron conceptos tales como abstracción y empaquetamiento de la información y emergieron métodos de diseño conducidos por los datos, pero los que desarrollaban software aún se encontraban sobre el proceso y su representación. Al mismo tiempo en los lenguajes de alto nivel modernos (v.gr., Pascal y C) se introduce una variedad mucho más rica de tipos y estructuras de datos.

Aunque los lenguajes de alto nivel convencionales (lenguajes a partir de FORTRAN y ALGOL) evolucionan durante los años 1960 y 1970, los investigadores estaban trabajando mucho sobre una nueva clase de lenguaje de simulación y construcción de prototipos, tales como SIMULA y Smalltalk. En estos lenguajes, la abstracción de datos tenía una gran importancia, y los problemas del mundo real se representaban mediante un conjunto de *objetos de datos,* a los cuales se les añadía el correspondiente conjunto de *operaciones.* El uso de estos lenguajes era radicalmente diferente del uso de los lenguajes más conocidos como Fortran, Algol o Pascal.

El método que se ha" llamado análisis y diseño orientado a objetos, ha emergido durante los últimos 15 años. Los primeros trabajos en diseño de software pusieron la base estableciendo la importancia de la abstracción, encapsulamiento de la información y de la modularidad en la calidad del software.

Durante los 80's la rápida evolución de los lenguajes de programación Smalltak *y*  Ada causaron un creciente interés en el ADOO. En las primeras discusiones para conseguir un diseño orientado a objetos, Abbott (Pressman, 1988) mostró "como el análisis de sentencias en lenguaje natural del problema y su solución, pueden usarse como guía para desarrollar la parte visible de un paquete útil (un paquete que tenga los datos y procedimientos que operan sobre ellos) y el algoritmo particular para un problema dado". Booch (Pressman, 1988) extendió el trabajo de Abbott y ayudó a popularizar el concepto de diseño orientado a objetos. Hoy el ADOO se está usando en aplicaciones de diseño de software que van desde animación de gráficos por computadoras basta las telecomunicaciones (por ejemplo, Internet).

# *IV.2.2. Conceptos del análisis v diseño orientado al objeto*

Como otros métodos de diseño, el ADOO introduce un nuevo enfoque y un conjunto de terminología, notación y procedimientos para la creación de un diseño de software que se aborda a continuación.

#### IV.2.2.1.Objetos, operaciones y mensajes de invocación

La función del software está relacionada cuando una estructura de datos de distintos niveles de complejidad, es manipulada mediante uno o más procesos, de acuerdo con un proceso definido mediante un algoritmo estático u órdenes dinámicas. Para conseguir un diseño orientado a objetos, se debe establecer un mecanismo para:

- 1. la representación de la estructura de datos
- 2. la especificación del proceso
- 3. invocación del procedimiento.

Un *objeto* es una componente del inundo real que se transforma en el dominio del software. En el contexto de un sistema basado en computadora, un objeto es normalmente un procedimiento o consumidor de información o un elemento de información. Los objetos típicos pueden ser máquinas, órdenes, archivos, visualizaciones, conmutadores, señales, cadenas alfanuméricas. Cuando un objeto se transforma en software, consta de una estructura de datos privada y de procesos llamados *operaciones* o *métodos,* que pueden transformar legítimamente la estructura de datos. Las operaciones contienen el control y los procedimientos que pueden ser llamadas mediante un *mensaje de invocación*  -una petición al objeto para que ejecute una de sus operaciones- (véase Figura 10).

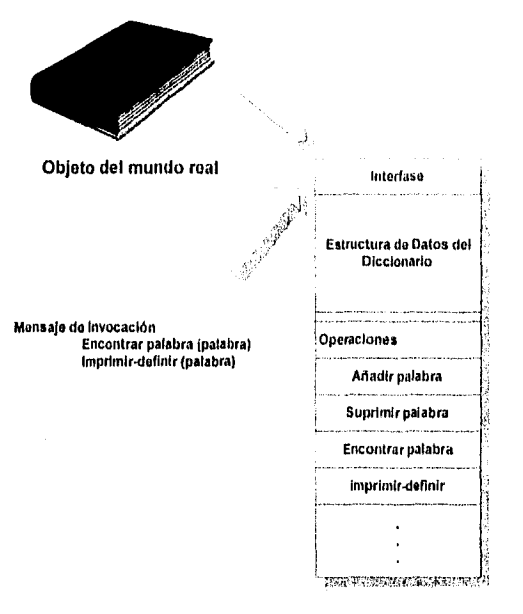

Realización software del Objeto

Figura 10. Operaciones, objetos y mensajes

Refiriéndonos a la Figura 10, un objeto del mundo real un diccionario, se transforma en una realización software para un sistema basado en computadora, La realización software de un *diccionario* exhibe una estructura de datos privada y las operaciones relativas a ella. Las entradas del diccionario están compuestas de palabras, una guía de pronunciación y una o más definiciones. Un dibujo o diagrama puede estar también contenido dentro de una entrada, El *diccionario* de objetos también contiene un conjunto de operaciones (p. ej. *anadir-palabra, encontrar-palabra)* que puede procesar los elementos de la estructura de datos descrita anteriormente. La parte privada de un objeto es la estructura de datos y el conjunto de operaciones para la estructura de datos.

Un objeto tiene también una *parte compartida* que es su interfaz. Los *mensajes* se mueven a través de la interfaz y especifican qué operaciones del objeto se desean, pero no *cómo* se va a realizar la operación. El objeto que recibe un mensaje determina cómo se implementa la operación solicitada.

Definiendo un objeto como una parte privada y dando mensajes para llamar al procesamiento adecuado, conseguimos el *encapsulamiento de la información*; esto es. los detalles de la implementación no están a la vista de todos los elementos del programa exteriores al objeto. Los objetos y sus operaciones dan una *modularidad* inherente; esto es, los elementos del software ( datos y procesos) se agrupan junto con los mecanismos de interfaces bien definidos (en este caso, mensajes de invocación) (Pressman, 1988).

# *IV.3. Análisis y diseño orientado a objetos*

Aunque los conceptos ADOO descritos en la sección anterior se han establecido hace algún tiempo, los primeros intentos para describir una metodología para crear un diseño orientado al objeto, no emergieron a la superficie hasta los primeros años 1980. Abbott y Booch (Pressman, 1988) defienden que el ADOO comience en una descripción en un lenguaje natural de la estrategia de la solución para la realización software de un problema del mundo real. A partir de esta descripción, el diseñador puede aislar los objetos y las operaciones.

El trabajo de Abbott y Booch ha sido refinado por EVB Software Engineering, Inc.(Pressman, 1988) y se ha obtenido un método paso a paso para el ADOO. En las secciones que siguen, se presenta un método de ADOO que se basa en el trabajo de estos investigadores y otro método que surge a partir del trabajo de Cox (Pressman, 1988) y otros.

Para la identificación de los objetos se crean abstracciones de datos. Definiendo operaciones se especifican los módulos y se establece una estructura para el software. Desarrollando un mecanismo para usar los objetos (p. ej., generar mensajes de invocación), se describen las interfaces.

Booch (Pressman, 1988) propone los siguientes pasos para el ADOO:

- 1. Definir el problema.
- 2. Desarrollar una estrategia informal para la realización de software del dominio del problema en el mundo real.
- 3. Formalizar la estrategia usando los siguientes subpasos:

a) Identificar los objetos y sus atributos.

b) Identificar las operaciones que pueden aplicarse a los objetos.

c) Establecer interfaces para mostrar las relaciones entre los objetos y las operaciones.

d) Decidir los aspectos del diseño detallado que harán una descripción de la implementación para los objetos.

4. Repetir los pasos 2 y 3 recursivamente hasta que se cree un diseño completo.

Debe observarse que los primeros dos pasos se ejecutan realmente durante el análisis de requerimientos del software.

#### *11/.3.1. Etapa de definición del problema en el 41)00*

La definición del problema es simplemente otro término para el análisis de requerimientos. Para definir adecuadamente el problema debe aplicarse adecuadamente la ingeniería del sistema de computadora para asignar la función al elemento software de un sistema. A continuación deben aplicarse los métodos de análisis de requerimientos del software para identificar el dominio de la información y dividir el problema.

La aplicación de los principios y métodos del análisis de requerimientos facilitan al analista y al diseñador ejecutar dos subpasos necesarios (EVB software engineering y Pressman,1988): 1) establecer el problema, y 2) analizar y clarificar las relaciones conocidas. La realización software del problema del mundo real, independientemente de su tamaño o complejidad debe establecerse de una forma sencilla y gramaticalmente correcta, El nivel de abstracción puede ser muy alto, pero una declaración sencilla del problema "permite al ingeniero en programación trabajar sobre el proyecto teniendo una comprensión sencilla y unificada del problema" (EVB engineering y Pressman,1988).

La primera tarea para la definición del problema en ADOO es escribir una declaración en una sentencia del problema. El siguiente paso para la definición del problema es analizar y clarificar las relaciones conocidas. La información generada durante el análisis, da la base a partir de la que se realiza esta tarea. El análisis y clarificación se consigue evaluando el dominio de la información del problema, dividiéndolo y estableciendo las visiones del mundo real (físico) y software (lógico). Además, pueden especificase los aspectos de rendimiento y criterios de validación. Es posible que la declaración original del problema pueda cambiarse conforme se desarrolle el análisis y clarificación de las relaciones.

El trabajo ejecutado como parte del paso de definición del problema del ADOO es análisis de requerimientos del software. Los requerimientos pueden establecerse mediante la aplicación de métodos de análisis, construcción de prototipos en papel (o ejecutables) y mediante interacción usuario final-desarrollador.

# IV.3.2. Una estrategia informal

El siguiente paso en el ADOO es escribir una estrategia informal para la solución del problema establecido en la descripción del problema. Como regla general, la estrategia informal tiene las siguientes características: 1) se escribe como un párrafo sencillo y claro; 2) se escribe el mismo nivel de abstracción, esto es, el nivel de detalle debe ser consistente a lo largo de todo el párrafo; 3) está enfocado sobre lo que debe hacerse para resolver el problema, en vez de en los detalles de procedimiento de cómo se obtiene la solución; 4) no debe contener toda la información descubierta durante el análisis de requerimientos. La calidad de la estrategia informal puede establecerse haciendo la siguiente pregunta: "Si se implementa una solución de forma que realice exactamente la estrategia establecida en este párrafo, ¿se resolverá el problema?".

## IV.3.3. Formalización de la estrategia

En este punto donde comienza realmente el ADOO. El objetivo ahora es identificar los objetos, operaciones y sus interrelaciones, de forma que pueda derivarse un diseño.

#### IV.3.3.1.0bjetos y sus atributos

La identificación de los objetos es el corazón del AD00. Abbott (Pressman, 1988) propone:

"La orientación a los objetos enfatiza la importancia de la identificación precisa de los objetos y sus propiedades, las cuales han de ser manipuladas por un programa antes de empezar a escribir los detalles de estas manipulaciones. Sin esta identificación cuidadosa, es casi imposible ser precisos en las mismas operaciones que han de ejecutarse y en los electos de las mismas.

Los nombres y frases nominales de la estrategia informal son buenos indicadores de los objetos y sus clasificaciones (es decir, tipos de datos) en nuestra solución del problema."

Por tanto, se procede a aislar todos los nombres y frases nominales contenidas en la estrategia informal.

Es bueno hacer un paréntesis sobre las categorías de los nombres. Un nombre común es el nombre de una clase de seres o cosas. Por ejemplo, vehículo es un nombre común que describe un a clase de cosas que transportan otras cosas. Nombres propios son los nombres de seres o cosas especificas. Por ejemplo, pájaro, perro, delfín son todos nombres propios o frases nominales dentro de la clase que hemos llamado animal. Un nombre masivo o abstracto es el nombre de una cantidad, una actividad o una medida. Por ejemplo, tráfico es un nombre de masa que se refiere a una colección de nombres propios dentro de la clase implicada por el nombre común vehículo.

En el contexto del análisis y diseño orientado a objetos (y este subpaso de formalización), un nombre común representa frecuentemente una clase de objetos (una abstracción de datos). Un nombre propio representará una instancia de una clase. Un nombre de masa o abstracto (incluyendo unidades de medidas) servirá para indicar características de relaciones o agrupaciones específicas del problema para los objetos o clases. Sin embargo, es importante tener en cuenta qué contexto y semántica debe usarse para determinar las categorías nominales. Una palabra puede ser un nombre común en un contexto, un nombre propio en otro y, en algunos casos, un nombre de masa o abstracto en un tercer contexto.

Después de que se han identificado todos los nombres y frases nominales, puede completarse una tabla de objetos. La tabla contiene cada nombre como un objeto; identifica si el objeto cae dentro del espacio del problema (los objetos exteriores a los limites del software) o el espacio de solución (objetos que se crearán directamente por el software) y da una descripción de los atributos de un objeto. Un atributo puede determinarse examinando todos los adjetivos de la estrategia informal y asociándolos con un objeto. Además, los atributos pueden obtenerse a partir del análisis y clasificación de las relaciones del problema (paso 2 del método AD00).

Es importante observar que no todos los nombres y frases nominales serán de interés en la realización software final de la solución.. Algunos objetos, como ya hemos dicho, caerán fuera de los límites del espacio de solución del software. Otros objetos, aunque relevantes al problema, pueden ser redundantes o extraños cuando se retina la solución. Construyendo una tabla objeto, se establecen los objetos potenciales y se determina el conjunto final de objetos (EVB Software Engineering, citado en Pressman, 1988).

#### IV.3.3.2.0peraciones aplicadas a los objetos

Una vez que se han identificado los objetos del espacio de solución, el diseñador selecciona el conjunto de operaciones que actúan sobre los mismos. Las operaciones se identifican examinando todos los verbos establecidos en la estrategia informal.

Los verbos significan acciones u ocurrencias. En el contexto de la formalización ADOO, consideramos no sólo verbos sino también frases verbales descritas y predicados (p.ej., es igual a) como operaciones potenciales. Por ejemplo "leer", "calcular", "es menor que", "determinar la diferencia entre" y "mantener", deben ser todas las operaciones candidatas.

Hay muchos casos en los que una operación se refiere a dos o más objetos.¿A cuál de los objetos debe asignarse la operación? El Object Oriented Design Handbook (LVII Software Engineering, citado en Pressman, 1988). presenta algunos criterios para completar este subpaso: .

- Si sólo es necesario un objeto para que ocurra una operación, entonces ése es el objeto sobre el que aplica la operación.
- Si se requieren dos o más objetos para que ocurra una operación, entonces el ingeniero software debe determinar qué implementación subyacente del objeto (parte privada) debe ser conocida por la operación.
- Si una operación requiere el conocimiento de más de un tipo [objeto], entonces la operación no es *fundamentalmente coherente* y debe rechazarse como parte de la estrategia informal.

Los anteriores criterios nos ayudan a establecer cada operación potencial y a determinar sobre cuál objeto debe ponerse. Aplicando los criterios mencionados anteriormente a las operaciones mostradas en la Tabla de operaciones, podemos derivar una versión refinada de la tabla de operaciones de objetos. En esta tabla cada operación ha sido asignada a un único objeto y aquellos objetos y operaciones que existen en el espacio del problema (fuera del ámbito del software) han sido quitados. Además, los objetos redundantes y extraños han sido quitados; se han combinado las operaciones sinónimas y los nombres de las operaciones se han extendido para hacer más descriptivas las funciones de procesamiento.

Frecuentemente existen casos en los que un objeto parece que está solo; esto es, aparentemente no existe ninguna operación que requiera información sobre la implementación subyacente del objeto. Alternativamente, podemos encontrar una operación que parezca que no se aplica a ningún objeto de la tabla. Esta situación puede ocurrir por distintas razones: I) la estrategia informal es incompleta y una operación u objeto importante ha sido omitido; 2) un objeto u operación que pertenece al espacio del problema ha sido asignado al espacio de solución (o viceversa); 3) una operación mostrada en la tabla de operaciones de los objetos requiere conocimiento del objeto que "permanece solo", pero esta relación no ha sido reconocida; 4) la estrategia informal se ha escrito a diferentes niveles de abstracción, esto es, se especifican los objetos u operaciones de bajo nivel, pero sólo se tratan las operaciones u objetos de alto nivel. En resumen, es importante escribir, editar, revisar y reeditar la estrategia informal. Los objetos y operaciones deben tratarse a un nivel consistente de abstracción.

Es necesario asociar atributos a los objetos y operaciones. Un atributo nos ayuda a comprender las características del objeto u operación. Los adjetivos y adverbios se convierten en atributos de los objetos y operaciones, respectivamente. En el nivel de abstracción presentado en la estrategia informal, cada uno de los atributos debe ser definido completamente. Cada uno de los atributos presentados en la estrategia informal debe ser acotado. Sin embargo, la acotación puede posponerse hasta que se restablezca la estrategia a un nivel más bajo de abstracción. Como recordatorio, observemos que los atributos a este nivel necesitan de un posterior refinamiento y acotación.

En algunos casos los atributos de los objetos pueden combinarse directamente en el nombre del objeto. Esto ocurre sólo cuando se establece la estrategia informal a un nivel relativamente alto de abstracción.

## IV.3.3.3. Componentes e interfaces del programa

Un aspecto importante de la calidad del diseñó de software es la modularidad, esto es, la especificación de las componentes del programa (módulos) que se combinan para formar un programa completo. ADOO define al objeto como una componente de programa que se enlaza por sí misma con otras componentes (p. ej., datos privados, operaciones). Pero la definición de objetos y operaciones no es suficiente. Debemos también identificar las interfaces que existen entre los objetos y la estructura global de los objetos ( considerada en un sentido arquitectónico).

Aunque una componente de programa es una abstracción de diseño, debe ser presentada en el contexto del lenguaje de programación con el que se implementa el diseño. Para acomodar el ADOO el lenguaje de programación que vaya a usarse para la implementación debe ser capaz de crear la siguiente componente de programa:

PACKAGE nombre-componente-programa IS TYPE especificación de objetos de datos

PROC especificación de operaciones relacionadas

#### PRIVATE

detalles de estructuras de datos para los objetos PACKAGE BODY nombre-componente-programa IS PROC operación.1 (descripción de interfaz) IS

END

PROC operación.n (descripción de interfaz) 15

#### END

#### END nombre-componentes-programa

Lo mostrado anteriormente especifica una componente de programa indicando los objetos de datos y las operaciones. La parte de especificación de la componente indica todos los objetos de datos (declarados con la sentencia TYPE) y las operaciones (PROC para procedimiento) que actúan sobre ellos. La parte privada (PRIVATE) de la componente suministra otros detalles ocultos de las estructuras y procesamiento de los datos.

La primera componente de programa a identificar, debe ser el módulo de más alto nivel desde el que se originan todos los procesamientos y todas las estructuras de datos.

Una vez que se han identificado las componentes del programa, estamos preparados para examinar el diseno subsecuente y establecer críticamente la necesidad de los cambios. Frecuentemente revisar la definición de la "primera aproximación" de los paquetes dará como resultado modificaciones, que aftaden o devuelven nuevos objetos de datos a los primeros pasos del ADOO, es decir, la estrategia informal para establecer la completitud de las operaciones que se hayan especificado (Pressman, 1988).

# 1V.3.3A.Representación gráficas para el ADOO

Booch propone una notación, llamada en ocasiones "diagrama de Booch", para las componentes de programa, como el que se muestra en la Figura 11.

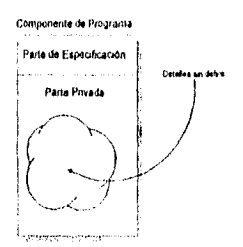

Figura 11. Representación Gráfica de una componente de programa.

En la figura anterior, una componente de programa (objeto) se representa por una caja que puede ser dividida en una parte de especificación (visible al exterior) y una parte privada (también llamada cuerpo) que permanece oculta al exterior, "La nube" sin forma representa los detalles de implementación que conforman la parte privada o cuerpo del paquete y que aún no se han especificado.

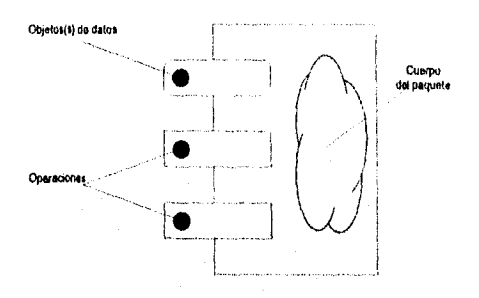

Figura 12. Notación de paquete (objeto)

Un paquete se representa por la notación mostrada en la Figura 12. Los objetos de datos se representan con rectángulos redondeados, mientras que las operaciones que actúan sobre los objetos se representan mediante rectángulos normales. De nuevo, la forma de "nube" se utiliza para representar los detalles de implementación actualmente indefinidos. El uso de los diagramas de Booch es particularmente útil para representar las dependencias entre componentes del programa. Las componentes del programa se interconectan a través de flechas; éstas indican dependencia, esto es, el paquete o

componente en el origen de la flecha, depende del paquete o componente del programa en la punta de la flecha.

Adicionalmente Martín & Odell, 1992 proponen diagramas de flujo de objetos que facilitan el ADOO, lo cual resulta muy apropiado por el tipo de lenguaje en que se implementa la solución propuesta. Es por ello que en este trabajo se complementan estos diagramas con los propuestos por Booch para el ADOO del sistema.

#### IV.3.3.5.Diagramas de flujo de Objetos

Los esquemas de eventos son adecuados para la descripción de procesos en términos de eventos, de reglas de activación, de condiciones y de operaciones. Sin embargo, podría no ser adecuado expresar así procesos relativamente grandes y complejos. En ocasiones, un área del sistema es demasiado vasta e intrincada como para expresar la dinámica de los eventos y las formas de activación. Además, es posible que sólo se necesite un alto nivel de comprensión. Esto es cierto sobre todo en la planeación a nivel estratégico, En situaciones como ésta, es útil un diagrama de flujo de datos (DEO). Estos son parecidos a los diagramas de flujo de datos (DFD), puesto que muestran las actividades que interactúan con otras. En los DFD, una interfaz transfiere datos. En las técnicas orientadas a objetos, no queremos limitarnos a la transferencia de datos, sino que el diagrama debe representar cualquier tipa de cosa que se transfiera de una actividad a otra, ya sean pedidos, partes, artículos terminados, diseños, servicios, hardware, software, o datos. En resumen, el DEO indica los objetos que se producen y las actividades que los producen e intercambian. La notación empleada en la construcción de los diagramas de flujo de objetos, es simple, y consta de elementos gráficos ya conocidos (véase para tal efecto la Figura 13). En este enfoque se asociar actividades, las cuales generarán' un resultados denominado producto el cual a su vez, servirá a otra actividad.

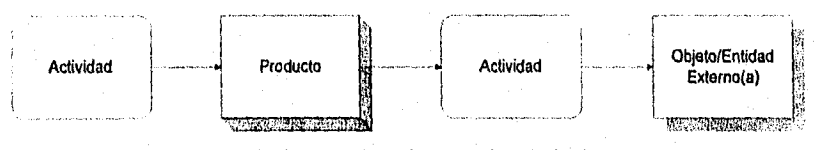

Figura 13. Elementos de un diagrama de flujo de objetos

Una persona familiarizada con los diagramas de flujo de datos reconocerá en seguida las cajas de actividades, con esquinas redondeadas, las cajas sombreadas de agentes externos y la dirección de las líneas de flujo. Sin embargo, no está presente el símbolo de almacenamiento de datos. En su lugar, se utiliza una caja tridimensional. I.a tridimensionalidad del símbolo indica que el DEO representa el hecho de que los objetos de la vida real fluyen entre las actividades (Martin & Odell 1994).

# IV.4. Comentarios finales acerca de la metodología

Lo que a continuación se presenta es el resultado de la aplicación de esta metodología. Los procesos de análisis y diseño del sistema se encuentran separados por capítulos sólo con fines didácticos y de presentación del escrito.

**Capítulo**   $\boldsymbol{\mathit{V}}$ 

# *Análisis del Sistema UP! : Una propuesta de software para la evaluación de grupos a través de la técnica sociométrica de Robert F.Bales*

# **V. Análisis del Sistema UP!: Una propuesta de software para la evaluación de grupos a través de la técnica sociométrica de Robert F. Bales**

# *V.1. Generalidades*

Actualmente es necesario contar con herramientas que permitan la evaluación de grupos, en este sentido existen diversas técnicas que se encargan de ello, las cuales son aplicadas manualmente lo cual incrementa el grado de incertidumbre sobre la veracidad de los resultados, a la vez que limita su uso en la evaluación de grupos de gran tamaño.

La ingeniería en computación aporta elementos tecnológicos que facilitan o que permiten el desarrollo de sistemas automatizados a través de los cuales se aplican, evalúan y presentan resultados de técnicas sociométricus como la de Robert Bales.

Es así como los autores de este trabajo, se incorporan y se enfocan a la resolución de una necesidad que es manifestada en la Universidad Nacional Autónoma de México Campus Iztacala, en donde el trabajo docente demanda la posibilidad de evaluar grupos utilizando la técnica sociométrica de Robert Bales en forma eficiente y oportuna en un solo día.

Es preciso señalar que lo aquí presentado retorna los conceptos del análisis y diseño orientado al objeto propuesto por Pressman y Martín (1988 y 1993); en este sentido los autores hablan del paradigma orientado a objetos como un modelo integrado donde se enlazan de manera transparente el análisis y diseño, sin embargo para efectos de la organización de este trabajo, liemos dividido las fases de análisis y de diseño como capítulos en sí mismos.

# *V.2. Descripción del Sistema*

Una vez que se manifiesta la necesidad de evaluar a un grupo y el usuario ha decidido aplicar la técnica sociométrica de Bales, el sistema UP! provee menúes, ventanas, cajas de diálogo y botones que permiten la captura de información de cada uno de los participantes del grupo.

Una vez que los datos de participantes del grupo estén capturados, éstos deben estar disponibles en cualquier momento, para su edición. Cuando el usuario decida aplicar los cuestionarios, podrá apoyarse del sistema UP!, pudiendo imprimir cualquiera de los tres tipos de cuestionarios que la técnica provee, las hojas de respuestas *ad hoe* para cada uno de los participantes, así como un listado global de los participantes del grupo.

El sistema UP! proveerá al usuario de un formato electrónico en pantalla, igual al que se tiene en las hojas de respuestas, lo que facilitará la captura de los datos generados por cada participante. El sistema UP! guarda estas respuestas en un archivo, dando la opción al usuario de continuar o interrumpir el trabajo de captura en el momento que se desee.

Al finalizar la captura de las respuestas, el usuario puede en *ese instante* solicitar cualquiera de las siguientes opciones:

- La matriz sociométrica.
- La matriz de distancias sociométricas.
- El sociograma bidimensional (Graficación en Planos).
- El sociograma tridimensional (Graficados en Planos 3D).
- Los principales indicadores estadísticos del grupo.
- Interpretación de cada participante de acuerdo a los textos originales de Robert Bales.
- Impresión de resultados.

Adicionalmente el sistema UP! debe proporcionar al usuario la opción de rotar el gráfico del grupo con el fin de observar o de "seguir" a un determinado individuo, según su relación espacial en los diferentes planos y/o tendencias  $(U, P, F, D, N, B^{10})$ . De manera interactiva en el mismo gráfico (o bien en otra opción del menú) el usuario podrá solicitar la interpretación de cada participante(Véase Figura 14).

<sup>!</sup>OPara información especifica acerca de estas tendencias, consulte el Capitulo III.

Una ventaja de usar sistemas automatizados radica en que el usuario se sienta satisfecho con la evaluación realizada y que esté interesado en realizar una *segunda evaluación para efectos de comparar la dinámica grupal o percibir dos momentums dentro* de la vida del grupo, dando pauta para la toma decisiones estratégicas, oportunas y de consenso en el grupo. O bien, para corroborar la validez o el efecto *de* técnicas grupales que actualmente utilizan profesionales de la materia en cuanto a las interacciones *de*  cohesión, motivación, competencia, etc.

Sobre esta línea el sistema UP! será capaz de proveer herramientas para la yuxtaposición de los sociogramas en los dos momentos de la evaluación del grupo. Para esta segunda evaluación aplicarán *todas* las opciones *de* resultados descritas con anterioridad, pudiendo el usuario usarlas interactivamente para el análisis y toma de decisiones que le serán de gran valor para el desarrollo de sus objetivos profesionales.

Capítulo V. Análisis del Sistema UP!: Una propuesta de software para la evaluación de grupos.

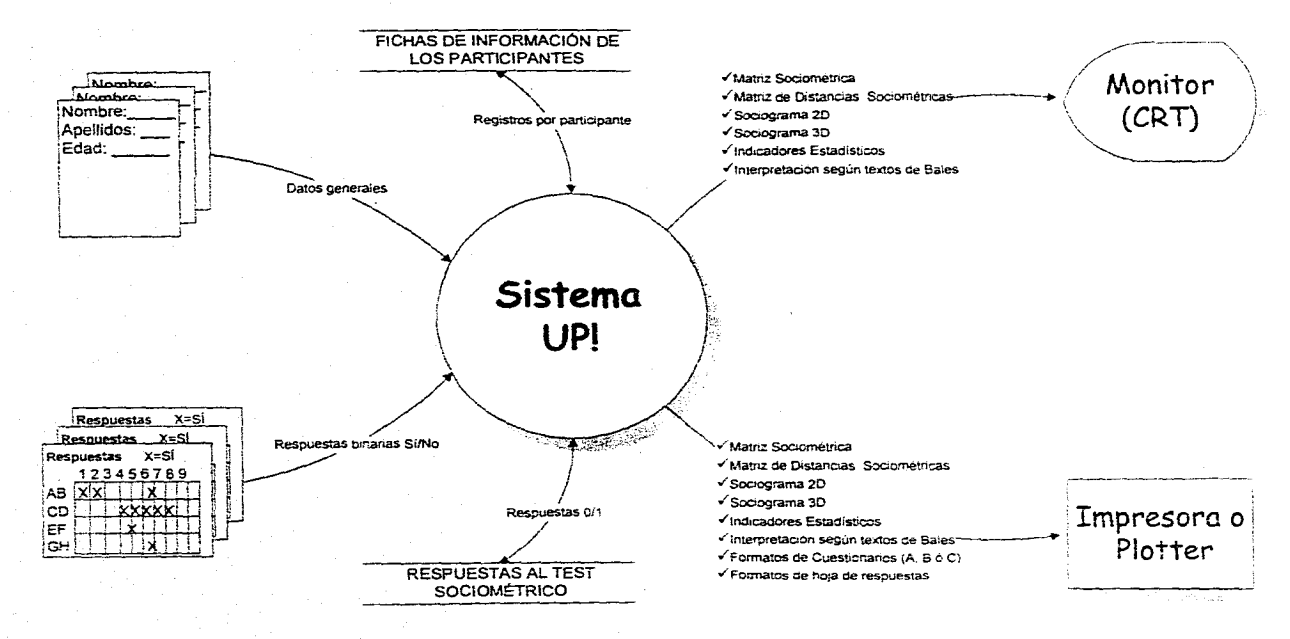

**Figura 14. Sistema UP!: Representación** del Análisis. Primer Nivel de Abstracción

# *V.3. Alcances*

- O El sistema 12! debe contener su base de datos de participantes en un formato MDB el cual es compatible con aplicaciones como Access®, Excel®, FoxPro®, o con sistemas que incluyan un manejador del tipo ODBC<sup>11</sup>. Asimismo los archivos que contienen las respuestas a los cuestionarios de los participantes, deben ser almacenados bajo un formato de texto plano, lo cual posibilita su libre acceso a través de cualquier editor de texto (Macintosh, UNIX o MS-DOS).
- $\boxtimes$  Se deben imprimir cualquier número de copias de los formatos de cuestionario. La impresión de los gráficos o sociogramas deben aprovechar los medios de impresión compatibles con la Plataforma Windows, incluyendo impresoras de color.
- $\boxtimes$  Los formatos de hojas de respuestas deben ser uniformes y funcionales, consistentes con las pantallas de captura, lo que facilita la introducción de datos.
- $\boxtimes$  El sistema debe desplegar los gráficos de evaluación y también podrá efectuar la generación de matrices y de indicadores estadísticos.
- $\boxtimes$  El ambiente operativo debe ser intuitivo, lo cual se reflejará en la operación, siendo consistente en la opciones disponibles,
- O El sistema debe facilitar la localización de una persona, a través de un motor de búsqueda para su edición, paralelamente, el programa podrá efectuar operaciones de copiado y pegado con otras aplicaciones Windows®.
- El Los textos originales de Bales deben ser editables para su cambio parcial o total.
- $\boxtimes$  El sistema debe proveer herramientas de visualización para los sociogramas, por ejemplo, acercamientos, rotación vertical y horizontal, uso de rejillas de tamaño variable. Adicionalmente las ventanas de presentación gráfica serán modificables en tamaño,

II Open Database Conectivity: Estándar para la traducción de formato entre diferentes bases de datos.
171 El sistema debe tener un sistema de ayuda básico a través de "tips de ayuda" para botones y barra de estado.

# *V.4. Límites*

O El sistema presenta un estudio a la vez.

- O No es posible guardar los sociogramas en un formato estándar de gráficos (por ejemplo: .BMP, .JPG, etc).
- $\boxtimes$  La aplicación tiene una arquitectura para 16 bits.
- O La apariencia de la aplicación ya está predeterminada.
- O La impresión de los formatos, depende únicamente de la impresora predeterminada por el ambiente Windows.
- O La presentación de resultados es fija (apariencia).
- O El sistema y su base de datos están orientados a un ambiente monousuario.

# *V.5. Especificaciones de Hardware*

Considerando para ello dos plataformas:

## **V.5.1. Plataforma de Desarrollo**

Se utiliza una microcomputadora del tipo PC con las siguientes características:

Microprocesador Intel 80486. 12 Mb de RAM. Monitor Super VGA a Color. Disco duro de 130 Mb. CD-ROM. Mouse.

Para efecto de las pruebas de impresión se utiliza:

1 Impresora Hewlett Packard 560C, inyección de tinta. (Opcional)

## *V.S.2. Plataforma de Ejecución*

*La configuración básica* para ejecutar el programa:

Computadora PC 80286. 4 Mb de Memoria RAM (o superior). Monitor VGA Color. Disco Duro con 10 Mb libres. Mouse.

Impresora compatible con MS-Windows®

# *V.6. Especificaciones de Software*

Análogamente consideremos para tal efecto dos plataformas:

## *V.6.1. Plataforma de Desarrollo*

Sistema Operativo Microsoft DOS® Versión 6.2. Ambiente Microsoft Windows® 3.11. Microsoft Visual Basic® 3.0 Proffessional Edition. Microsoft Developer Network Library® (Biblioteca electrónica para desarrolladores).

## *V.6.2. Plataforma de Ejecución*

Sistema Operativo Microsoft DOS® Versión 6,2. Ambiente Microsoft Windows® 3.0, 3.1, 3.11 o Windows 95®.

# *V.7. Alternativas y Posibilidades*

## *V.7.I. En Software*

El sistema se puede desarrollar en lenguaje de 32 bits, y complementar la base de datos con funciones de ambiente mulfiusuario. Se puede desarrollar un módulo que permita la comparación cuantitativa de diferentes grupos.

Otra posibilidad es ejecutar el programa a través de Internet donde un servidor contenga el código que automatice la técnica de Bales y desde cualquier punto de la red un programa cliente grafique los resultados,

## *V.7.2. En Hardware*

En este rubro la alternativa inmediata es migrar hacia las Estaciones de Trabajo o *Workstations* debido a las operaciones de cómputo intensivo que se realizan en las evaluaciones y graficaciones de grupos numerosos. Además de alcanzar niveles de mayor resolución en la pantalla para la representación gráfica del comportamiento del grupo.

# *V.8. Estructura de la Base de Datos*

La base de datos se encuentra en un formato MDB y esta formada por una sola tabla denominada "tabla única" cuya definición se muestra enseguida:

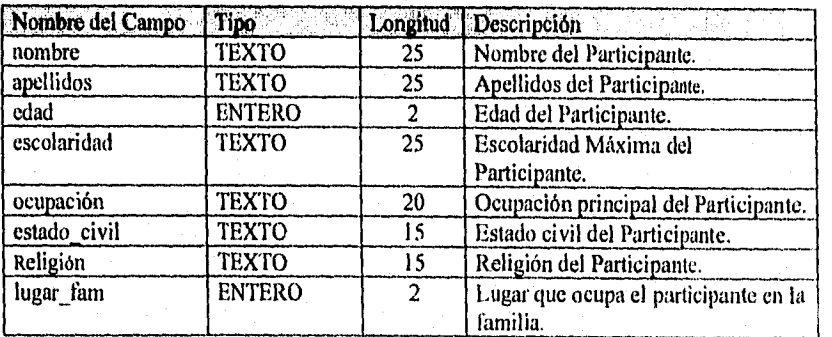

Tabla 12. Campos de la base de datos del Sistema UP1

Cabe indicar que la base de datos está paginada en bloques de 64 Kb, lo cual es característico del formato MDB.

# *V.9. Entradas y Salidas*

El sistema tiene como entidades de entrado:

- &l Cada uno de los campos de la tabla que conforma la Base de Datos por cada integrante.
- El Las hojas de respuestas de cada participante. Lo cual representa para efectos del sistema almacenarlos en una matriz binaria de 3 dimensiones de 26 x N x [ N-1 ], donde N es el número de integrantes del grupo.
- El Los parámetros de graticación como:
	- Porcentaje de acercamiento.
	- Ángulo de rotación vertical.
	- Ángulo de rotación horizontal.
- Los archivos de texto plano que contienen la interpretación original propuesta por Robert Bales.
- Y como *entidades de salida:*

El La matriz sociométrica del grupo en pantalla o impresa.

21 La matriz de distancias sociométricas del grupo en pantalla o impresa.

 $\boxtimes$  La tabla de los principales indicadores estadísticos en pantalla o impresa.

- El Cualquiera de los tres tipos de cuestionarios de Robert Bales. La hoja de respuestas para cada participante y el listado de los participantes general. Todos éstos están disponibles únicamente en medio impreso.
- 21 Los sociogramas bidimcnsionales y tridimensionales para cualquiera de los momentos del grupo en pantalla o impresa.
- El La interpretación para cada uno de los participantes del grupo en pantalla o impresa.

# *V*, 10. Análisis y Definición de Estrategias Informales

En los siguientes apartados se presentan las estrategias informales del sistema de acuerdo a la metodología del ADOO. Se hace notar que la redacción se realiza en futuro y con redundancia en la frases y sustantivos, este efecto de repetición permite *en* la fase del análisis identificar claramente los objetos que conforman el sistema.

Los sustantivos, frases nominales y verbos se subrayan. Posteriormente se construyen las tablas de objetos y de operaciones que se muestran después de cada estrategia. Finalmente se anexan el diagrama general de concepto y de flujo de objetos de la estrategia general.

## *V.10.1.Definición de la Estrategia General (Nivel 0)*

## V.10.1.1. Identificación de Objetos (Sustantivos y Frases Nominales)

En el Sistema el usuario introducirá los datos de los integrantes de un grupo, a través del teclado. Cada participante estará identificado por una ficha lógica, la cual contendrá los datos básicos como nombre, edad, profesión,etc., generando una base de datos en el sistema, de integrantes del grupo, así mismo el sistema solicitará al usuario el número total de personas que conforman el grupo. A partir de esta información el sistema imprimirá a solicitud del usuario los cuestionarios de Bales en cualquiera de sus 3 formatos  $A$ ,  $B$ , o  $C$  según la selección del usuario. Asimismo el usuario solicitará las hojas de respuestas en un formato estándar, en dichas hojas de respuestas los participantes. reflejarán la percepción que tienen del grupo, respondiendo una marca (X) en posiciones específicas del cuestionario, en cada uno de los reactivos del mismo. Lo anterior conformará una matriz de respuestas, por cada integrante del grupo, la cual deberá ser capturada por el usuario mediante pulsos del mouse y codificada en el sistema, a través de una forma de captura en la pantalla, dando como resultado una matriz binaria que se procesará junto con las matrices de todos los participantes.

Una vez procesada la información capturada, el sistema obtendrá coordenadas en un espacio 3D  $(x, y, z)$ , para cada uno de los integrantes lógicos del grupo, a fin de que éstos sean representados geométricamente en planos  $3D_y 2D$  mediante puntos. Se construirá una matriz denominada de Percepción Sociométrica la cual contendrá las coordenadas globales para cada integrante. Además, se calcularán las distancias sociométricas de Bales de acuerdo a la técnica propuesta por él, construyéndose consecuentemente una matriz triangular de distancias sociométricas temporal.

En forma paralela se obtendrá una interpretación básica fundamentada en el criterio de Bales que permite distinguir y ponderar cada componente de la coordenada sociométrica de acuerdo con un conjunto de operaciones aritméticas. Las coordenadas que no cumplan el criterio no serán significativas sociontétricamente hablando y no podrán tomarse en cuenta por el sistema para generar la interpretación básica del grupo. Al final se obtendrá la interpretación en texto o en pantalla, mediante el criterio de Bales, el sistema clasificará a cada participante dentro de una categoría particular, según la técnica de Bales.EI sistema permitirá realizar operaciones de rotación, yuxtaposición e identificación de integrantes del grupo de manera interactiva y/o dinámica en las gráficas\_ 2D y ID presentadas en <u>pantalla</u>. El sistema será capaz de imprimir las gráficas correspondientes, la interpretación básica por grupo o por integrante y las matrices de percepción y de distancia sociométrica.

Durante toda la operación del módulo, el usuaria tendrá disponible un sistema de ayyda y lo podrá activar en cualquier momento, a fin de obtener información relacionada con el manejo del sistema.

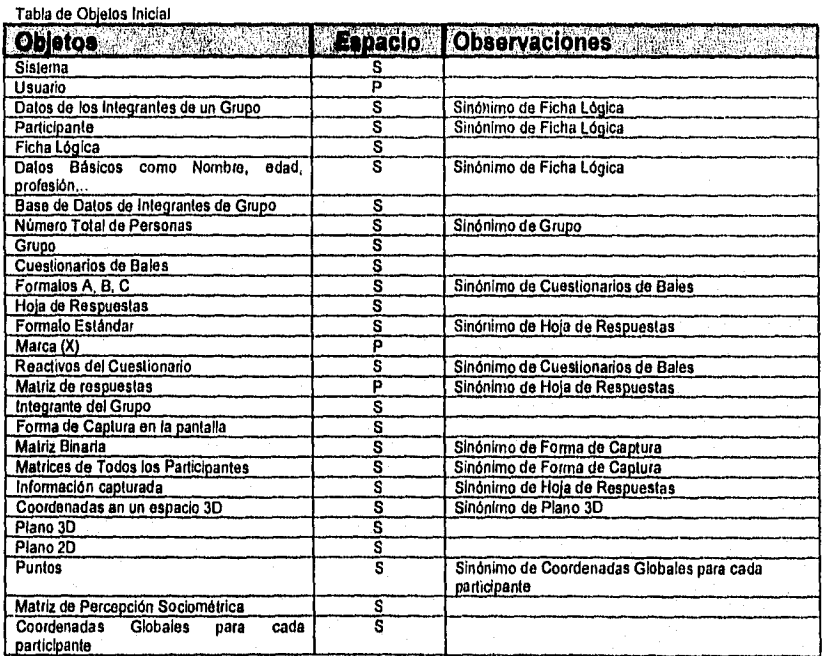

#### Tabla 13.Definición de la Estrategia General. Nivel O

Continúa...

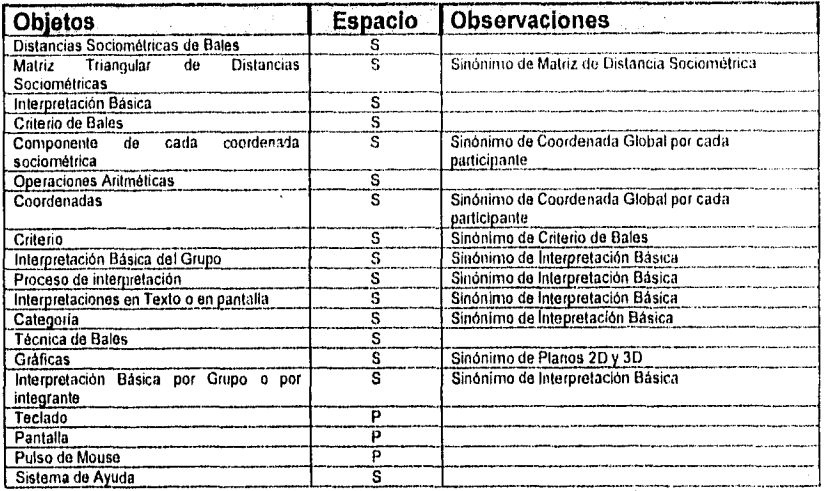

... continuación de la l'abla 13.

## V.10.1.2.1dentificación de Operaciones (Verbos, Frases Verbales y Predicados)<sup>12</sup>

En el Sistema el usuario introducirá los datos de los integrantes de un grupo, a través del teclado. Cada participante estará identificado por una ficha lógica la cual contendrá los datos básicos como nombre, edad, profesión, etc., generando una base de datos en el sistema, de integrantes del grupo, así mismo el sistema solicitará al usuario el número total de personas que conforman el grupo. A partir de esta información el sistema imprimirá a solicitud del usuario los cuestionarios de Bales en cualquiera de sus 3 formatos A, B, o C según la selección del usuario. Asimismo el usuario solicitará las hojas de respuestas en un formato estándar, en dichas hojas de respuestas los participantes reflejarán la percepción que tienen del grupo, respondiendo colocando una marca  $(X)$  en posiciones específicas del cuestionario, en cada uno de los reactivos del mismo. Lo anterior conformará una matriz de respuestas, por cada integrante del grupo, la cual deberá ser capturada por el usuario mediante pulsos del mouse y codificada en el sistema, a través de una forma de captura en la pantalla, dando como resultado una matriz binaria que se procesará junto con las matrices de todos los participantes.

<sup>12</sup>En esta fase del análisis, se identifican las operaciones (o verbos) dentro de la estrategia informal, mismas que en el texto se han subrayado.

Una vez procesada la información capturada, el sistema obtendrá coordenadas en un espacio 3D  $(x,y,z)$ , para cada uno de los integrantes lógicos del grupo, a fin de que éstos sean representados geométricamente en planos  $3D_y/2D$  mediante puntos. Se construirá una matriz denominada de Percepción Sociométrica la cual contendrá las coordenadas globales para cada integrante. Además, se calcularán las \_distancias sociométricas de Bales de acuerdo a la técnica propuesta por él, construyéndose consecuentemente una matriz triangular de distancias sociométricas temporal.

En forma paralela se obtendrá una interpretación básica fundamentada en el criterio de Bales que permite distinguir y ponderar cada componente de la coordenada sociométrica de acuerdo con un conjunto de operaciones aritméticas. Las coordenadas que no cumplan el criterio no serán significativas sociamétricamente hablando y no podrán tomarse en cuenta por el sistema para generar la interpretación básica del grupo. Al final se obtendrá la interpretación en texto o en pantalla, una mediante el criterio de Bales, el sistema clasificará a cada participante dentro de un categoría particular, según la técnica de Bales.

El sistema permitirá realizar operaciones de rotación, yuxtaposición e identificación de integrantes del grupo de manera interactiva y/o dinámica en las gráficas 2D y 3D presentadas en pantalla. El sistema será capaz de imprimir las gráficas correspondientes, la interpretación básica por grupo o por integrante y las matrices de percepción y de distancia sociométrica.

Durante toda la operación del módulo, el usuario tendrá disponible un sistema de ayuda y lo podrá activar en cualquier momento, a fin de obtener información relacionada con el manejo del sistema.

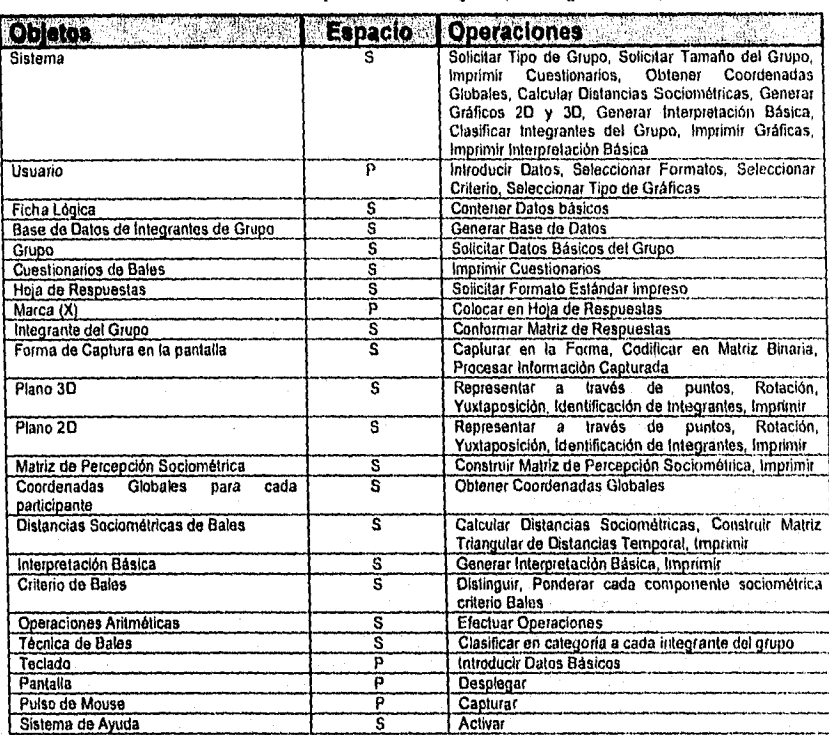

## Tabla 14. Tabla de Operaciones de Objetos (Estrategia General)

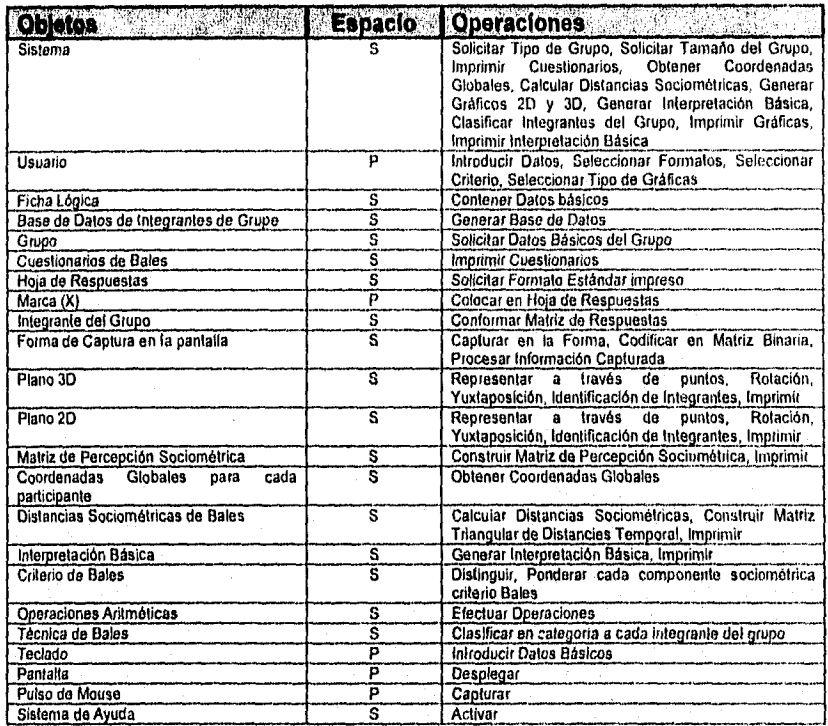

means there have a

Tabla 14. Tabla de Operaciones de Objetos (Estrategia General)

| <u>पराणमानामा सम्पादना सम्</u><br><b>Objetos</b>               | <b>Espacio</b>                | <b>Operaciones</b>                                                                                                    |
|----------------------------------------------------------------|-------------------------------|----------------------------------------------------------------------------------------------------|
| <b>Sistema</b>                                                 | s                             | Solicitar Tipo de Grupo<br>Solicitar Tamaño del Grupo<br><b>Imprimir Cuestionarios</b><br>Obtener Coordenadas Globales<br>Calcular Distancias Sociométricas<br>Generar Gráficos 2D y 3D<br>Generar Interpretación Básica<br>Clasificar Integrantes del Grupo<br><b>Imprimir Gráficas</b> |
|                                                                |                               | tmprimir Intepretación Básica                                                                                                    |
| Ficha Lógica                                                   | s                             | Almacenar Datos básicos                                                                                                    |
| Base de Dalos de Integrantes de Grupo                          | š<br>$\widetilde{\mathsf{s}}$ | Generar Base de Datos                                                                                                    |
| Grupo                                                          |                               | Solicitar Dalos Básicos del Grupo                                                                                                    |
| <b>Cuestionarios de Bales</b>                                  | s<br>ัร                       | trnprimir Cuestionarios<br>Solicitar Formato Estándar impreso                                                                                                    |
| Hoja de Respuesies                                             | $\overline{s}$                | Conformar Matriz de Respuestas                                                                                                    |
| Integrante del Grupo                                           | $\overline{s}$                | Capturar en la Forma                                                                                                    |
| Forma de Captura en la pantalla                                |                               | Codificar en Matriz Binaria<br>Procesar Información Caplurada                                                                                                    |
| Plano 3D                                                       | $\overline{s}$                | Rotación.<br>Representar a<br>través<br>de<br>puntos,<br>Yuxtaposición, Identificación de Integrantes, Imprimir                                                                                                    |
| Plano 2D                                                       | $\overline{\mathsf{s}}$       | Representar a través de puntos<br>Rotación<br>Yuxtanosición<br>Identificación de Integrantes<br>Imprimir                                                                                                    |
| Matriz de Percepción Sociométrica                              | $\overline{\mathbf{s}}$       | Construir Matriz de Percepción Sociométrica<br>Imprimir                                                                                                    |
| Coordenadas<br><b>Globales</b><br>cada<br>para<br>participante | ŝ                             | Obtener Coordenadas Giobales                                                                                                    |
| Distancias Sociomátricas de Bales                              | ŝ                             | Calcular Distancias Sociométricas<br><b>Distancias</b><br>Construir Matriz<br>da<br>Triangular<br>Sociométrices Temporal<br>Imprimir                                                                                                    |
| Interpretación Básica                                          | $\overline{s}$                | Generar Interpretación Básica<br>Imprimir Interpretación Básica                                                                                                    |
| Criterio de Baies                                              | $\overline{\mathbf{s}}$       | Distinguir Componentes<br>Ponderar cada componente sociométrica a través del<br>criterio Bales                                                                                                    |
| Operaciones Aritméticas                                        | s                             | Efectuar Operaciones                                                                                                    |
| Técnica de Bales                                               | s                             | Clasificar en categoría a cada integrante del grupo                                                                                                    |
| Sistema de Avuda                                               | ŝ                             | Acliver                                                                                                    |

Tabla 15. 'Tabla refinada de operaciones de objetos (Estrategia General)

Capitulo V. Análisis del Sistema UP!: Una propuesta de software para la evaluación de grupos.

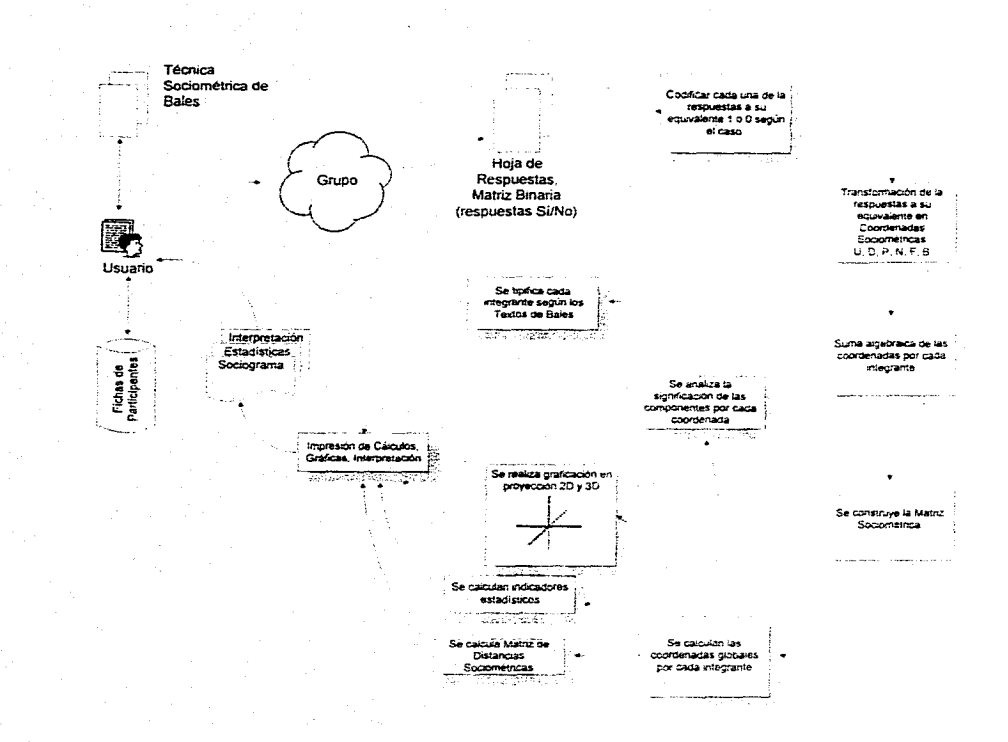

Figura 15. Diagrama general de Concepto (Estrategia General)

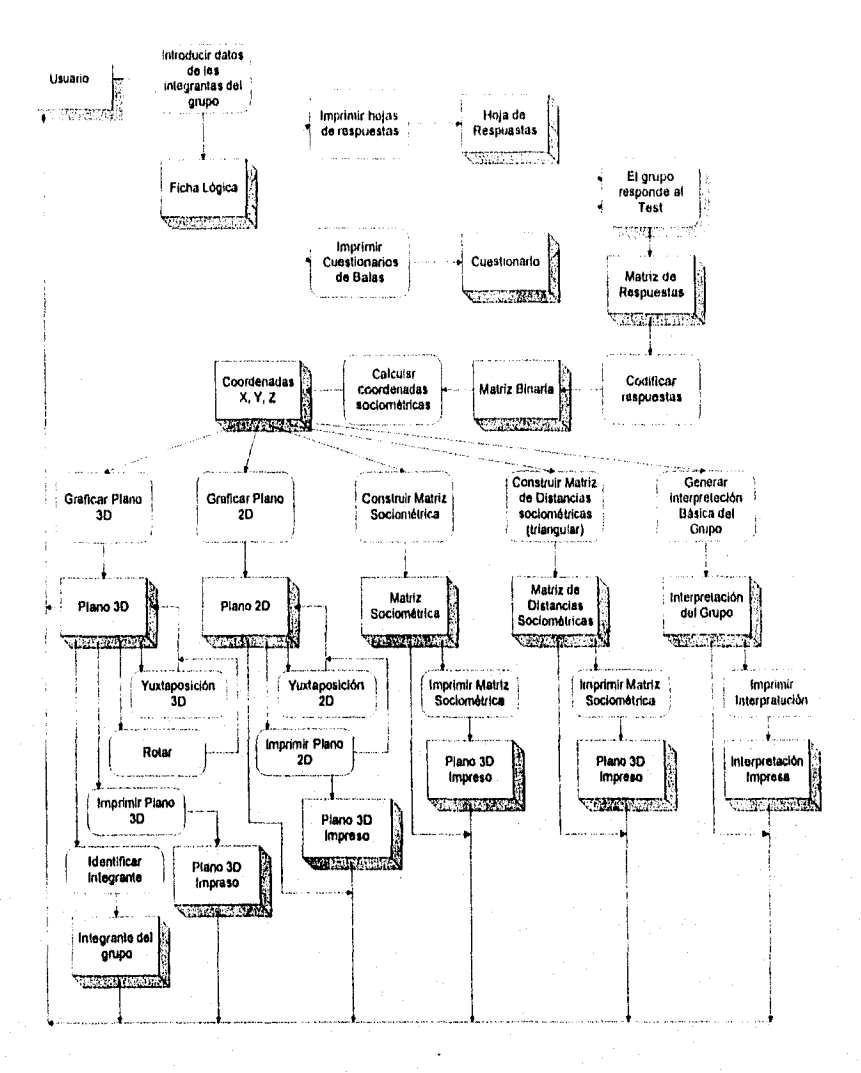

Figura 16. Diagrama de Flujo de Objetos (Estrategia General)

Ya se ha precisado con antelación, que por fines de presentación, el análisis y diseño han sido considerados corno capítulos en sí mismos, de esta forma, en el próximo capítulo se presentarán las estrategias informales de los módulos que compondrán al sistema UP! para lo cual se considera un segundo nivel de análisis. Se presentan las tablas correspondientes a tos objetos y operaciones, diagramas de eventos y aspectos del diseño de la interfase gráfica.

# **Capítulo**  *VI Diseño del Sistema UF!*

# **VI. Diseño del Sistema UP!**

El sistema se encuentra formado por cinco módulos:

- Módulo de Captura (MC)
- Módulo de Proceso (MP)
- Módulo de Graticación (MG)
- Cálculo de distancias sociométricas (CDS)
- Constructor de interpretación sociométrica (CIS)

Para describir estos módulos se presenta la estrategia general e informal del módulo, tabla de objetos, tabla de operaciones, el diagrama de Booch, el diagrama de flujo de objetos y los diseños de pantalla. Finalmente se presenta el ambiente general de operación del sistema y las convenciones de documentación.

# *VI. 1. Módulo de Captura (MG)*

## VI.1.1. Identificación de Objetos (Sustantivos y Frases Nominales)

En el Módulo de Captura, el usuario introducirá datos a través del teclado, el usuario proporcionará el tamaño del Grupo, y los datos de la ficha de identificación de cada integrante, la cual contendrá los datos generales de cada uno de los integrantes del grupo. El Sistema almacenará las fichas en una Base de Datos asociada al grupo a analizar. El MC permitirá al usuario Agregar, Borrar y Modificar el Contenido de la Base de Datos desplegando Barras de Herramientas y Menúes Descendentes.

El MC permitirá la Impresión de los Cuestionarios de Bales en cualquiera de sus formatos A, B o C a elección del usuario, imprimirá también los formatos de hojas de respuestas dimensionadas de acuerdo al tamaño del grupo a analizar, los formatos incluirán los datos básicos de identificación para cada integrante (1 hoja de respuestas asociada a l integrante del Grupo). El usuario utilizará estos formatos para aplicar la técnica de Bales.

El MC le permitirá al usuario crear o abrir el archivo de un grupo que contendrá las respuestas a los cuestionarios de Bales que el grupo proporcione. El MC solicitará un nombre y una ruta para crear o leer un archivo, según el caso, para permitir la introducción o proceso de los datos y ligarlo a la base de datos de integrantes del grupo. Si el usuario eligió abrir un archivo el MC lo leerá, desplegando su equivalencia en respuestas SI/NO (nuarca o ausencia de ésta) dentro de la rejilla que corresponda a cada integrante del grupo.

El MC desplegará a petición del usuario una forma de captura la cual contendrá una cuadrícula en blanco dimensionada en tamaño, de acuerdo con el número de integrantes del grupo, fista para recibir los datos contenidos en las hojas de respuestas, la apariencia de la forma de captura será igual a la hoja de respuestas impresa.

El usuario vaciará los datos de la hoja impresa a la forma de captura por cada integrante, la rejilla permitira al usuario ubicar claramente cada renglón y columna con el fin de facilitar el proceso de captura (es decir, con número de reactivo y nombre corto de los integrantes del grupo, organizados en región y columna, respectivamente)

El usuario capturará la información a través de pulsaciones con el mouse en las casillas correspondientes de la rejilla. El MC interpretará la entradas dadas por el usuario en pulsaciones del mouse como 0's y l's, de esta forma el MC permitirá almacenar los datos ya codificados en un medio magnético.

El MC permitirá al usuario Editar los Datos de la cuadrícula en todo momento.

El MC no podrá hacer ninguna operación disponible si antes no se crea o se abre un archivo de respuestas y éste es ligado a la base de datos de los integrantes del grupo.

El MC permitirá al usuario la opción de iniciar el proceso de cálculo sociométrico en cualquier momento. El MC inicializará las matrices necesarias para que el Modulo de Proceso (MP) realice su tarea.

Durante toda la operación del módulo el usuario tendrá disponible un sistema de ayuda y lo podrá activar en cualquier momento, a fin de obtener información relacionada con el manejo del sistema.

Lo anterior se ha compilado a manera de tabla, y recurriendo al mismo procedimiento que se presentó en el capítulo V, véase para tal efecto la Tabla 16.

| <b>Objetos</b>                              | Espacio | <b>Observaciones</b>     |
|---------------------------------------------|---------|--------------------------|
| Módulo de Captura (MC)                      |         |                          |
| Usuario                                     |         |                          |
| Teclado                                     |         |                          |
| Dalos de la Ficha de identificación de cada |         | Sinonimo de Ficha Logica |
| integrante                                  |         |                          |
| <b>Base de Dalos</b>                        |         |                          |
| Sistema                                     |         | Sinónimo de MC           |
| Fichas                                      |         |                          |

Tabla 16. Tabla de Objetos Inicial. Módulo de Captura

Continúa...

continuación de la Tabla 16.

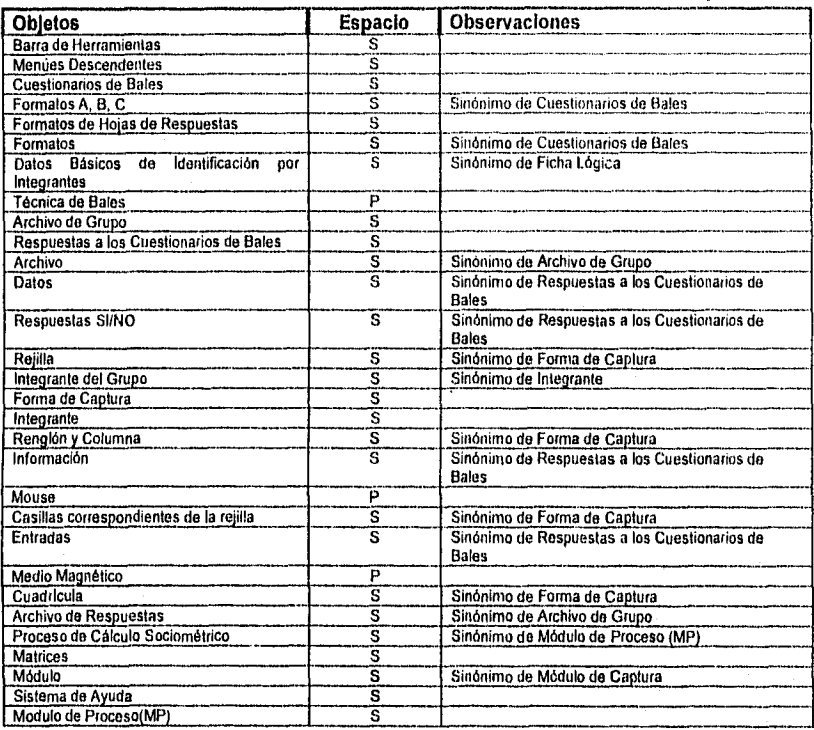

## VI.1.2. Identificación de Operaciones (Verbos, Frases Verbales y Predicados)

En el Módulo de Captura, el usuario introducirá datos a través del teclado, el usuario proporcionará el tamaño del Grupo, y los datos de la ficha de identificación de cada integrante, la cual contendrá los datos generales de cada uno de los integrantes del grupo. El Sistema almacenará las fichas en una Base de Datos asociada al grupo a analizar. El MC permitirá al usuario Agregar, Borrar y Modificar el Contenido de la Base de Datos desplegando Barras de Herramientas y Menúes Descendentes,

El MC permitirá la Impresión de los Cuestionarios de Bales en cualquiera de sus formatos A, B o C a elección del usuario, imprimirá también los formatos de hpjas de respuestas dimensionadas de acuerdo al tamaño del grupo a analizar, los formatos

incluirán los datos básicos de identificación para cada integrante (I hoja de respuestas asociada a l integrante del Grupo). El usuario utilizará estos formatos para aplicar la técnica de Bales.

El MC le permitirá al usuario crear o abrir el archivo de un grupo que contendrá las respuestas a los cuestionarios de Bales que el grupo proporcione. El MC solicitara un nombre y una ruta para crear o leer un archivo, según el caso, para permitir la introducción o proceso de los datos y ligarlo a la base de datos de integrantes del grupo. Si el usuario eligió abrir un archivo, el MC lo leerá desplegando su equivalencia en respuestas SENO (marca o ausencia de esta) dentro de la rejilla que corresponda a cada integrante del grupo.

El MC desplegará a petición del usuario una forma de captura la cual contendrá una cuadricula en blanco dimensionada en tamaño, de acuerdo con el número de integrantes del grupo, lista para recibir los datos contenidos en las hojas de respuestas, la apariencia de la forma de captura será igual a la hoja de respuestas impresa.

El usuario vaciará los datos de la hoja impresa a la forma de captura por cada integrante, la rejilla permitira al usuario ubicar claramente cada renglón y columna con el fin de facilitar el proceso de captura (es decir, con número de reactivo y nombre corto de los integrantes del grupo, organizados en región y columna, respectivamente).

El usuario capturará la información a través de pulsaciones con el mouse en las casillas correspondientes de la rejilla. El MC interpretará la entradas dadas por el nauario en pulsaciones del mouse como  $0's \times 1's$ , de esta forma el MC permitirá almacenar los datos ya codificados en un medio magnético.

El MC permitirá al usuario Editar los Datos de la cuadrícula en todo momento.

El MC no podrá hacer ninguna operación disponible si antes no se crea o se abre un archivo de respuestas y éste es ligado ala base de datos de los integrantes del grupo.

El MC permitirá al usuario la opción de iniciar el proceso de cálculo sociométrico. en cualquier momento. El MC inicializará las matrices necesarias para que el Módulo de Proceso (MP) realice su tarea.

Durante toda la operación del módulo el usuario tendrá disponible un sistema de ayuda y lo podrá activar en cualquier momento, a fin de obtener información relacionada con el manejo del sistema.

Las tablas generadas a partir del proceso de formalización de la estrategia se muestran en la Tabla 17 y Tabla 18.

| <b>Objetos</b>                          | Espacio                 | <b>Operaciones</b>                                                                                                    |
|-----------------------------------------|-------------------------|----------------------------------------------------------------------------------------------------|
| Módulo de Captura (MC)                  | s                       | Almacenar la Fichas en Base de Dalos, Asociar el<br>Grupo a Base de Datos.<br>Agregar, Borrar, Modificar el Contenido de la Base de<br>Datos, Solicilar ruta y nombre de archivo, Interpretar<br>Entradas, Almacenar Datos,<br>Editar Valores de la Cuadrícula<br>Permilir Calculo Sociomátrico |
| Usuario                                 | Þ                       | Introducir Datos, Proporcionar Tamaño, Proporcionar<br>Datos de la Ficha, Aplicar técnica de Bales, Vaciar<br>Datos de la Hoja Impresa                                                                                                    |
| Teclado                                 | P                       | Introducir                                                                                                    |
| <b>Base de Datos</b>                    | s                       | Almacenar, Agregar, Borrar, Modificar el Contenido<br>de la Base de Datos                                                                                                    |
| Fichas                                  | s                       | Contener Datos de los Integrantes                                                                                                    |
| Barra de Herramientas                   | s                       | Desplegar                                                                                                    |
| <b>Menues Descendentes</b>              | s                       | Desplegar                                                                                                    |
| Cuestionarios de Bales                  | Ŝ                       | Imprimir Cuestionarios                                                                                                    |
| Formalos de Hojas de Respuestas         | S                       | Imprimir Formatos                                                                                                    |
| Técnica de Bales                        | p                       | Aplicar                                                                                                    |
| Archivo de Grupo                        | s                       | Crear, Abrir                                                                                                    |
| Respuestas a los Cuestionarios de Bales | Ŝ                       | Almacenar datos                                                                                                    |
| Forma de Captura                        | Ŝ                       | Desplegar, Recibir los dates contenidos de la hoja<br>impresa, Ubicar rengión, Ubicar Columna, Editar<br>Valores de la Cuaddcula                                                                                                    |
| Integrante                              | s                       | Asociar Hoja de Respuestas                                                                                                    |
| Mouse                                   | p                       | Pulsación                                                                                                    |
| Medio Magnético                         | p                       | Almacenar                                                                                                    |
| <b>Matrices</b>                         | Ś                       | Inicializar Matrices                                                                                                    |
| Sistema de Ayuda                        | s                       | Activar                                                                                                    |
| Módulo de Proceso(MP)                   | $\overline{\mathbf{s}}$ | Iniciar Proceso de Cálculo Sociométrico                                                                                                    |

Tabla 17. Tabla de operaciones de Objetos del Módulo de Captura

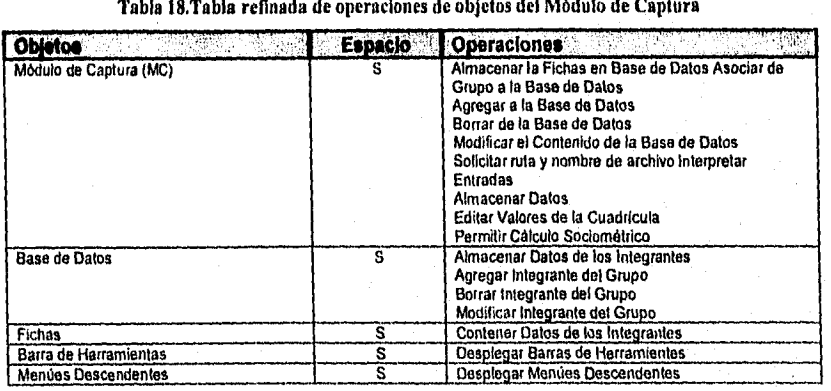

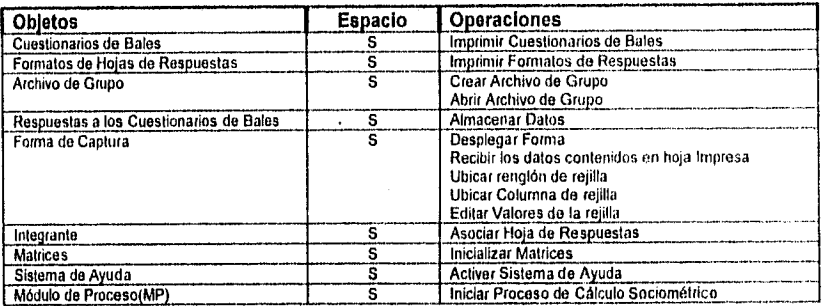

Adicionalmente se presentan las formas de captura, así como los diagramas de flujo de objetos y de Booch correspondiente al módulo de captura (véase de la Figura 17 a la Figura 21).

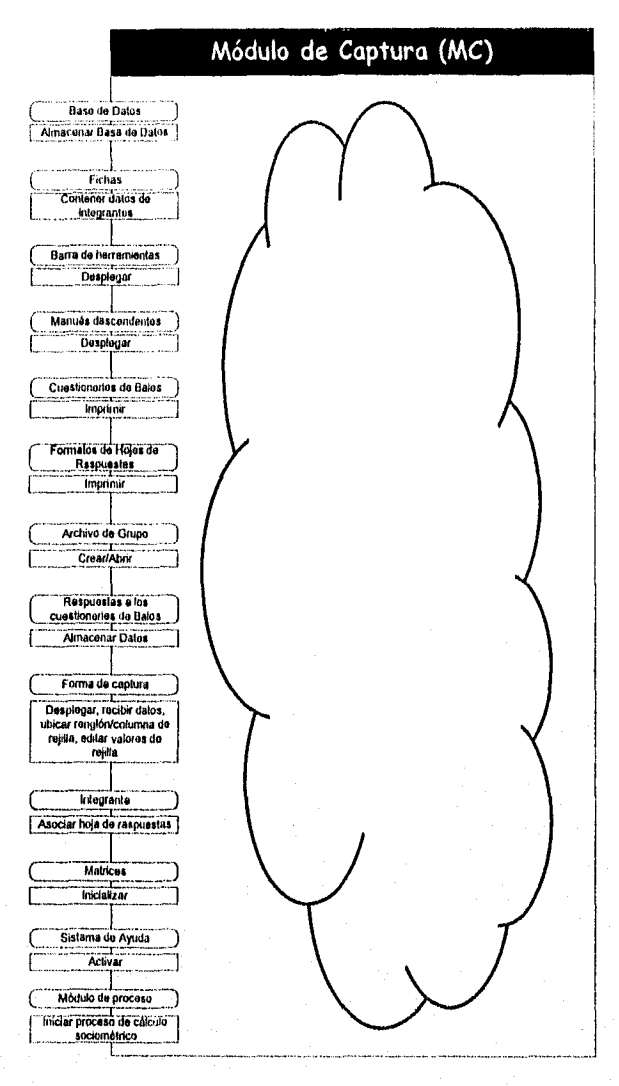

Figura 17. Diagrama de Bood del Módulo de Captura (MC)

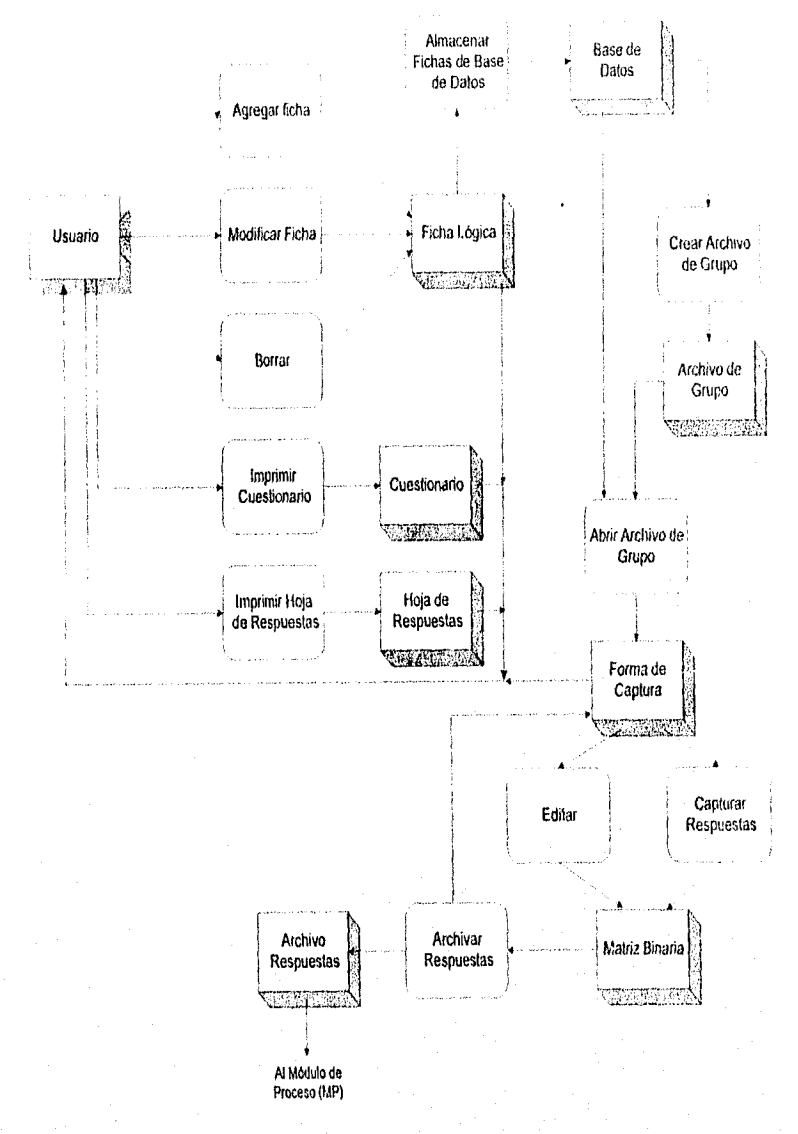

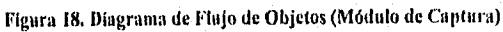

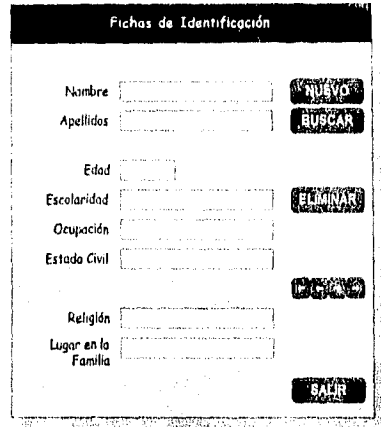

Figura 19. Diseño del formato de captura de las fichas de los participantes

|                | 16Pae |  |  |  |  | 7971011794231117115116112118119120121122121 |  |  |  |  |  | 医肝结核 |  |  |
|----------------|-------|--|--|--|--|---------------------------------------------|--|--|--|--|--|------|--|--|
|                |       |  |  |  |  |                                             |  |  |  |  |  |      |  |  |
|                |       |  |  |  |  |                                             |  |  |  |  |  |      |  |  |
|                |       |  |  |  |  |                                             |  |  |  |  |  |      |  |  |
|                |       |  |  |  |  |                                             |  |  |  |  |  |      |  |  |
|                |       |  |  |  |  |                                             |  |  |  |  |  |      |  |  |
|                |       |  |  |  |  |                                             |  |  |  |  |  |      |  |  |
|                |       |  |  |  |  |                                             |  |  |  |  |  |      |  |  |
| ū              |       |  |  |  |  |                                             |  |  |  |  |  |      |  |  |
|                |       |  |  |  |  |                                             |  |  |  |  |  |      |  |  |
|                |       |  |  |  |  |                                             |  |  |  |  |  |      |  |  |
| taw            |       |  |  |  |  |                                             |  |  |  |  |  |      |  |  |
|                |       |  |  |  |  |                                             |  |  |  |  |  |      |  |  |
|                |       |  |  |  |  |                                             |  |  |  |  |  |      |  |  |
|                |       |  |  |  |  |                                             |  |  |  |  |  |      |  |  |
|                |       |  |  |  |  |                                             |  |  |  |  |  |      |  |  |
| ¢              |       |  |  |  |  |                                             |  |  |  |  |  |      |  |  |
| ۵ı             |       |  |  |  |  |                                             |  |  |  |  |  |      |  |  |
| <b>Persons</b> |       |  |  |  |  |                                             |  |  |  |  |  |      |  |  |
| <b>PETRON</b>  |       |  |  |  |  |                                             |  |  |  |  |  |      |  |  |
|                |       |  |  |  |  |                                             |  |  |  |  |  |      |  |  |
|                |       |  |  |  |  |                                             |  |  |  |  |  |      |  |  |
|                |       |  |  |  |  |                                             |  |  |  |  |  |      |  |  |
|                |       |  |  |  |  |                                             |  |  |  |  |  |      |  |  |
|                |       |  |  |  |  | х.                                          |  |  |  |  |  |      |  |  |

Figura 20. Diseño del formato de captura de las respuestas de los participantes

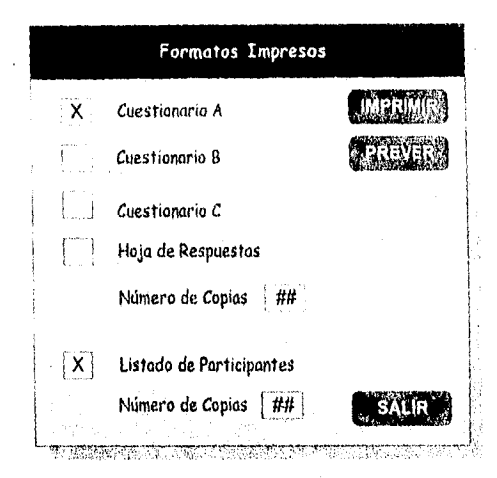

figura 21. Diseno de la forma que permite la Impresión de cuestionarios y hojas de respuestas

# *VI.2. Módulo de Proceso (MP)*

## VI.2.1. Identificación de Objetos (Sustantivos y Frases Nominales)

El MP será activado a petición del usuario. El MP recibirá los datos procedentes del Módulo de Captura, el MP inicializará la tabla de calificación de Bales, la que permitirá traducir respuestas SI/NO a su correspondiente coordenada sociometrica. El MP realizará un barrido de todas las respuestas de los integrantes del grupo, mapeando éstas a coordenadas sociométricas (U,D,F,B,P,N) y efectuando una suma algebraica de cada componente sociométrica, obteniendo al final las coordenadas globales de percepción sociométrica para cada integrante.

El MP permitirá al usuario seleccionar *la* forma de presentación de los datos, en gráfica 2D, 3D y/o en Matriz de Percepción Sociométrica (a nivel de despliegue en pantalla o en formato impreso), o seleccionar la opción de cálculo de distancias sociométricas para todos los integrantes del grupo.

El MP dejará disponibles los datos calculados temporalmente a disposición de los Módulos: Cálculo de Distancias Sociométricas (CDS), Contructor de Interpretación Bales (CIB) para que éste disponga de datos ya procesados.

Durante toda la operación del módulo, el usuario tendrá disponible un sistema de ayuda y lo podrá activar en cualquier momento, a fin de obtener información relacionada conel manejo del sistema.

Lo anterior se ha compilado a manera de tabla, y recurriendo al mismo procedimiento que se presentó en el capítulo V, véase para tal efecto la Tabla 19.

|                                           |                         | Observaciones                         |
|-------------------------------------------|-------------------------|---------------------------------------|
| <b>Objetos</b>                            | <b>Espacio</b>          |                                       |
| Módulo de Proceso (MP)                    | s                       |                                       |
| Usuario                                   | p                       |                                       |
| Tabla de calificación Bales               | S                       |                                       |
| Datos procedentes del MC                  | $\overline{\mathbf{s}}$ | Sinónimo de Respuestas                |
| Respuestas                                | S                       |                                       |
| Coordenada Sociométrica                   | Ś                       |                                       |
| Respuestas de los integrantes del grupo   | S                       | Sinónimo de Respuestas                |
| Componente sociométrica                   | S                       |                                       |
| percepción<br>Coordenadas globales<br>de  | s                       | Sinónimo de coordenadas sociométricas |
| sociométrica                              |                         |                                       |
| Integrantes                               | s                       | Sinónimo de Integrantes de Grupo      |
| Datos                                     | S                       | Sinónimo de coordenadas sociométricas |
| Gráfica 2D                                | s                       |                                       |
| Gráfica 3D                                | s                       |                                       |
| Matriz de percepción sociométrica         | s                       |                                       |
| Pantalla                                  | P                       |                                       |
| Formato Impreso                           | s                       |                                       |
| Distancias Sociométricas                  | S                       |                                       |
| Integrantes del Grupo                     | s                       |                                       |
| Datos calculados                          | s                       |                                       |
| Cálculo de Distancias Sociométricas (CDS) | Ś                       |                                       |
| Constructor de Interpretación Bales (CIB) | s                       |                                       |
| Dalos procesados                          | s                       | Sinónimo de datos calculados          |
| Módulo                                    | s                       | Sinónimo de MP                        |
| Sistema de Ayuda                          | s                       |                                       |

'Tabla 19. Tabla de objetos inicial del Módulo de Proceso

## *V1.2.2, Identificación de Operaciones (Verbos, Frases Verbales y Predicados)*

El MP será activado a petición del usuario. El MP recibirá los datos procedentes del Módulo de Captura, el MP inicializará la tabla de calificación de Bales, la que permitirá traducir respuestas SI/NO a su correspondiente coordenada sociométrica. El MP realizará un barrido de todas las respuestas de los integrantes del grupo, mapeando éstas a coordenadas sociométricas (U,D,F,B,P,N) y efectuando una suma algebraica de cada componente sociométrica, obteniendo al final las coordenadas globales de percepción sociométrica para cada integrante.

El MP permitirá al usuario seleccionar la forma de presentación de los datos, en gráfica 2D, 3D y/o en Matriz de Percepción Sociométrica(a nivel de despliegue en pantalla o en formato impreso),o seleccionar la opción de cálculo de distancias sociométricas para todos los integrantes del grupo.

El MP dejará disponibles los datos calculados temporalmente a disposición de los Módulos: Cálculo de Distancias Sociométricas (CDS), Contructor de Interpretación Bales (CIB) para que éste disponga de datos ya procesados.

Durante toda la operación del módulo, el usuario tendrá disponible un sistema de ayuda y lo podrá activar en cualquier momento, a fin de obtener información relacionada con el manejo del sistema.

Las tablas generadas a partir del proceso de formalización de la estrategia se muestran en la Tabla 20 y Tabla 21.

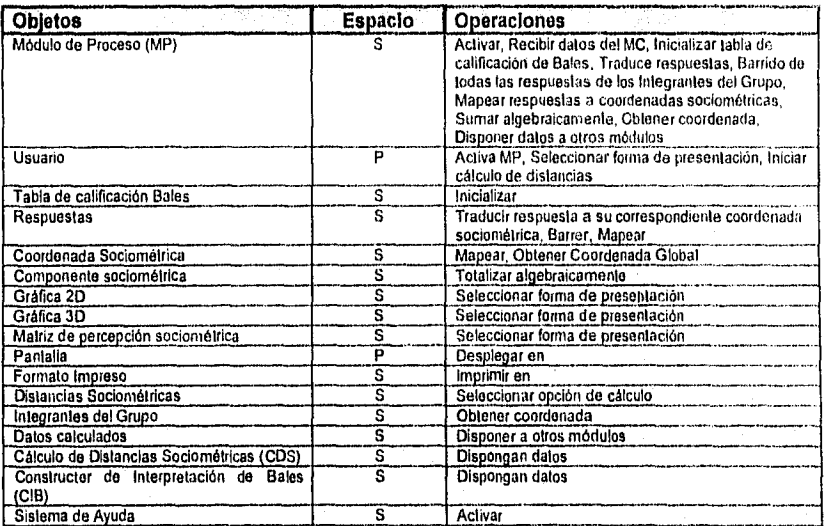

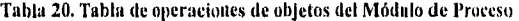

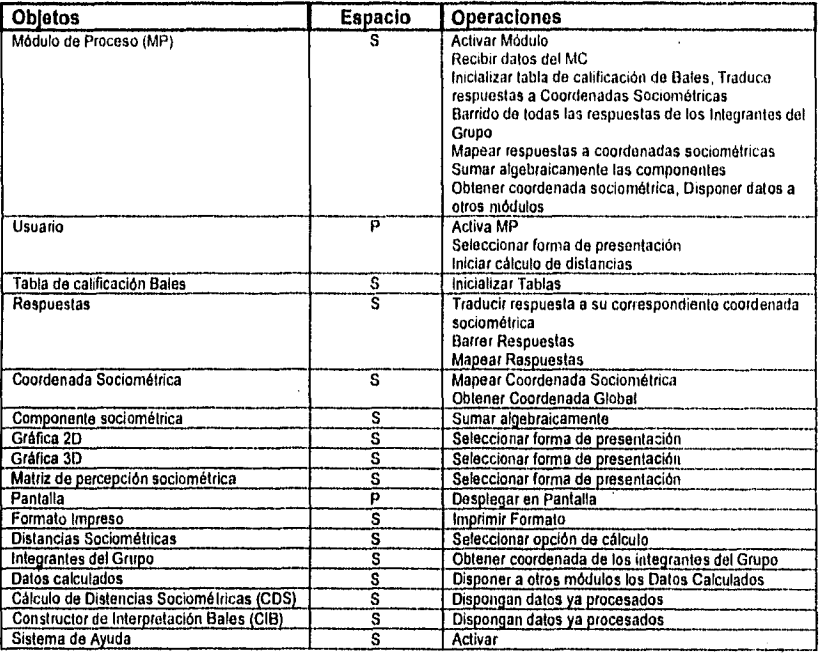

## Tabla 21. Tabla refinada de operaciones con objetos del Módulo de Proceso

Adicionalmente se presenta el Diagrama de Booch correspondiente al módulo de proceso (véase de la Figura 22).

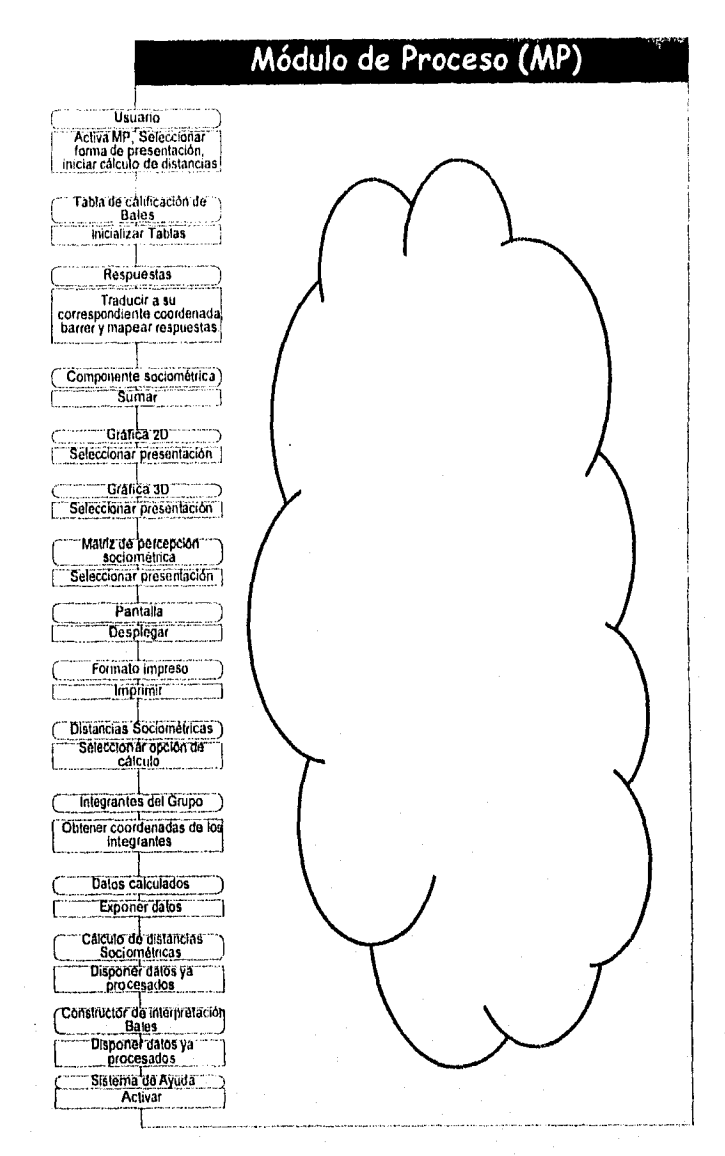

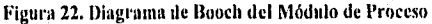

# *11.3. Módulo de Graficación (MG)*

## *VI.3.1. Identificación de Objetos (Sustantivos y Frases Nominales)*

El Módulo de Graficación, será activado a petición del usuario y requiere que existan datos calculados por el MP.

El MG solicitará los parámetros de graficación: 2D, 3D, escalas, puntos máximos y mínimos, ángulos de rotación horizontal y vertical. Estos datos se introducirán por el usuario mediante el teclado.

El MG procederá a graficar de acuerdo a las especificaciones anteriores, utilizando para ello los datos del MP. Mostrando el gráfico en la pantalla y habilitando la opción de Imprimir el Gráfico.

Si la opción es graficación 3D el MG procederá a graficar de acuerdo a los parámetros iniciales, valiéndose de los datos del MP y apoyándose en funciones primitivas externas de graficación 3D. Aquí también se habilitará la opción de imprimir el gráfico.

Durante toda la operación del módulo, el usuario tendrá disponible un sistema de ayuda y lo podrá activar en cualquier momento, a fin de obtener información relacionada con el manejo del sistema.

Lo anterior se ha compilado a manera de tabla, y recurriendo al mismo procedimiento que se presentó en el capítulo V, véase para tal efecto Tabla 22.

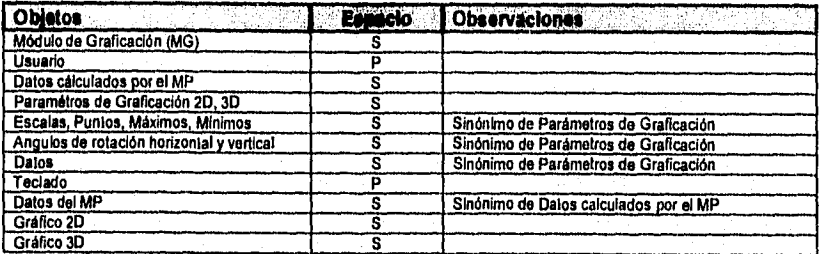

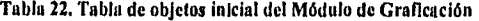

Continúa...

\_continuación *de* la Tabla 22,

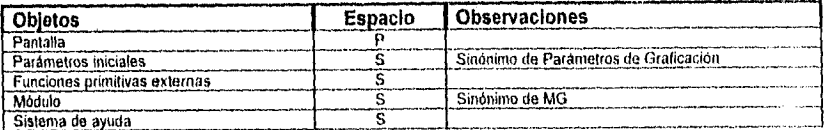

## VI.3.2. Identificación de Operaciones (Verbos, Frases Verbales y Predicados)

El Módulo de Graficación, será activado a petición del usuario y requiere que existan datos calculados por el MP,

El MG solicitará los parámetros de graticación: 20, 3D, escalas, puntos máximos y mínimos, ángulos de rotación horizontal y vertical. Estos datos se introducirán por el usuario mediante el teclado.

El MG procederá a gralicar en 20 de acuerdo a las especificaciones anteriores, utilizando para ello los datos del MP. Mostrando el gráfico en la pantalla y habilitando la opción de Imprimir el Gráfico.

Si la opción es graticación 3D el MG procederá a graficar de acuerdo a los parámetros iniciales, valiéndose de los datos del MP y apoyándose en funciones primitivas externas de graficación 3D. Aquí también se habilitará la opción de imprimir el gráfico,

Durante toda la operación del módulo, el usuario tendrá disponible un sistema de ayuda y lo podrá activar en cualquier momento, a fin de obtener información relacionada con el manejo del sistema.

Las tablas generadas a partir del proceso de formalización de la estrategia se muestran en la Tabla 23 y Tabla 24.

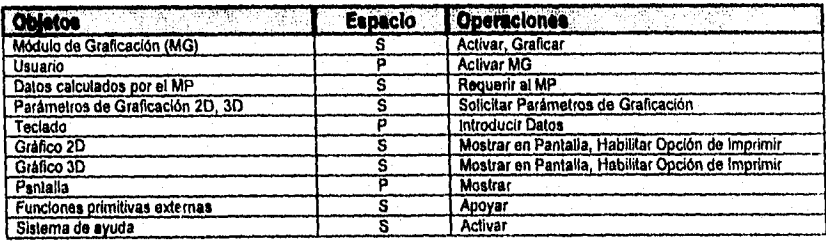

Tabla 23. Tabla de Operaciones de Objetos del Módulo de Graticación

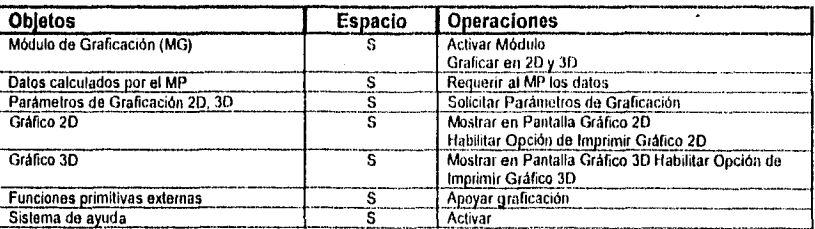

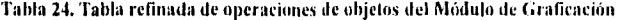

El diagrama de Booch correspondiente al módulo de graficación se muestra en la Figura 23. Asimismo se presenta el diagrama de finjo de objetos y la interfase gráfica de las proyecciones tridimensional y bidimensional (véase Figura 24, Figura 25 y Figura 26 respectivamente).

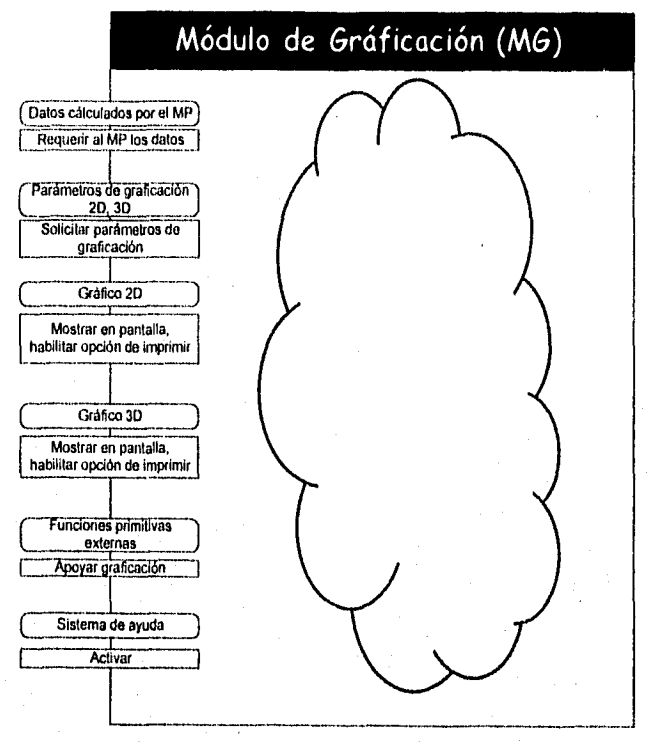

Figura 23. Diagrama de Booch del Módulo de Graficación

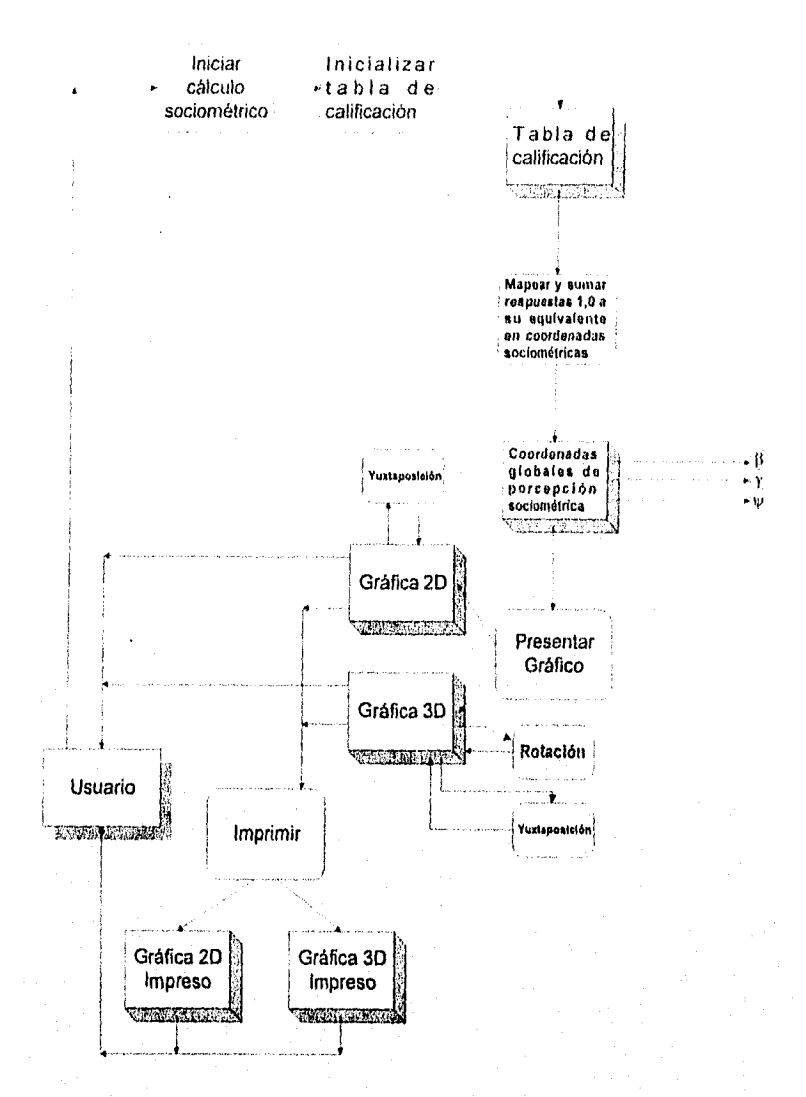

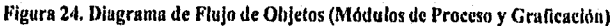

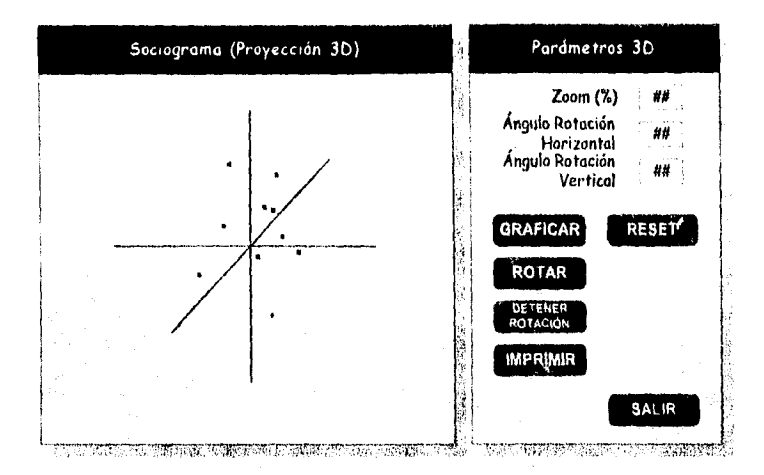

Figura 25. Diseño de la ventana de despliegue gráfico tridimensional (Módulo de graficación)

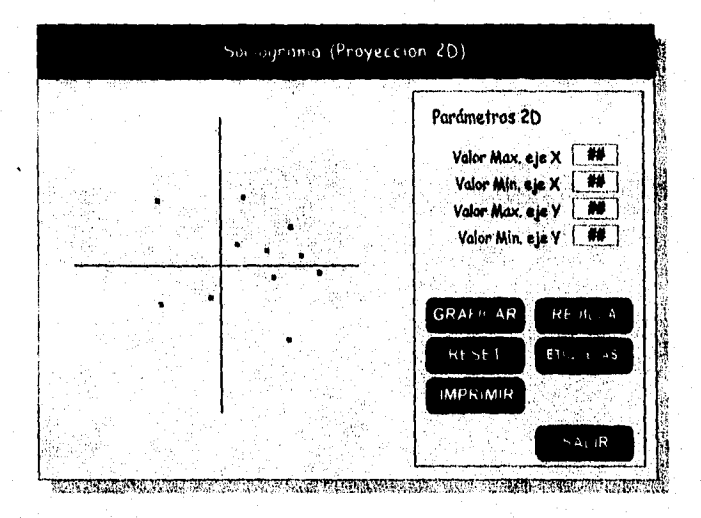

**Figura 26. Diseño de la ventana de despliegue gráfico bidimensional (Módulo de grabación)** 

# *V.1.4.111ridio de Cálculo de* **Distancias Sociontétricas (CDS)**

## VI.4.1. Identificación de Objetos (Sustantivos y Frases Nominales)

El Módulo de Cálculo de Distancias Sociométricas, será activado solamente a **petición** del usuario, existiendo una dependencia del Módulo de Proceso, es decir, deben **haberse procesado los datos por el** mp. Si la opción del usuario es Imprimir la Matriz de Percepción Sociométrica, el CDS barrerá ésta en todos sus renglones y columnas, presentando los datos en forma de tabla para que ésta sea impresa.

Si el usuario desea obtener la matriz de distancias sociométricas, el CDS barrera cada coordenada global de la Matriz de Percepeión Sociométrica según una función de mapeo, calculando la distancia entre los dos puntos dados por la función antes mencionada. El CDS almacenará los valores calculados en una matriz triangular temporal, para que posteriormente sea presentada en pantalla o impresa en papel.

Durante toda la operación del módulo, el usuario tendrá disponible un sistema de ayuda y lo podrá activar en cualquier momento, a fin de obtener información relacionada con el manejo del sistema

A partir de lo anterior se genera la tabla de objetos inicial, misma que se presenta en la Tabla 25.

| <b>Objetos</b>                                                            | <b>Espacio</b> | <b>Observaciones</b>                           |
|---------------------------------------------------------------------------|----------------|------------------------------------------------|
| Cálculo<br><b>Distancias</b><br>Módulo<br>de<br>de<br>Sociométricas (CDS) |                |                                                |
| Usuario                                                                   | P              |                                                |
| Módulo de Proceso (MP)                                                    | s              |                                                |
| Matriz de Percepción Sociométrica                                         | s              |                                                |
| Rengiones y Columnas                                                      | s              | Sinônimo de Matriz de Percepción Sociométrica  |
| <b>Datos</b>                                                              | s              | Sinónimo de Matriz de Percención Sociométrica  |
| Tabla                                                                     | s              | Sinónimo de Matriz de Percepción Sociométrica  |
| Matriz de Distancias Sociométricas                                        | s              |                                                |
| Coordenada global de<br>matriz<br>de<br>ia.<br>percepción sociométrica    | Ś              |                                                |
| Función de maceo                                                          | s              |                                                |
| Distancia entre dos puntos                                                | s              |                                                |
| Valores calculados                                                        | s              | Sinónimo de Matriz de Distancias Sociométricas |
| Matriz Triangular Temporal                                                | Ś              | Sinônimo de Matriz de Distancias Sociométricas |
| Pantalla                                                                  | P              |                                                |
| Pagei                                                                     | p              |                                                |
| Módulo                                                                    | s              | Sinónimo de CDS                                |
| Sistema de ayuda                                                          | s              |                                                |

Tabla 25. Tabla de objetos inical del Módulo Cálculo de Distancias Socioniétricas

## *1/1.4.2.1dentilleación de Operaciones (Verbos, Frases Verbales v Predicados)*

El Módulo de Cálculo de Distancias Sociométricas, será activado solamente a petición del usuario, existiendo una dependencia del Módulo de Proceso, es decir, deben haberse procesado los datos por el MP. Si la opción del usuario es Imprimir la Matriz de Percepción Sociométrica, el CDS barrerá ésta en todos sus renglones y columnas, presentando los datos en forma de tabla para que ésta sea impresa.

Si el usuario desea obtener la matriz de distancias sociométricas, el CDS barrerá cada coordenada global de la Matriz de Percepción Sociométrica según una función de mapeo, calculando la distancia entre los dos puntos dados por la función antes mencionada. El CDS almacenará los valores calculados en una matriz triangular temporal, para que posteriormente sea presentada en pantalla o impresa en papel.

Durante toda la operación del módulo, el usuario tendrá disponible un sistema de ayuda y lo podrá activar en cualquier momento, a fin de obtener información relacionada con el manejo del sistema.

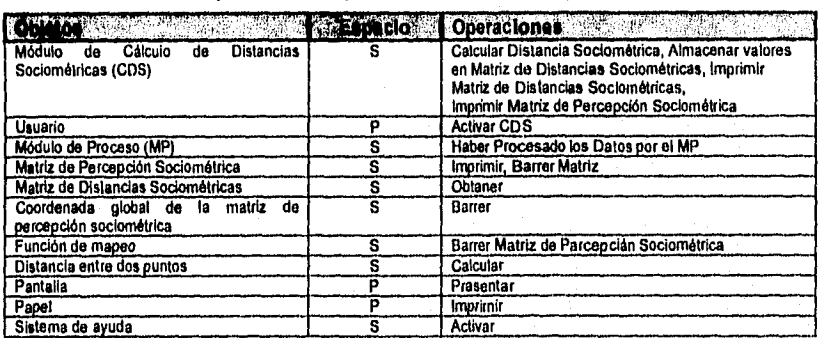

Tabla 26. Tabla de operaciones de objetos del Módulo Cálculo de Distancias Soclométricas
| <b>Objetos</b>                                                            | Espacio | <b>Operaciones</b>                                                                                                    |
|---------------------------------------------------------------------------|---------|----------------------------------------------------------------------------------------------------|
| Módulo<br>Cálculo<br><b>Distancias</b><br>de<br>de<br>Sociométricas (CDS) | s       | Calcular Distancia Sociométrica<br>Almacenar valores en Matriz de Distancias<br>Sociométricas<br>Imprimir Matriz de Distancias Sociométricas<br>Imprimir Matriz de Percepción Sociométrica |
| Módulo de Proceso (MP)                                                    | s       | Haber Procesado los Datos por el MP                                                                                                    |
| Matriz de Percención Sociométrica                                         | s       | Imprimir Matriz de Percepción Sociométrica<br>Barrer Matriz de Percepción Sociométrica                                                                                                    |
| Matriz de Distancias Sociométricas                                        | s       | Obtener Matriz de Distancias Sociométricas                                                                                                    |
| Coordenada global de la<br>matriz<br>de<br>percepción sociométrica        | s       | Barrer Coordenadas globales                                                                                                    |
| Función de mapeo                                                          | s       | Barrer Matriz de Percepción Sociométrica                                                                                                    |
| Distancia entre dos puntos                                                |         | Calcular distancia                                                                                                    |
| Sistema de ayuda                                                          | s       | Activar                                                                                                    |

Tabla 27. Tabla refinada de operaciones de objetos del Módulo Cálculo de Distancias Sociontétricas

Adicionalmente se muestra el Diagrama de Booch correspondiente al módulo, así como el diagrama de flujo de objetos (véase Figura 27 y Figura 28).

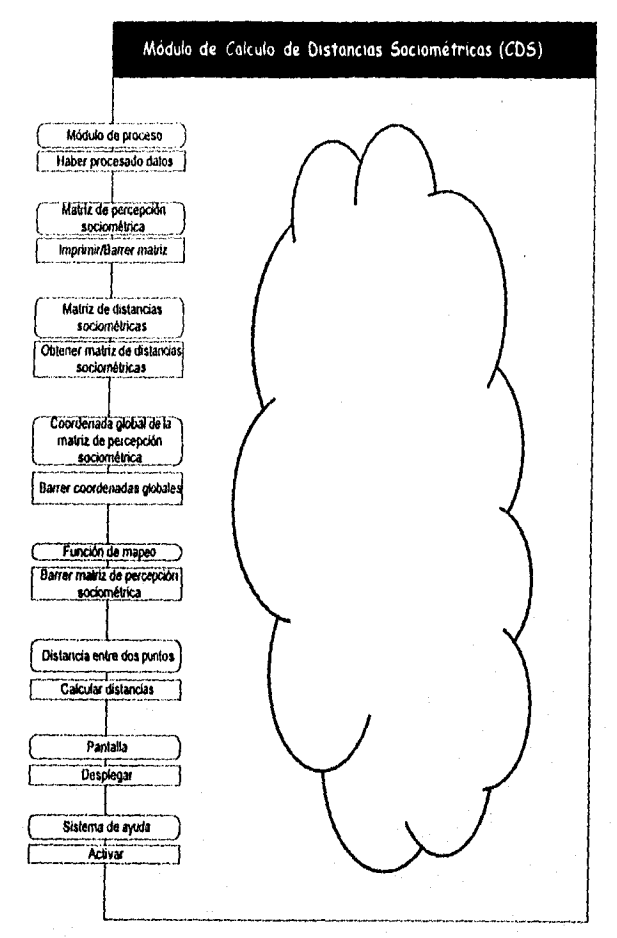

Figura 27. Diagrama de Booch del Módulo de Cálculo de Distancias Sociométricas

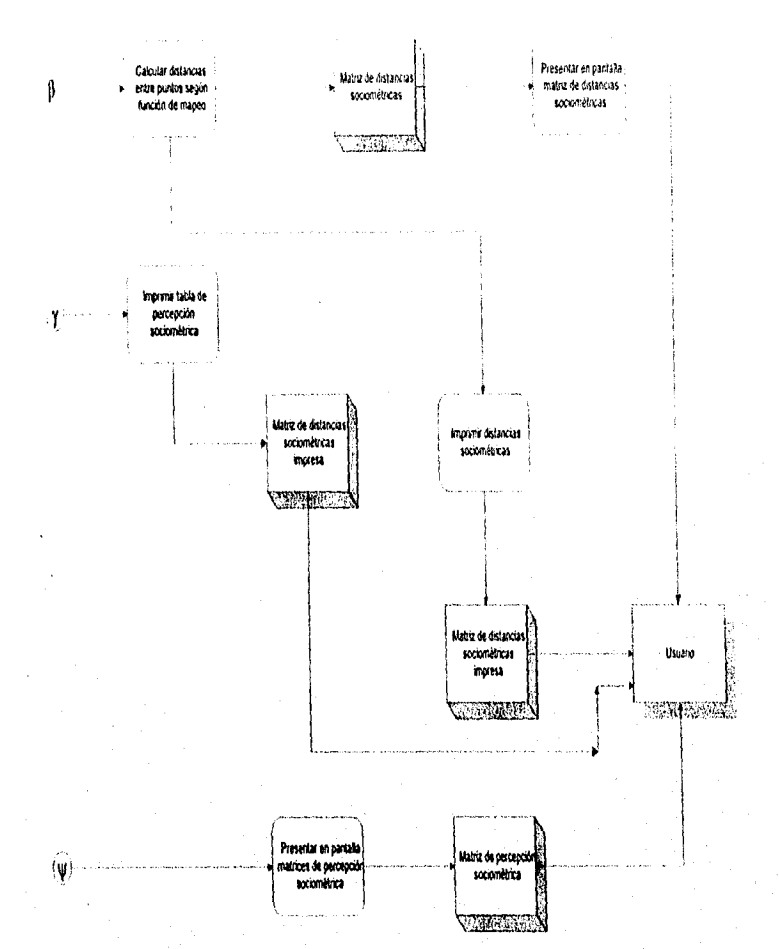

Figura 28. Diagrama de flujo de objetos (Módulo de Cálculo de Distancias Sociométricas)

# VI.5. Constructor de Interpretación Sociométrica (CIS)

### VI.5.1. Identificación de Objetos (Sustantivos y Frases Nominales)

Este módulo será activado úneamente por el MP. El CIS permitirá al usuario generar la interpretación.

Si el usuario selecciona mediante el mouse continuar con el criterio Bales, CIS calculará el umbral de decisión de acuerdo al criterio definido por Bales. Una vez obtenido el valor o el umbral, el módulo procederá a realizar el barrido y ponderación de cada coordenada sociométrica global por individuo, clasificándolo según la categorización de Bales. Una vez hecho lo anterior, el CIS buscará en textos externos capturados previamente en un medio electrónico, la interpretación que corresponde a la categarización y dará la opción al usuario de poderla imprimir en papel.

Durante toda la operación del módulo, el usuario tendrá disponible un sistema de ayuda y lo podrá activar en cualquier momento, a fin de obtener información relacionada con el manejo del sistema..

La tabla derivada de lo anterior se muestra enseguida (Tabla 28).

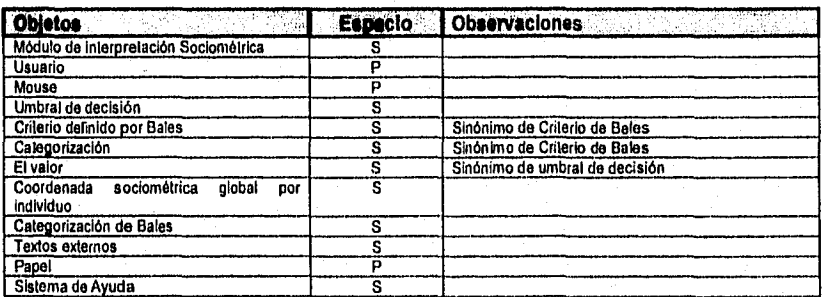

### Tabla 28. Tabla de objetos inicial del Módulo Constructor de Interpretación Sociométrica

# 1.5.2.1dentilicación de Operaciones (Verbos, Frases Verbales p Predicados)

Este módulo será activado úncamente por el MP. El CIS permitirá al usuario generar la interpretación.

Si el usuario selecciona mediante el mouse continuar con el criterio de Bales, CIS calculará el umbral de decisión de acuerdo al criterio definido por Bales. Una vez obtenido el valor o el umbral, el módulo procederáa realizar el barrido y ponderación de cada coordenada sociométrica global por individuo, clasificándolo según lacategorización de Bales. Una vez hecho lo anterior, el CIS buscará en textos externos capturados previamente en un medio electrónico, la interpretación que corresponde a la categorización y dará la opción al usuario de poderla imprimir en papel.

Durante toda la operación del módulo, el usuario tendrá disponible un sistema de ayuda y lo podrá activar en cualquier momento, a fin de obtener información relacionada con el manejo del sistema.

Compilando lo anterior se genera la tabla de operaciones de objetos, así como su versión refinada (véase Tabla 29 y

Tabla 30 respectivamente).

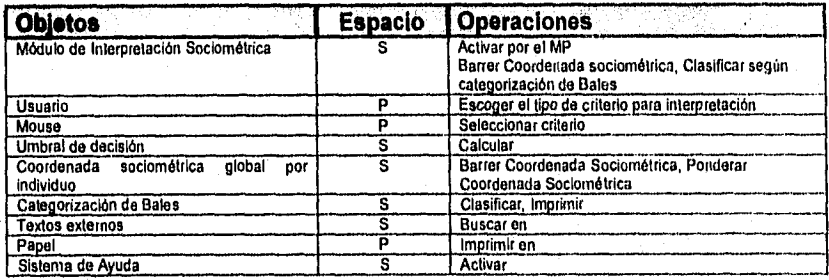

Tabla 29. Tabla de operaciones de objetos del Módulo Constructor de Interpretación Socioniétrica

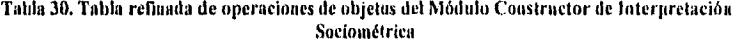

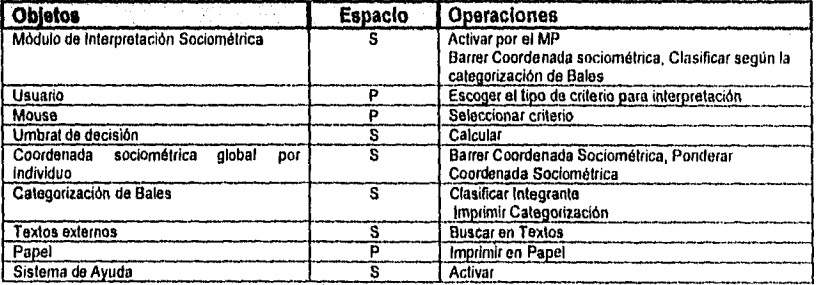

Se presentan asimismo el Diagrama de Booeh y el diagrama de flujo de objetos correspondientes al módulo (véase Figura 29 y Figura 30).

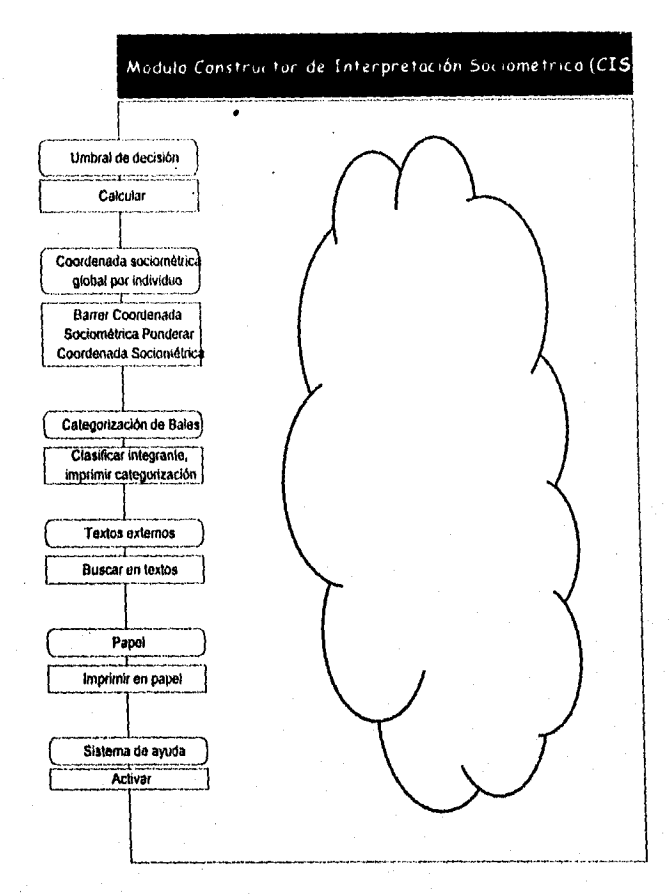

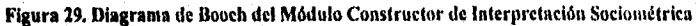

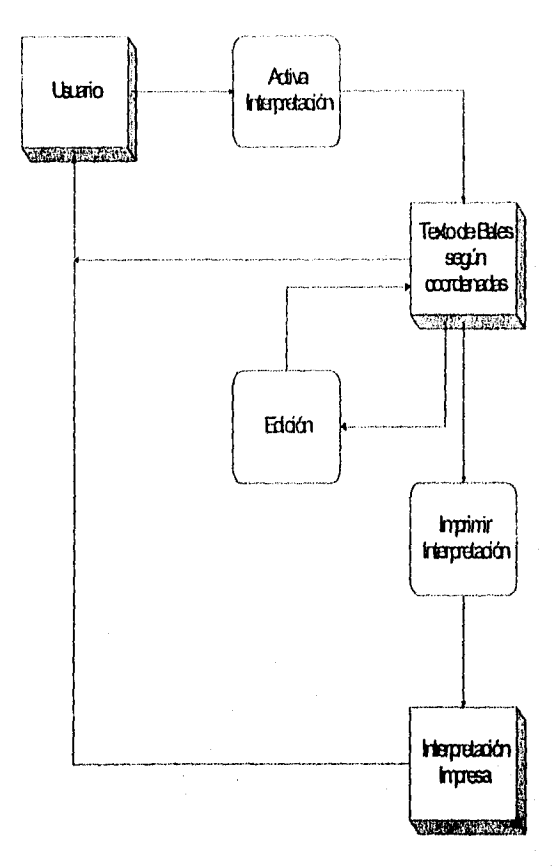

Figura 30. Diagrama de flujo de objetos<br>(Módulo Constructor de Interpretación Sociométrica)

# *VI.6. Dependencia entre módulos*

Los módulos que conforman el sistema UP! dependen unos de otros de forma que no es posible generar una interpretación o una gráfica, si previamente no se han capturado los datos. La dependencia de Booch se presenta en la Figura 31. Por fines de espacio sólo se indican los nombres de los módulos; los detalles correspondientes a los objetos y operaciones involucradas en cada parte del sistema se muestran en los diagramas de Booch correspondientes a cada módulo (véanse Figura 17, Figura 22, Figura 23, Figura 27 y Figura 29).

# *VI.7. Reportes*

El sistema UP! genera reportes impresos los cuales tendrán la misma apariencia que las ventanas o formas de la aplicación. Los formatos impresos son consistentes con lo que se ve en pantalla.

Capitulo VI, Diseño del Sistema UPI.

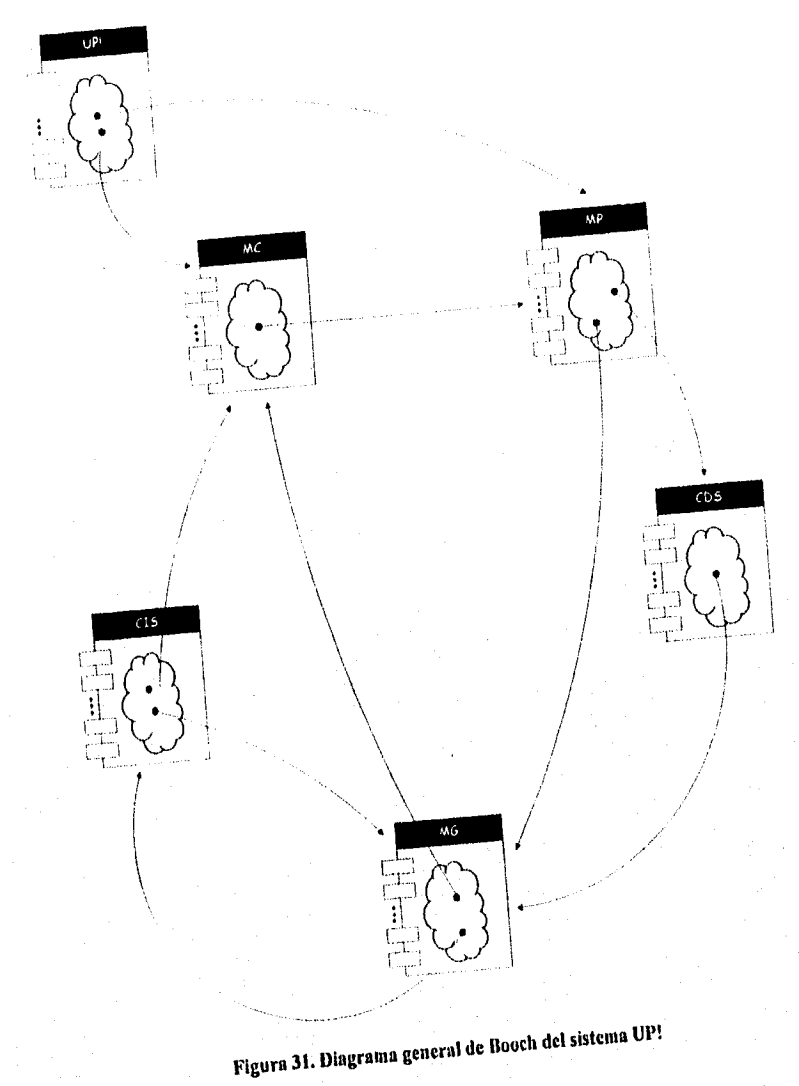

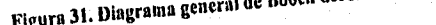

# *VI.8. Ambiente General de Operación*

El ambiente de operación de la aplicación es consistente con los estándares de las aplicaciones *Windows0* La aplicación tiene cinco opciones en el menú principal: "Estudio", "Grupos", "Sociometría", "Ventana" y "Ayuda". En el mena "Fstudio" encontraremos las operaciones para abrir, crear un nuevo estudio, o bien, salir de la aplicación. En "Grupos" se captura la información general de los participantes y sus respuestas a la prueba, además de imprimir los formatos de cuestionario y hojas de respuesta.

En la opción "Sociometría" se genera la matriz sociométrica, la matriz de distancias sociométricas, sociogramas bidimensionales y tridimensionales, indicadores estadísticos y la interpretación del grupo. El resto de los menúes ("Ventana" y "Ayuda") corresponden a los estándares de las aplicaciones *Windows0* e incluyen funciones para el manejo de ventanas y pedir ayuda.

Existe una zona la cual se ha denominado "barra de herramientas", en la cual se colocan varias de las funciones que el usuario utiliza frecuentemente de los menúes, con el fin de accesarlas inmediatamente con un solo botón. Finalmente existe una "barra de estado" en la que se despliega información relacionada con algunas funciones de la aplicación.

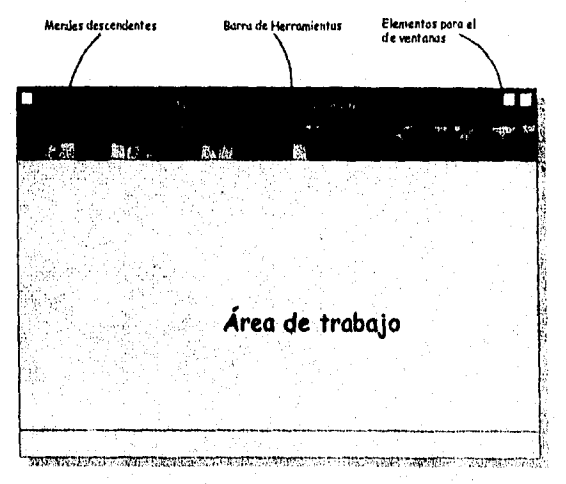

Figura 32. Ambiente general de operación del sistema I1P1

# VI.9. Estándares de Programación y Convenciones de **Documentación**

Microsoft Consulting Services en su artículo "Visual Basic Programming Conventions" (1992 y 1993) propone algunas convenciones para la implementación de sistemas en Microsoft Visual Basic.

### VI.9.1. Convenciones para los nombres de menúes

La mayoría de las aplicaciones utilizan un gran número de menúes y como resultado de ésto es necesario seguir una convención. A los nombres de los menúes se les antepone el prefijo "mnu" (véase Tabla 31).

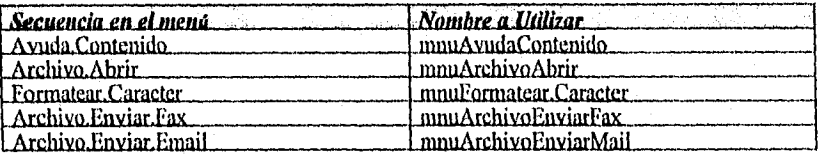

### Tabla 31. Convenciones para el nombre de menúes

Cuando esta convención es utilizada, todos los miembros de un grupo en particular son listados consecutivamente lo que facilita hacer una modificación en el código de los menúes. Nótese que el nombre del menú es consistente con la función que realiza.

### VI.9.2. Convenciones para los nombres de variables y nombres de constantes

Para el caso de los nombres de las variables es recomendable asociar el nombre tan largo como se desee para dejar clara explícitamente la actividad o tipo de dato que está almacenando u operando. En cuanto a los nombres de las constantes, éstas deben ir con mayúsculas para identificarlas inmediatamente, en el caso particular de las utilizadas en Visual Basic, varias de estas constantes llevan el nombre completo de la función que realiza ese valor constante asignado.

### *VI 9.3. Comentando e! Código*

Todos los procedimientos y funciones deben comenzar con un breve comentario describiendo las características funcionales de la rutina: ¿Qué hace?. Esta descripción no debe explicar la implementación en detalle. ¿Cómo se hace?, el código en sí mismo debe describir la implementación que se está realizando. De igual forma los nombres de rutinas, controles o variables pueden adoptar este principio y ser documentados en el nombre mismo para no duplicar la documentación.

Cuando existe la declaración de una variable que no es trivial, es decir, que no resulta evidente su uso, ésta deberá incluir una línea de documentación describiendo el uso de la variable que está siendo declarada.

### *VI. 9. 4. Formaieando el Clídige*.

Es importante que el código se encuentre formateado para reflejar la estructura lógica y los ciclos de anidación. Esto es, si se tiene un ciclo de "FOR" todas las intrucciones ejecutadas dentro de este ciclo deberán estar espaciadas con un tabular del "FOR" y alineadas entre ellas. Visual Basic automáticamente permite generar el mismo tabulador para que esto suceda.

```
'Cálculo del Primer Integrante
```

```
i = Numintegrantes 'Contador para imprimir los valores de la matriz sociamétrica 
For k = (Number) = (NumIntegrantes - 1) To 1 Step -1
     Call resetea
     For j = 1 To 26
       If matriz_procesar(j, 1, k) = 1 Then
          cuenta = lDo 
           caracter = Mid$(table a be (i, 0), cnenta, 1)Call incrementar(caracter, 0, fase)
           cuenda = cuenta + 1Loop While caracter \langle \rangle "X"
       Else 
          cuenta = IDo 
              carcter = Mid$(table\_bales(j, I), cuenta, I)Call incrementar (caracter, 0, fase)
              cuenta = cuenta + ILoop While caracter \langle > "X" \rangleEnd lf
```
Next j<br>If construir\_matriz = True Then<br>Call valares\_matrizsocionétrica(0, i)<br>i = i - l  $End \mathcal{U}$  $Next k$ 

# **Capítulo**  *VII Implementación del Sistema UP!*

# **VIUmplementación del Sistema UP!**

Con el tin de detallar los diferentes aspectos de la implementación del Sistema GPI, éstos se han organizado en ocho rubros, especificamentente:

- 1, Operación de la Aplicación.
- 2. Proceso para capturar las respuestas de los participantes.
- 3. Base de datos de los participantes.
- 4. Graticación de sociogramas.
- 5. Indicadores estadísticos.
- 6. Red de coaliciones,
- 7. Generación de interpretaciones.
- 8. Impresión de formatos,
- 9. Matrices sociométricas e indicadores estadísticos.

Se describen ahora los detalles sobresalientes de la implementación y se incluyen algunas de las pantallas del sistema, así como segmentos de código que ilustran a cada descripción.

# *VILLOperación de la aplicación*

Para cuidar que la aplicacion no creciera excesivamente en tamaño, se detectaron las funciones o procedimientos que iban a ser utilizados frecuentemente. Por ejemplo, la función que calcula el número de participantes a partir de registros capturados en la base de datos y cuyo código se muestra a continuación:

```
Sub cuenta registros ()
Din' base temo ds database 
Dim tabla As Snapshot
```

```
If origen \sim 1 Then
 Set base_temp = OpenDatabase^{\circ}c:\vb\" + NambreEstudio + ".mdb", False, True)<br>Else
  Set base jemp = OpenDatabase(NombreEstudio, False, True)
End If
```
 $Set$  tabla  $\Rightarrow$  base\_temp. CreateSnapshot("tabla\_única")

1f tabla,BOF And labla.EOF Men  $Number$ ntegrantes  $\sim$  0

*ELse tabla 3,Intyl ast N'animo:m:1es tabla Record( ount tabla. Club, baso tem), tbse hui Sub* 

El sistema UP! fue diseñado para manejar grupos de hasta 99 elementos, sin embargo este parámetro puede ser modificado a través del código. En cuanto a seguridad, se implementó un algoritmo para darle seguridad a la aplicación a través de una clave de acceso, la cual se captura en una ventana dispuesta para tal fin.

El ambiente general de operación está dentro de una forma de Visual Basic denominada MDI (Master Document Interface), gracias a ésta es posible tener hasta 256 ventanas abiertas<sup>13</sup>. En la MDI (Figura 33) se incluyó una barra de menú y una barra de herramientas sensible al contexto, esto es, sólo es visible en el momento en que ésta sea utilizada. Por su parte los menúes se organizaron por función. En la Figura 34, Figura 35, Figura 36, Figura 37 y Figura 38 se presentan las opciones implementadas en ellos, a la vez que se muestran los botones de la barra de herramientas (Figura 39 y Figura 40).

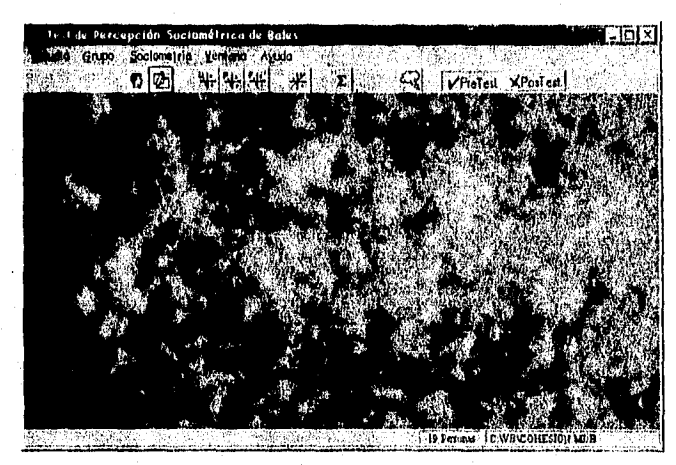

Figura 33. MDI del Sistema UP!

<sup>23</sup> Por características de Visual Basic 3.0

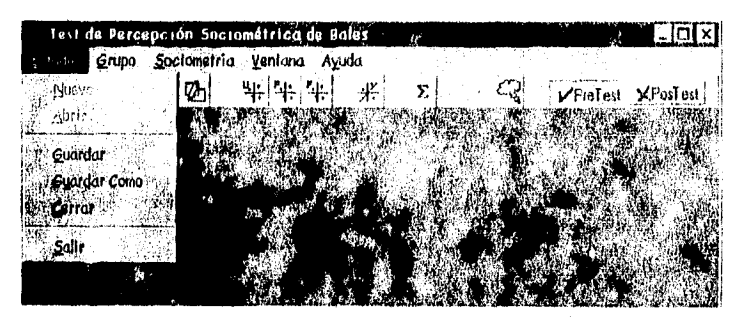

Figura 34. Opciones del menú "Estudio"

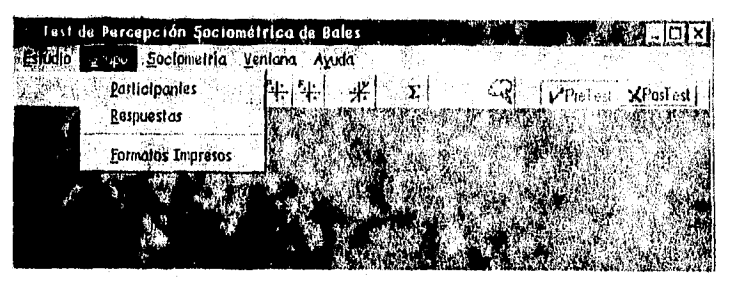

Figura 35. Opciones del menú "Grupo"

|            | Test de Percepcion Sociometrica de Bales |                      |                   |
|------------|------------------------------------------|----------------------|-------------------|
| idia Grupo | and a Ventona Avida                      |                      |                   |
|            | Matriz Sociométrica                      |                      | VPicTest XPostest |
|            | Distancias Socionatricas                 |                      |                   |
|            | Secretar and                             | ුහ                   |                   |
|            | Indicadares Estadisticos                 | wisto tende U.<br>38 |                   |
|            | Interneticaçión                          | Vista desde P        |                   |
|            |                                          | Vista desde F        |                   |

Figura 36. Opciones del menú "Sociometría"

Sub emdToolBar\_Click (index As lateger)

'En este CASE se compara el número del arreglo de botones, y se 'ejecuta el procedimiento adecuado para esa función del botón Select Case index Case 0 'Naevo MDIFormBales MousePainter - 11 'Cursor como reloj de areno frmNombreNionera.Show MDIFormBales.MousePointer ~ 1 'Cursor de default Case 1 'Abrir estudia mnuEAbrir\_click Case 2 'Base de Datos mnuGParticipantes\_click Case 3 'Hojas de Respuestas mnuGRespuestas\_click Case 4 'Vista desde U mnuSS2PistaU\_Click Case 5 'Sociograma 3D mnuSS3D\_click Case 6 'Estadísticas mnuSFuncianes\_Click Case 7 'Interpretación Individual Call genera\_interpretación\_individual(2, punto\_identificada\_X, punto\_identificado\_YJ Case 8 'Gwardar haja de respuestas 1 MDIFormBales.MousePointer = 11 'Cursor como reluj de arena ReDim matriz\_de\_datos(1 To 26, 1 To (Numintegrantes - 1), 0 To Numintegrantes - 1) As Integer lee\_valores matriz\_de\_datos(), frmRejilla guarda\_en\_disco matriz\_de\_datos() cumbio\_grid ~ False MDIFarmBales.MousePointer = 1 'Cursar de default Case 9 'Intepretación Grupal mnuSInterpretacion\_Click Case 10 'Guordar hoja de respuestas 2 MDIFormBales.MousePointer = 11 'Curtar como reloj de arena segunda fase = True ReDim matriz\_de\_datos2(1 To 26, 1 To (Numintegrontes - 1), 0 To Numintegrantes - 1) As integer lee\_valores matriz\_de\_datos2(), fimRejilla2 guarda\_en\_disco matriz\_de\_datos20 cambio\_grul = False segunda fase = Fulse MDIFormBales.MousePointer = 1 'Cursor de default Case 11 'Vista desde P mnøSS2VistoP\_Click Case 12 Vista desde F mnuSS2VistaF\_Click **End Select** 

#### End Sub

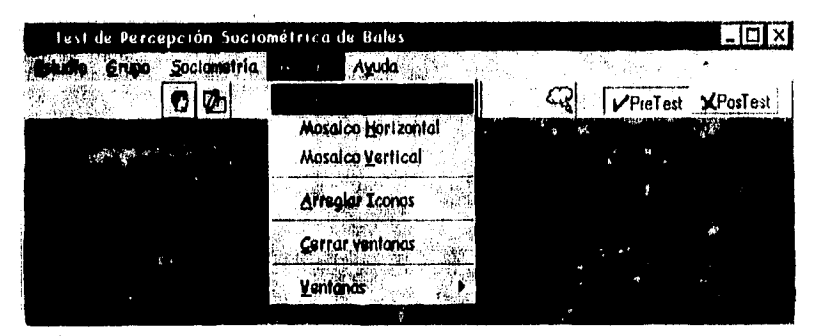

Figura 37.0pciones del menú "Ventana"

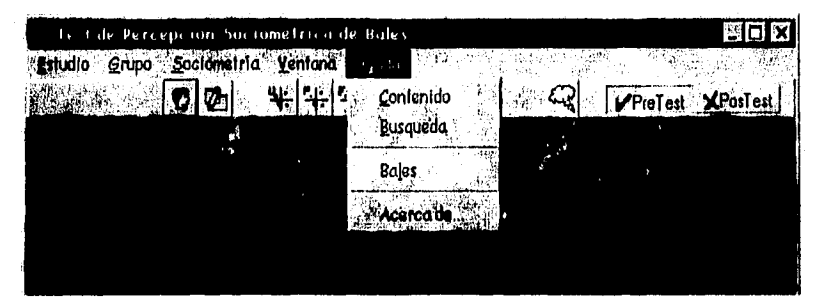

Figura 38.0pelones del menú "Ayuda"

Figura 39. Barra de Ilerrantientas inicial fá

### Figura 40. Barra de herramientas estándar

Se implementaron dos ayudas en linea, una presente en la barra de herramientas denominada *"tooltip"* (véase Figura 41), y una barra de estado que presenta información acerca de la opción sobre la que se encuentra el apuntador, para la implementación de esta función se reurrió a una librería de liga dinámica (dll) cuyo manejo y declaración se muestra en el siguiente fragmento de código:

Global Const SW\_SHOWNOACTIVATE = 4 Global Const  $GW_CCHILD = 5$ ' Necesario en la porción editable de un combo hox. Type POINTAP1 ' Almacena la posición del Cursar x As Inleger y As Integer End Type Declare Sub GetCursorPos Lib "User" (lpPoint As POINTAPh Declare Function GetActiveWindow Lib "User" () As Integer

'Decluracton de las funciones (tomadas de la All): Declare Function WindowNex normals we are not all promits at tateger, ByVal lpPointX As Integer) As Integer<br>Declare Function WindowNromPoint Lib "user" (ByVal hWnd As Integer, ByVal wCmd As Integer) As Integer Declare Function ShowlVindow Lib "User" (ByVal hWnd As Integer, ByVal nCmdShow As Integer) As Integer

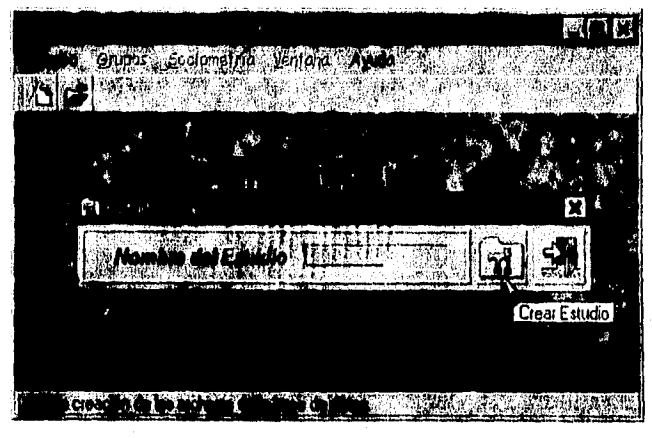

Figura 41. Uso de "Tooltips"

La apariencia del sistema es consistente en cuanto a sus colores, tipos de letra, dibujos e íconos. Algunas ventanas de la aplicación pueden cambiar su tamaño, además el sistema usa las cajas de diálogo de Windows para abrir archivos (véase Figura 42).

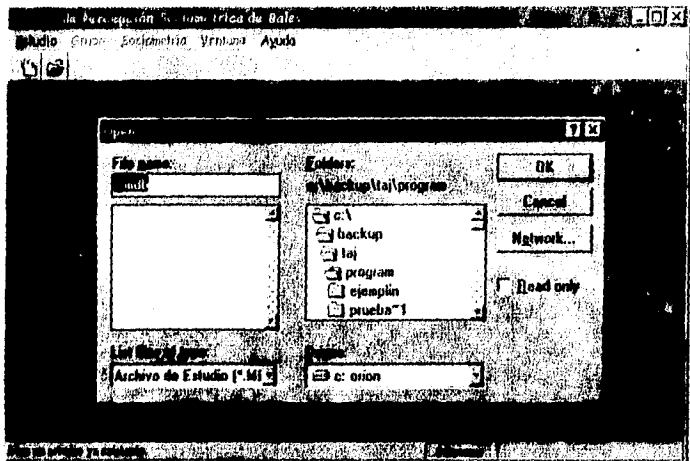

Figura 42. Uso de cajas de diálogo estándar de Windows

Sub mnuEAbrir\_click ()

Dim bandera As Integer

'Solicita el nombre de archivo para abrir, mediante Caja de Diálogo On Error GaTa Manejaerror

'Establece filtros de archivos MDICMDialagAbrir.Filter = "Todas las archivas (\*. \*)| \*.\* |Archiva de Estudio (\*. MDB)| \*. MDB" MDICMDialogAbrir. FilterIndex = 2

'Solicita el nombre de archiva para abrir, mediante Caja de Diálogo MDICMDialog Abrir Action = 1 'Abrir Archivo

'Asigna el nombre de archivo a la variable global NombreEstudio = MDICMDialogAbrir.Filename

If NambreEstudia =  $""$  Then Exit Sub Else  $bandera = 0$ origen = 0 Call abrir\_archivos(bandera) End If

Valida que se hayan abierta existosamente los 2 archivos  $if\,b$ andera = 1 Then-Call activamentes End If

Call cuenta\_registros MDIFormBales.pnlNumeraIntegrantes.Caption = Str(NumIntegrantes) + " Persanas"

'Redimensiona arregios inmediatamente. ReDim matriz\_de\_datos(1 To 26, 1 To (Numintegrantes - 1), 0 To Numintegrantes - 1) As Integer

ReDim matriz\_de\_datos2(1 To 26, 1 To (NumIntegrantes - 1), 0 To NumIntegrantes - 1) :ls Integer ReDim modal) To 2. 1 To No Modasi As Integer ReDim Coordenadas Sociométricas(1 To Numintegrantes, 1 To 4) As Integer ReDim Caordenadas Sociométricas2(1 To Nummiegranies, 1 To 4) As integer ReDim ID\_Color\_Coordenada(1 To Numiniegrantes, 1 To 2) As String

Exit Sub

**Manejacrror** Exit Sub End Sub

Durante el análisis y diseño del sistema UP!, se consideró que sirviera para evaluar a un grupo en un solo momento. Sin embargo, durante la implementación del sitema fue posible extender la funcionalidad de éste, a fin de poder evaluar a un grupo en dos momentos y organizar los datos en un solo estudio. De esta forma es posible comparar los resultados del grupo en situaciones diferentes. La implementación consiste en incluir dos botones mutuamente excluyentes en la barra de herramientas, de manera que el usuario puede seleccionar algunos de los dos momentos a evaluar, y trabajar con los resultados generados, los dos momentos de evaluación se denominan en la terminología experimental pretest-postest, véase Figura 43.

#### 原始 **THE REAL PROPERTY AND REAL PROPERTY** ázk.

### Figura 43. Botones de Pretest y Postest

Para la entrega del sistema al usuario final éste se empaqueta con todos los elementos de software necesarios para ser instalado como una aplicación normal de Windows y distribuible en discos magnéticos de 3½ y/o 5½ pulgadas.

# *V11.2.Proceso para capturar las respuestas de los participantes*

La implementación del módulo de entrada permite hacer la captura de los datos a través de una formato que se dibuja en la pantalla, facilitando la entrada de las respuestas de los cuestionarios con el "click" de un mouse.

*Sub inicializa \_rejillas O* 

### *Llena llaves*

If *Not base rada Then rabla\_temporal.MaveFirst* 

*Por indice = O To (NumIntegrantes* 

```
'C'oloca las medidas de las Columnas y los nombres 
    num_cols I 
    obbsremporal bloveFirst 
    For I = O l'o (renglones • 2) 
     If i = indice Then
      tabla jemporatilloveNext 
     Else 
      GridResponseus(intice). Row = num\_colsGridRespuestas (indice), Text = tabla_temparal ("nombre")
      tablatemporat bloveNesi 
       num colo = numcols + I 
     liad 1:1 
    Next 
  Next índice 
End If 
labla_temporal.Clase
base temporal Clase
```
*numero \_grid - O Gridespuestos(0). Visible = Tnie miNombreParticipante - "Respuestas de " + Chr(13) + Chr(10) + Llave nombre(0) + "*," *End Sub* 

Dentro de las características que se implementaron en el proceso de captura se encuentra el uso del mouse para colocar las respuestas SI/NO en el formato que se dibuja en la pantalla. Además se pueden seleccionar varias celdas para colocar un SI o un NO a un grupo de celdas. El sistema asume que las celdas vacías equivalen a un NO, ésto facilita y agiliza de manera importante la introducción de los datos en el sistema.

El usuario del sistema UP! puede en cualquier momento interrumpir la labor de captura, guardar la información en un medio de almacenamiento magnético y continuar posteriormente con la introducción de datos (véase Figura 44).

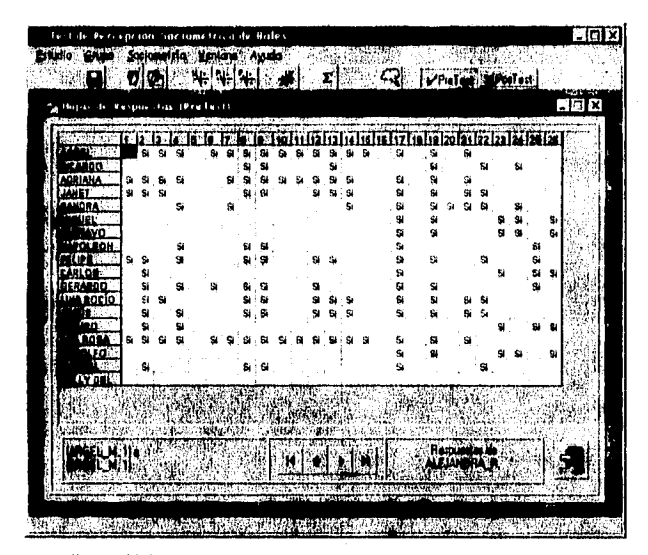

Figura 44. Forma de Captura de las respuestas de los participantes

Sub Despliega\_respuestas ()

Dim t, j, k, columnas As Integer

columnas = NumIntegrantes - I

```
For k = 0 To Numintegrantes - 1
'Hace el barrido de todas las hojas de respuestas
  For i = 1 To columnas
     'Barre las columnas de cada hoja de respuestas
     For j = 1 To 26
        'Barre cada una de las preguntas
       FrmRejilla GridRespuestas(k) Col = j
       Frankejilla.GridRespuestas(k).Row = i<br>If matriz de datos(j, i, k) = i Then
          FrmRejtlla.GridRespuestas(k).Text = "Si"
        Eise
          FrmRejilla.GridRespuestas(k).Text = mEad If
     Next j
  Next I
Next k
```
End Sub

En lo que corresponde al manejo de archivos donde se almacenan las respuestas de los participantes, destaca la interoperabilidad e intercambio de información con otros

sistemas y aplicaciones, lo que constituye uno de los puntos sobresalientes de la implementación. Durante el proceso de captura, se generan dos archivos, correspondientes al primer y segundo momento de evaluación del grupo. Estos son archivos de texto plano que son leídos por la mayoría de los editores de texto que existen en México. Algunos manejadores de bases de datos son capaces de leer este tipo de archivos, véase la Figura 45.

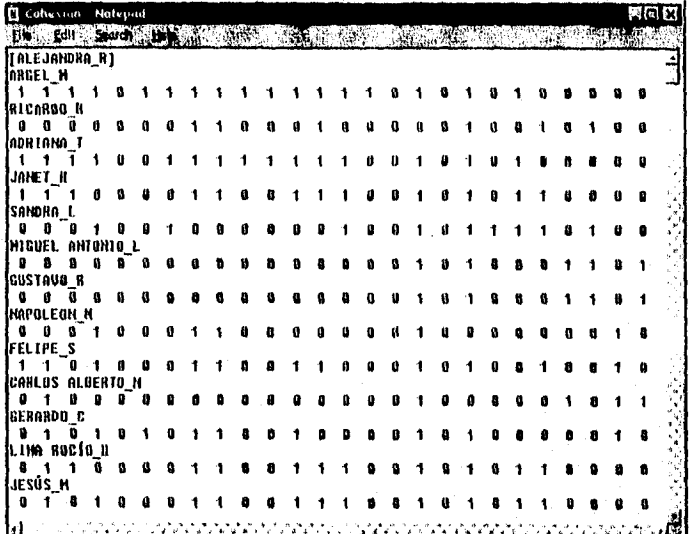

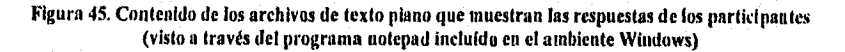

Sub guarda\_en\_disco (Variable\_Arreglo() As Integer)

```
Dim nombrearchivo As String
```

```
Dim i, j, k, contador As hugger Contadores de cantrol para hacer el barrido de la matriz
```

```
fhandle = FreeFile
'Determina si el archivo ha sida recien creado o sólo se abrió
If origen \Rightarrow 1 Then
 nombrearchivo » NambreEstudio
Else
 nambrearchivo = Mid$(NombreEstudio, 1, Len(NombreEstudio) - 4)
End If
If segunda fase = False Then
  Open nombrearchivo + ".dat" For Output As flundle
Else
  Open nombrearchivo + ".da2" For Output As fhandle
```
End If

```
For k - 0 To NumIntegrantes - 1
  contador 
  'Despliega cado una de los nombres de los elementos del grope 
  Print #fhandle, "[" & Llave_nombre(k) & "/"
  For 1 To Monlittegrantes • 1 
     'Si son diferentes imprime el nombre normalmente 
    y Llave_nombre(k) < Idave_nombre(i - 1) Then 
       Print 19handle llave, nombre/contador) 
     are 
     'Si no IIIIIII01114 el cantador e imprime el siguiente 
       contador = contador 
       Print #fhandle, Llave nombre(contador)
     End II 
     For \vec{j} = 1 To 26Print illhandle, VariableArteglo(/, i, Á); 
     Next / 
     Print illhandle, 
     contador contador > / 
  Nem 
Next k 
Clase Iban&
```
*End Sub* 

# *VII.3.Bases de datos de los Participantes*

Cuando se decide crear un nuevo estudio, el sistema solicita el nombre para crear una base de datos de formato MDB.

El formato MDB corresponde al manejador de base de datos de Microsoft Access en sus versiones 1.0 y 1.1. Esta base de datos puede ser leida además por otros manejadores de bases de datos compatibles con el formato o accesada con procedimientos externos al sistema UPI. En la forma de captura se validaron cierto tipo de operaciones como borrar un registro cuando la base de datos esta vacia, por ejemplo.

Se implementaron las operaciones de Alta, Bajas, Cambios y Búsqueda de participantes, Que corresponden a las operaciones básicas sobre una base de datos. Se implementa una base de datos secuencial.

 $Sub$  cmdOperacionIID\_Click (Index As Integer)

Dim auxiliar As Integer 'Declara variable para utilizar como entero auxiliar *Dim qnambre,qapellido As Slring 'Variables para capturar el nombre y apellido a buscar*  Dim criterio *As String 'Declara variable de tipo string para almacenar el criterio Dúo marca!, marca? As Wartant 'Estas variables se utilizan pata almacenar bookmarks* 

*'Esta rutina realiza toda la administración del arreglo de botones que se encuentra 'la forma de la base de datos, entumido del botón presionado.* 

**Select Case Index** *Case O ' &ton de Agregar presiono\_nuevo 'Agrega valores ala base de datos datosRallecordset.AddNew 'Regresa el pum al primer campo* 

```
AsteampoBD(0):SetFocus<br>Case 1 <sup>1</sup>********Boton de Buscar Siguiente
 While Not datasBD.Recordset.EOF
   datasBD.Recordset FindNext criterio
 Wend
         ********Baton de eliminar
Case 2
 Confirma si efectivamente quiere borrar el registro
 auviliar = MsgBox("Esta seguro de eliminar a " + txtcampaRD(0), SLNO_BOTONES, TTTLO_MSGBOX)
  'Si confirma que desea borrar
 \iint auxiliar = \overline{SI} Then
    Verifica si es el último registro en donde se encuentra el apuntador de la BD
    marcal = datosBD Recordset.Bookmark
    datasBD.Recardset.Movel.ast
    marca2 = datosBD.Recordset.Bookmark
    'Se regresa al registro actual
    datosBD.Recardset.Bookmark = marcal
    'Barra el registro
    datosBD.Recordset.Delete
    borrar_respuestas
    'Avisa que se ha barrada extiosamente el registro
    MsgBox txtcampoBD(0) + " ful borroda exitosamente "
    'Dependiendo de donde se lacalice el apuntador se ajusta, para dar consistencia
    'a los movimientos entre registras
    If marca2 = marcal Then
      datosIID.Recordset.MovePrevious
    Else
      datos BD.Recardset.MoveNext
    End if
    If datosBD Recardset BOF Then
       'Desactiva los botones de eliminar y buscar
       cmdOperacionBD(2). Visible = False
       cmdOperacianBD(3). Visible = False
       'Desactiva los txtbax de la Base de Dulos
       apagar_campos
    End If
  End If
Case 3<sup>14</sup>*********Boton de Buscar
  'Muestra la forma de búsqueda
  frmBúsqueda.Show F
  'Ejecuta el procedimiento de búsqueda
  Busqueda
Case 5 *******Boton de Salir
   bottom\_sair = TruefrmHelpChildWindow.Hide
    .<br>'Descarga de memorio la forma, una vez que el usuario seleccionó safir
    Unload Me
End Select
End Sub
```
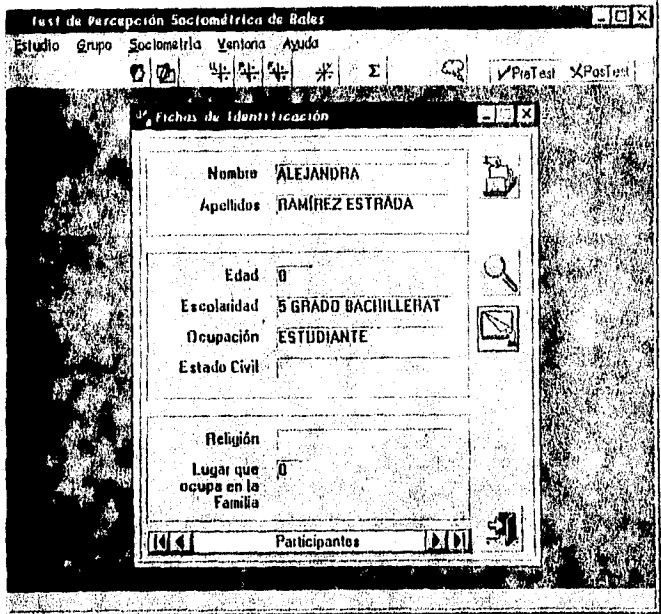

Figura 46. Forma de captura de los datos de los participantes<br>(los cuales se almacenan en formato MDB)

# **VII.4. Graficación de Sociogramas**

La generación de gráficas (o sociogramas) se realiza con una interfase interactiva. La graficación de los planos en dos y tres dimensiones se efectúan en ventanas independientes, lo que permite al usuario tener múltiples vistas de los sociogramas y presentarlas simultáneamente. En los procesos de graficación se recurre al cálculo de coordenadas a través de funciones primitivas de trazo (líneas y puntos) y de transformación (rotaciones y accreamientos). Lo anterior se muestra en los siguientes segmentos de código:

Function Graficación3D (x, y, z, Dist. Observador, Dist. Proyección, no. persona, trazo) As Integer

Dim Coordenada\_X\_Observador, Coordenada\_Y\_Observador, Coordenada\_Z\_Observador As Single Dim X. Coord. Window, Y. Coord. Window As Single

'Cálcula de la Coordenadas para el sistema de referencia del abservador

Coordenada X Observador =  $x$  \* SenTheta + y \* CosTheta Coardenada Y Observador = -x \* Costheta \* CosPhi - y \* SenTheta \* CosPhi + z \* SenPhi Coordenada Z Observador = -x \* Sent'hi \* CosTheta - y \* Sent'hi \* SenTheta - z \* Cost'hi + Dist Observador

'Câlcula de la perspectiva para su despliegue en la ventana

X Coord Window = Dist Proyección \* Caordenada X Observador / Coordenasia Z Observador \* 1.1 Y\_Coord\_Window = Dist\_Provección \* Coordenada\_Y\_Observador / Coordenada\_Z\_Observador

frutGráfica3D.DrawWidth = Val(ID Color Coordenada(no persona, 1)) + traza 'Se grafica en la ventana carrespondiente

frmGráfica3D.PSet (X Coord Window, Y Coord Window), Val(ID Color Coordenado(no persona, 2})

 $Gradient of <sub>0</sub> is a function of <sub>0</sub> is a function of <sub>0</sub> and <sub>1</sub> is a function of <sub>0</sub> and <sub>1</sub> is a function of <sub>0</sub> and <sub>2</sub> is a function of <sub>0</sub> and <sub>3</sub> is a function of <sub>1</sub> and <sub>4</sub> is a function of <sub>1</sub> and <sub>5</sub>.$ 

**End Function** 

Las perspectivas de visualización cambian a través del ajuste de los parámetros de graficación; rotación vertical, rotación horizontal y acercamientos. Adicionalmente en los gráficos en dos dimensiones existe una cuadrícula de tamaño variable, la cual constituye una ayuda gráfica para el análisis de los datos. En la proyección tridimensional del sociograma la región gráfica es sensible a los pulsos del botón izquierdo del mouse. Esto es, si el usuario posiciona el apuntador sobre un punto del sociograma y hace un "click" con el botón izquierdo del ratón, el sistema despliega nombre de la persona y sus coordenadas sociométricas. Si en ese momento el usuario presiona el botón derecho del mouse obtiene la interpretación básica para ese participante. La cual se obtiene de los

textos de Bales. El plano tridimensional rota horizontal y verticalmente a elección del usuario.

Se incluyen funciones adicionales al gráfico que permiten eliminar los ejes de referencia en el plano tridimensional, también se implementa una función gráfica que permite yuxtaponer las coordenadas generadas en la fases de "pretest" y "postest". El usuario puede obtener una copia impresa de lo que se presenta en pantalla, véase Figura 47 y Figura 48.

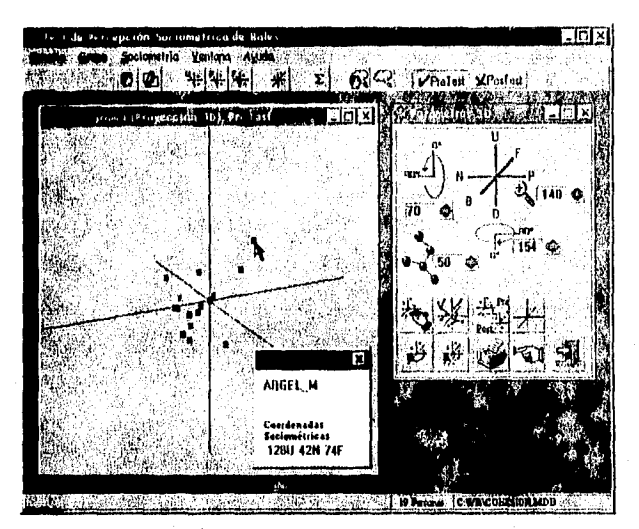

Figura 47. Graficación del sociograma (proyección tridimensional)

Sub Gráfica\_3D (coordenudas3D() As Integer, TamañoGrupa As Integer, YUXTAPONE, trazo)

Dim DistanciaObservador, DistanciaProyección, i As Integer

If Not YUXTAPONE Then frmGráfica3D.Cls 'Borra Fentana  $\lim$ Gráfica 3D. Draw Wulth = 4 'Establece el grosor del trazo

- 'Obtiene los valores de los text box que se refieren a distanclas  $DistanceObserve door = Val(frmSolicita Parameters. txilDistanciaObservodor)$ DistanciaPrayección = l'al(frmSolicitaParametros.txtDistanciaProyección)
- 'Cálculo de las funciones trascendentes para rotaciones verticales y horizontales SenTheta = Stn(Val(frmSolicitaPartimetros.txtRotaciónHorizontal) / 180 • PI) SenPhi = Sin(Val(frmSolicitaParâmetras.txtRotaciónVertical) / 180 \* P1) CasTheta = Cas(Val(frmSolicitaParámetros.txtRotaciónHortzontal) / 180 \* PI) CasPhl = Cos(Val(frmSolicitaParámetros.txfRotaciónVertical) / 180 \* PI)

For i = 1 To TamañoGrupa 'Ilace el cálculo para todas las coordenadas

```
Gráfica3D-OK = Graficación3D(-coordenadas3D(t, 1) / Máxima Coordenada coordenadas3D(t, 2) : Máxima Coordenada
coordenadas3D(t, 3) / Múxima Coordenada. DistanciaOhservador, DistanciaProyección, i. trazo)
  Next 1
```
#### 'Grafica Eies

frmGráfica3D. DrawWidth > 1. 'Establece el grosor del trazo al minimo

```
if grafica_ejes Then
```

```
Grafical/jes_OK = Grafical/jes(3, 0, 0, DistanciaObservador, DistanciaPrayección, 4)
 Graficalijes_OK = Graficalijes(-3, 0, 0, DistanciaObservador, Distancial royceción, 12)
  Graficalijes OK - Graficalijes(0, 3, 0, DistanciaObservador, DistanciaProyeccián, 1)
 GraficaEjex_OK = GraficaEjes(0, -3, 0, DistanciaObservador, DistanciaPrayección, 9)
 GraficaEjes_OK = GraficaEjes(0, 0, 3, DishmciaObservador, DistanciaProyección, 2)
 Graficalijes_OK = GraficaEjes(tl, D, -3, DistanciaObservador, DistanciaProyección, 3)
Etse
 frmGráfica3D.PSet (0, 0)
End H
```
End Sub

Sub genera interpretación individual (baton, x, y)

Dim i, I As Integer 'pianto\_identificado As Integer Dan coordenada ejeX, coardenada ejeY, coardenada ejeZ As String

MDII ornibales. MousePointer = 11 'Cursor camo reloj de arena

If boton  $\approx$  2 Then

If junto\_identificada Then Unload frinhterpretación interpretación\_uidivídual = True calcula radio bales frminterpretación.Show End If

#### Flw

punto identificado = False

SenTheta = Sin(Val(fruiSolicital'arâmetros.ixtRotactónHorizontal) / 180 \* Pl) SenPht = Sm(Val(frmSolicitaParámetros.txtRotuciónVertical) / 180 \* PI) CosThem = Cos(Val(frmSolicitaParámetros.txtRotociónHorizon(al) / 180 \* PII CasPhi = Cos(Val(frmSolicitaPardme(ros.(xiRotaciónVertical) / 180 \* PI) Distancia Observador = Val(frmSolicita Porámetros txiDistancia Observador) DistanciaProyección = Val(frnSolicitaPorámetros.txtDistanciaProyección)

For Persona » 1 Ta NumIntegrantes 'Hace el cákulo pora todas las coordenadas *<i><u>V</u>* pretest Then

punto\_identificado = Identifica\_Punto3D(-Coordenadas\_Sociométricas(Persana, 1) / Máxima\_Coordenada, Coordenadas\_Sociométricas(Persona, 2) / Máxima\_Coordenada, Coordenadas\_Sociométricas(Persona, 3) / Máxima\_Coordenado, DistanciaObservador, DistanciaPrayección, x, y, Persona) If punto\_identificada Then Exit For

Else

punto\_identificada = Identifica\_Punto3D(-Coordenadas\_Sociométricas2(Persona, 1) / Máxima\_Coordenada, Coordenadas Soctométricas2(Persona, 2) / Máxima Coordenada, Coordenadas Sociométricas2(Persona, 3) / Máxima\_Caordenada, DistanciaObservador, DistonciaProyección, x, y, Persona)

If punto\_identificado Then Exit For

End If **Next Persona** 

If punto identificada Then

```
For I \approx I To NumIntegrantes
  ID, Color, Coordenada(l, 1) = "5"
Next I
ID Color Coordenada(Persona, 1) - "8"
frmInfoPersona Move 4600, 500
frmhifoPersona.Show
frmInfoPersona.IbINombrePersona.Copuon Alave_nombre(Persona A)
If pretest Then
  .<br>Jemhyfal<sup>v</sup>ersana ibiCoordenadaPersona.Coption ± coordenadas_para_visualizar(Coordenadas_Sociomètricasi), Persona)
Else
```
frmInfaPersona.IbICoordenadaPersona.Caption > coordenadas para pisualizar(Coordenadas Socionétricos2(), Persona) End If

End If End If

MDIFormBales.MousePointer = 1 'Cursor de default

End Sub

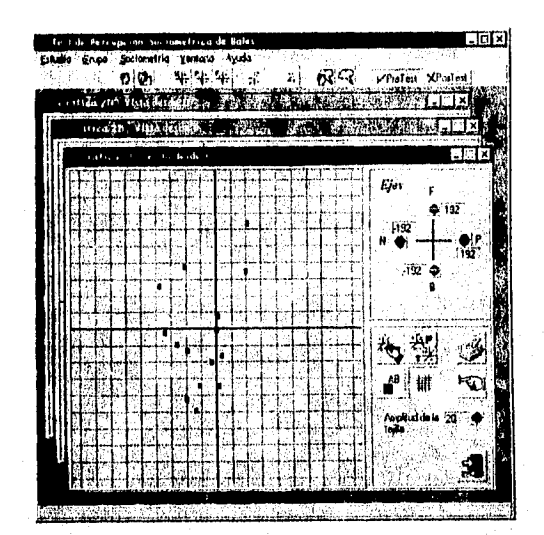

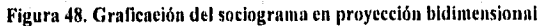

Dim k As Integer

frmVista2DU.picVista2D\_U.AutoRedraw = True

femVista2DU.picVista2D\_U.DrawWidth = 5 Establece el grosor de trazo

For  $k = 1$  To Numintegrantes

If lb1 Then

If pretest Then

IblNombrePersona(k-1).Caption=Ilave\_uombre(k-1)+Chr113)+Chr(10)+ coordenadas\_para\_visualizar(coordenadas\_Sociométricas), k)

Else IbINombrePersona(k-1).Cuption=llave\_nombre(k-1)+Chr(13)+Chr(10)+ coordenados\_para\_visuabzar(coordenadas\_Sociométricas2(), k) End If

IbINombrePersona(k - 1).ForeColor = Val(ID\_Color\_Coordenada(k, 2)) IbINombrePersona(k - 1) Visible - True If  $k$  Mod  $2 \times 1$  Then

If pretest Then IblNambrePersona(k - 1). Move coardenadas\_Sociométricas(k, 2), coordenadas\_Sociométricas(k, 1) + 2.5 Else lhlNombrePersona(k ~ 1). Move conrilenadas\_Sociométricas2(k, 2). coordenadas\_Sociométricas2(k, 1) + 2.5 End II Else If pretest Then IblNombrePersona(k - 1). Move coordenadas Sociométricas(k. 2), coordenadas Sociométricas(k. 1) - 1 Else IhINombrePersona(k - 1). Move coordenadas Sociométricas2(k, 2), coordenadas Sociométricas2(k, 1) - 1 End If End If End If If pretest Then **If Not YUXTAPONE Then** frmVista2DU.picVistn2D\_U.PSet(coordenadas\_Sociométricas(k,2), caordenadas\_Sociamétricas(k,1)), Vul(ID Calor Coardenada(k, 2)) Else frmVista2DU.picVista2D\_U.PSetfcoordenadas\_Sociométricas(k,2),coordenadas\_Sociamétricas(k,1)), Val(ID\_Color\_Coordenada(k, 2)) frm Vista 2DU pic Vista 2D\_U. Draw Wldth = 6 frmVista2DU.plcVlsta2D\_U.PSet(coordenadas\_Sociométricas2(k,2),coordenadas\_Sociométricas2(k,1)), **Fal(ID Color Coordenada(k, 2))** frmVista2DU.picVista2D\_U.DrawWidth = 5 End If  $Elc$ If Not YUXTAPONE Then frmVista2DU.ptcVista2D\_U.PSet(cnordenadas\_Sociométricas2(k,2),coordenadas\_Sociométricas2(k,1)), Val(ID\_Color\_Coordenada(k, 2)) Else frmVIsta2DU.picVIsta2D\_U.PSet(coordenadas\_Sociométricas(k,2),coordenadas\_Sociométricas(k,1)), Val(ID Color Coordenada(k, 2)) frmVista2DU.picVista2D\_U.DrawWidth = 6 frmVIsta2DU.picVista2D\_U.PSet(coordenadas\_Sociometricas2(k,2),coordenadas\_Sociometricas2(k,1)), Val(ID\_Color\_Coordenada(k, 2)) frmVista2DU.picVista2D\_U.DrawWidth = 5 End If End If  $Next$ frm Vista2DU.ptc Vista2D\_U.Draw Width = 1

End Sub

# **VII.5. Indicadores estadísticos**

El sistema proporciona al usuario una serie de indicadores estadísticos que describan cuantitativamente el comportamiento del grupo en los dos momentos de evaluación (pretest y postest). Los datos se organizan en una tabla y se incluyen cálculos estadísticos como la media, la varianza y la desviación estándar de los datos, así como los valores máximos y mínimos que se presentan en cada eje coordenado. Finalmente se presenta la distancia media que existe entre todos los puntos (distancia sociométrica).

| andro autores a di Gadi Treus |          |                      | mı x |
|-------------------------------|----------|----------------------|------|
| <b>Removes Entertisticos</b>  | PreTest  | PosTast              |      |
| Gudin Ele U.D                 | 520      | 2.11                 |      |
| Verienze Ele U-D              | 3268.72  | 1913.04              |      |
| Desv. Estimler Eje U-D        | 51.11    | 43.74                |      |
| Moda Ele U-D                  | $-63.00$ | 0.00 - 28.00 - 54.00 |      |
| Mediana Eje U D               | 0.00     | $-2.00$              |      |
| Rengo Ejo (ID                 | 226.00   | 112.00               |      |
| Valor Máximo en el Eja        | 128.00   | 118.00               |      |
| Valor Minimo en el Eje        | $-98.00$ | $-54.00$             |      |
|                               |          |                      |      |
| Med <b>ia</b> Eja P-N         | 25.47    | 25.70                |      |
| ithinan Eje P N               | 1122.04  | 582.69               |      |
| m. Eminder Els Pil            | 11.50    | 24.14                |      |
| odni Ejo P-N <sup>:</sup>     | $-2.00$  | 0.00                 |      |
| <b>Hana</b> Ejo P N           | 38.00    | 32.00                |      |
| <b>EloPN</b>                  | 112.00   | 90.00                |      |
| <b>M</b> ixima en el Efe      | 78.00    | 66.00                |      |
| nime ar el Efe                | -42.00   | $-24.00$             |      |

Figura 49. Cálculo de indicadores estadísticos

Sub Coloca Max Min Rango Media Var (columna)

Dim media, vurianza, mediana, distancia\_promedio As Single Dim cuenta, No Modas, temp, contador As Integer Dim txtmodas As String

GridEstadísticas.Col = columna  $media = 0$ varianza =  $\theta$  $mediana = 0$  $t$ ximodas  $\pi$ <sup>no</sup> 'Pone Máximos, Mínimos, Rangos de los tres ejes GridEstadísticas.Row =  $6$ GridEstadisticas.Text = Format(arreglo\_temporal(1, 3) - arreglo\_temporal(NumIntegrantes, 3), "##0.00")  $GrillE<sub>st</sub>adisticas. Row = 7$ GridEstadisticas.Text = Format(arregio\_temporal(1, 3), "#80.00")  $GrldEstadistics. Row = 8$ GridEstadisticas.Text = Format(arreglo\_temporal(NumIntegrantes, 3), "##0.00")  $GridE$ stadisticas.Row = 15 GridEstatisticas.Text = Format(arregio\_temporal(1, 2) - orregio\_temporal(Numintegrantes, 2), "##0.00")  $GridE_5$ tadísticas.Row = 16 GridEstadisticas.Text = Format(arreglo\_temporal(1, 2), "##0.00") GridEstadisticas.Row = 17 GridEstadisticas.Text = Format(arreglo\_temporal(NumIntegrantes, 2), "##0.00")

 $GridE<sub>1</sub> and <sub>1</sub> is Row = 24$ 

```
GridEstadisticas.Text = Format(arreglo_temporal(1, 1) - arreglo_temporal(Numintegrantes, 1), "##0.00")
GridEstodisticos.Row = 25
GridEstadisticas.Text = Format(arregio_temporal(1, 1), "##0.00")
GridEstediaticas Row = 26
GridEstodisticas.Text = Format(orreglo_temporoi(NumIntegrantes, 1), "##0 00")
'Coloca la media, varianza y desviación estándar de U-D
GridEstadisticas Row - 1
No Modas \sim 0For 1 - 1 To NumIntegrantes
  median = median + arreglo\_temporal(i, 3)Next i
media \approx media/MonlinegrantesGridEstadisticas.Text » Farmat(media, "##0.00")
For i = 1 To Numintegrantes
  varlanza = varianza + (media - arreglo_temporal(i, 3)) ^ 2
Next t
GridEstadisticas.Row = 2GrtdEstadisticas.Text = Format(varianza / NumIntegrantes, "##0.110")
GridEstadisticas.Row = 3
GridEstadisticas.Text = Format(Sqr(varianza / NumIntegrantes), "#iti).00")
If Numintegrantes Mod 2 = 4 Then
  mediana = (arregio_temporal(Numlntegrantes \ 2, 3) + arregio_temporal(Numlategrantes \ 2 + 1, 3)) / 2
Elsemediana = orreglo_temporal(Numintegrantes \ 2, 3)
End If
GridEstabilitying. Raw = 5
GridEstadisticas.Text = Format(mediana, "##0.00")
'Calcuta las modas
ReDim moda(1 To 2, 1 To 1) As integer
model(1, 1) = 0; moda(2, 1) = 0For i = 1 Ta Numintegrantes
  cuenta \approx 0'Cuenta el número de veces que se repite un valor
  Farj = 1 To NumIntegrantes
     If arregio_temporal(i, 3) = arregio_temporal(j, 3) Then
       \epsilonuenta = \epsilonxenta + 1
     End If
  Next j
  Valida si ya existla una MODA y si se repite más veces CUENTA la MODA actual
  If cuenta > 1 And cuenta > mola(2, 1) Then
     moda(1, 1) = arreglo\_temporal(1, 3)moda(2, 1) = cuentaNa Modas = 1
  'Si entra a este procedimlento, significa que existe otra MODA
  Elself cuenta > 1 And cuenta = modn(2, 1) Then
   If moda(l, No_Modas) <> arregin_temporal(i, 3) Then
     No Modas = No Modas + 1
     ReDim Preserve moda(I To 2, I Ta Na_Modas) As Integer
     moda(l. No_Modas) = orregio_tempural(i. 3)
     moda(2, Na_Modas) = cuenta
   End If
  End If
Next i
i * IDo
```
If moda(2, i) > 1 Then  $If < >Na$  Modas Then
```
tximoda v tximoda v Formatimoda(1, i), "aii0.00" j v ","
    Else
      txtmoda > txtmoda + Format(moda(1, i), "##0.00")
    End If
  Else
    txtmoda = "Inexistente"
  End If
  1 - 1 + 1Loop Until i > No_Modas
GridEstadísticas.Row = 4
```
GridEstadísticas.Text = Format(txtmoda, "##0.00")

'Resetea variables media =  $\theta$ varianza =  $0$  $med$ ana  $\approx 0$  $t$ xtmoda =  $^{\prime\prime\prime}$  $Ne$  Modas = 0

End Sub

### **VII.6.Red de coaliciones**

La red de coaliciones permite estudiar las posibles interacciones entre los miembros del grupo, lo que se representa a través de un gráfico en la que los puntos (participantes) son unidos por líneas conformando una red. Se implementa de forma que ésta pueda rotar y cambiar el grado de acercamiento. La generación de la red de coaliciones se realiza en la proyección tridimensional del sociograma:

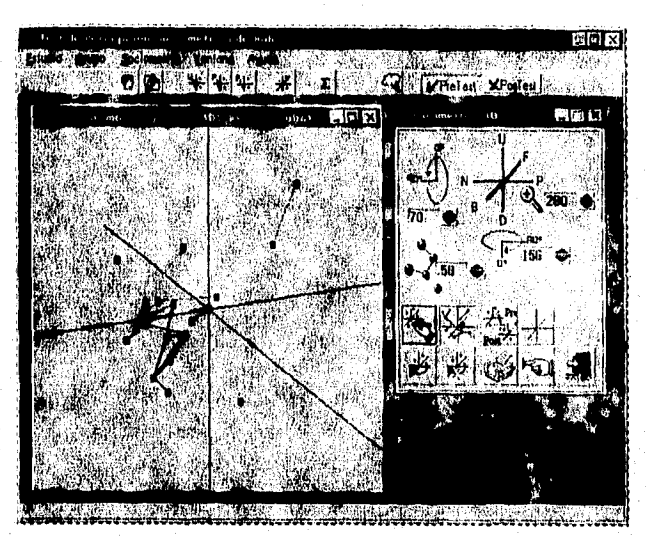

Figura 50. Generación de la red de coaliciones

Sub genera, red, coalición (arregla, coord() As integer)

Dim i. k. Minima. Caordenada, posición, radio, color-red As Integer ReDim red\_coalicion(1 To NumIntegrantes, 1 To NumIntegrantes) As Integer MOIFormBales.MousePointer ~ 11'Cursor coma Relaj de Arena

For  $i \times T$  To Numintegrantes Vinguno coordenada ha sido analizada  $aregla_1caord(i,4)=0$ Next i If pretest Then radio = Máxima\_Coardenada1 Else radia = Máxima\_Conrdenada2 End If

 $color\_red = 0$ 

 $\mathbf{p}_n$ 

```
'Se obtiene el máximo valar de las coordenadas
  'Busca el mínima pretest
  postetón = lk = 32000Minima_Caordenoda = kFor l = l To Numintegrantes
    If arregio_cnord(i, 4) <> 1 And k > arregio_courd(i, 3) Then
       Minima_Courdenada = arregio_coord(i, 3)
       k = Mhiimo_Coordenada
      posición \approx iEnd If
  Next i
  k = 32000minima distancia = k
  distance = 32000For i = 1 To Numintegrantes
    If < > posición Then
       distancia = Distancia Sociametrica (arregio coord (posición, 1), arregio caord (posición, 2), arregio coord (posición, 3),
arregio_coard(i, 1), arregia_coord(i, 2), arregio_coard(i, 3))
    End If
    |f k \rangle distancia And arregio_coord(i, 4) <> 1 Then
       minima_distancia = distancia
       k = minima distancia
       siguiente posición = i
    End If
```
Next i

distancia = Distancia\_Sociométrica(urregio\_coord(posición, 1), arregio\_caord(posición, 2), orregio\_coord(pasición, 3), arreglo\_coord(sigulente\_posición, 1), arreglo\_coord(sigulente\_posición, 2), arreglo\_coord(siguiente\_posición, 3)) If distancia < (Val(frmSolicitaParametros.txtFactorAcercaniento) \* radio) Then

'Obtiene los valores de los text box que se refieren o distancias

DistanctaObservador = Vol(frmSolicitaParametros txtDistanciaObservador) DistanciaPrayección = Val(frmSolicitaParámetros.txtDistanciaProyección)

'Cálculo de las funciones trascendentes para rotaciones verticales y horizontales

SenTheta = Sin(Val(frmSolicitaPardmetros.txtRatacióni [orizontal) / 180 \* PI) SenPhi = Sin(Val(frmSolicitaPardmetros.txjRataciónVertical) / 180 \* Pi) CosTheta = Cos(Val(frmSolicitaParametros.txtRotaciónHorizonial) / 180 • Pi) CosPhi = Cos(Val(fruSolicitaParámetros.txtRolaciónVertical) / 180 \* P1)

Gráfica3D OK - Graficación3D(-arreglo\_coord(posición, 1) / Máxima\_Coordenada, arreglo\_coord(posición, 2) Máxima Coordenada, arreglo, coord(posición, 3) / Múxima Coordenada, DistanciaObservador, DistanciaProyección, 1, 0) arregio\_coordipasición, 4) = 1

Punto[ntctalX = frmGráfica3D.CurrentX PuntolnicialY = froiGráfica3D.CurrentY

Graficu3D\_OK = Graficución3DI-arreglo\_courd(siguiente\_posición, 1) / Máxima\_Coordenada, arregio\_coordisiguiente\_posición, 2) / Máxima\_Coordenada, arregio\_coordisiguiente\_posición, 3) / Máxima\_Coordenada, DistanciaObservador, DistanciaProyección, 1, 0)

arreglo\_coord(siguiente\_posición, 4) = 1

frmGráfica3D.DrawWidth = 1 frmGráfica3D.Line (PuntolnicialX, PuntolnicialY)-(frmGráfica3D.CurrentX, frmGráfica.1D CurrentY). QRColor(color\_red)

PuntolnicusIX = frmGráfica3D.CurrentX PuntolnicialY = fraGráfica3D.CurrentY

posición = siguiente\_posición  $k = 32000$ minima\_dis(ancia =  $k$  $distance = 32000$ cuenta coalición =  $0$ For  $i = 1$  To Numintegrantes If  $i$  <> posicion Then

distancia \* Distancia Sociométrica (arregla coordiposición, 1), arreglo coordiposición, 2) arreglo coordiposición, 3), arregio\_coord(i, 1), arregio\_coord(i, 2), arregio\_coord(i, 3))

End H

If distancia < (Val(frmSalicitaPardotetros.txtFactorAcercamtento) • rudio) And arregio\_coord(siguiente\_posición, 3) > > arregio\_coord(posición, 3) Then

siguiente posición » i

Gráfica3D\_OK = Graficación3D(-arregia\_coord(posición, 1) / Máxima\_Coordenada, arregia\_coord(posición, 2) / Máxima\_Coordenada, arregio\_coord(posición, 3) / Máxima\_Coordenada, DistanciaObservador, DistanciaProyección, 1, 0) PuntoInteialX = fraGrofica3D.CurrentX

PuntolnicialY = frmGráfica3D. CurrentY

Gráfica3D\_OK = Graficactón3D(-arreglo\_coord(siguiente\_posición, 1) / Máxima\_Coardenada, orreglo\_coord(siguiente\_posición, 2) / Máxima\_Coordenada, arreglo\_coord(siguiente\_posición, 3) / Máxima\_Coordenada, DisionciaObservador, DisianciaProyección, 1, 0)

```
frmGrificu3D.DrawWidth = 1
           frmGråfica3D.Line (PuntoInicialX, PuntoInicialY)-(frmGråfica3D.CurrentX, frmGråfica3D.CurrentY),
QBColor(color_red)
           arregia_coord(posición, 4) = 1
           cuenta_coalición = cuenta_coalición + 1
         End If
      Next t
  Else
    arreglo_coord(posición, 4) = 1
  End If
  toda procesado = lFor m = 1 To Numiniegronies
    todo procesado = todo procesado + arregio coord(m, 4)
  Next m
  posición = siguiente_posición
  color\_red = color\_red + tIf color_red = 7 Then color_red = color_red + 1
  If color_red > \approx 16 Then colur_red = 0
 Loop Uniil todo procesado = i
```
MDIFormBales MausePointer = l'Regresa el Cursor al default

End Sub

Bales propone que la coalición depende de un grado de proximidad la cual ha estimado como el 58% del monto de la distancia socioniétrica inás grande que se encuentra entre todos los plintos. En el sistema se implementa una función gráfica que permite cambiar este umbral del 58% por otro comprendido entre 1 y 100% para ver su efecto reflejado en la gráfica.

### *VIL7.Generación de Interpretaciones*

Se puede solicitar la interpretación del comportamiento de los participantes de manera individual o en conjunto. La interpretación aparece en un editor de texto contenido dentro del mismo sistema. En la ventana de edición puede cortar, pegar, y copiar texto en el mismo editor e entre aplicaciones Windows y guardar o imprimir el archivo modificado. Los textos que propone Bales se encuentran en archivos externos de texto plano, lo que les da una independencia total del sistema. Los archivos pueden ser editados de manera independiente con algún editor de texto, lo que le permite al usuario intercambiarlos fácilmente, por ejemplo, ponerlos en otro idioma, véase Figura 51.

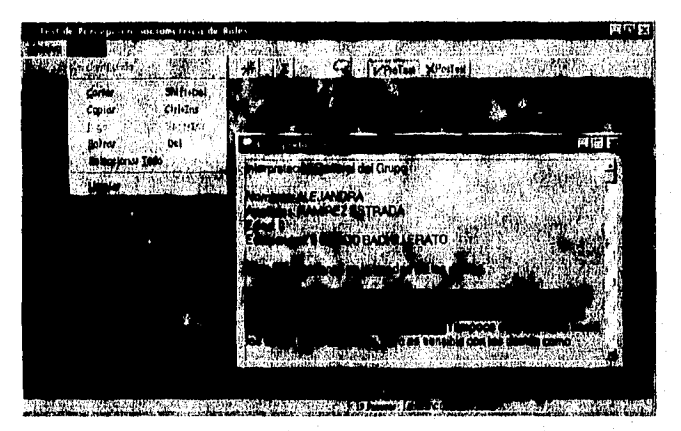

Figura 51. La generación de interpretaciones y su edición

```
Sub Form Load ()
Dim i As Integer
Dim archivo_libre As Integer
Dun cadena de integrante, Texta completo, interpreta archivo, nextline As String
Dim base temporal local As database
Dim tabla temporal focal As Snapshot
  If origen \approx 1 Then
    Set base_temporal_local = OpenDatabase1"c:\vb\" + NombreEstudio + ".mdb", False, True)
  Else
    Set base_temporal_local = OpenDatabase(NombreEstudio, False, Truc)
  End II
  Set tabla_temporal_local = base_temporal_local CreateSnapshot("tabla_intica")
  'Se mueve al primer registra después de haber abierto la BD
  tabla_temparal_lacal MoveFirst
  frmInterpretación.Height = 3500
  frmbuerpretación.Width = 5000
  frmInterpretación Visible « True
  If Not interpretación_individual Then
  Texto_completo = "Interpretación General del Grupo" & Chr(13) & Chr(10)
  For i = 1 To Numintegrantes
     Texto completo = Texto completo & Chr(13) & Chr(10) & "Nombres: " & tabla temparal local("nambre") & Chr(13) &
Clur(10)Texto_completo = Texto_completo & "Apellidos: " & tabla_temparal_local("apellidos") & Chr(13) & Chr(10)<br>Texta_completo = Texto_completo & "Edad: " & tabla_temporal_local("edad") & Chr(13) & Chr(10)
     Texto_campleto = Texta_completa & "Escolaridad: " & tabla_temporal_local("escolaridad") & Chr(13) & Chr(10) & Chr(13)
$Chr(10)$tablo_temporol_local.MoveNext
     If pretest Then
       cadena_de_integrante = coordenadas_para_visualizar(coordenadas_sociométricas(), i)
     Else
       cadena_de_integronte = coordenadas_para_visualizar(courdenodas_sociométricas2(), i)
     End If
     interpreta_archivo = interpretaUD & interpretaPN & interpretaFB
     lf Len(interpreta_archivo) <> 0 Then
       interpreta_archivo = "c:\vb\textos\" & interpreta_orchivo & ".txt"
     Else
       interpreta_archiva = "c:\vb\textos\ave.txt"
     End If
     archiva_tibre = FreeFile
     Open interpreta_archivo Far Input As orchivo_libre
     Do Unid EOF (archiva kbre)
     Line Input Harchtvo libre, nextline
     Texto_completa = Texto_completa & nextline & Chr(13) & Chr(10)
     Loon
     Texto_completo = Texto_completa & Clir(13) & Chr(10)
     Cierra archivo de Interpretación
     Close archivo tibre
    Next 1
    Else
     'Procesa de interpretación pora un solo individuo
     For i = 1 To persona - 1
       tablo_temporal_local.MoveNext
     Next i
     Texta_campleto = Texto_completo & Chr(13) & Chr(10) & "Nombres: " & tahla_temporal local("nombre") & Chr(13) &
Chr(10)Texto_completo = Texto_completo & "Apel(idos: " & tabla_temporal_local("apellidos") & Chr(13) & Chr(10)
     Texta_completo = Texto_completo & "Edad: " & tobla_temporal_local("edad") & Chr(13) & Chr(10)
```
Texto\_completo = Texto\_completo & "Escolaridad: " & tabla\_temporal\_tocal("escolaridad") & Chr(13) & Chr(13) & Chr(13)  $\&$  Chr(10) If pretest Thea cadena de integrante = coordenadas para visualizar(coordenadas socionátricas(), persona) Else cadena de integrante » coordenadas para visualizar(coordenadas sociamétricas2(), persona) End If interpreta archiva = "c:/vb/(extos)" & interpretal/D & interpretal?N & interpretal/H & ".txc" archivo\_libre = FreeFile Open interpreta\_archivo For Input As archivo\_libre Do Until EOF(archivo libre) Line Input #archiva\_libre, nextline Texto\_completo = Texto\_completo & nextline & Chr(13) & Chr(10) Loop Texto\_completo = Texto\_completo & Chr(13) & Chr(10) Cierra archivo de interpretación Close archivo\_libre End If Cierra los archivos tabla\_temporal\_local.Close base Jemporal Jucal Close 'Vacia el contenido de la variable en el texto de la forma

frmInterpretación. Text1. Text = Texto\_completo 'Deja la bandera en su estado inicial

interpresacion\_individual = False

End Sub

La interpretación se puede solicitar también desde el sociograma tridimensional a través de la pulsación del botón derecho del mouse. Esta característica permite tener información sobre el grupo simultáneamente: los sociogramas en diferentes proyecciones (U,P,D,B,N,P), la interpretación colectiva o individual, las coordenadas sociométricas del participante.

### *VII.8. Impresión de formatos*

El sistema provee una opción que permite imprimir los formatos necesarios para la aplicación de la técnica. Se puede obtener un listado de los participantes del grupo, la hoja de respuestas conteniendo los datos de los participantes. Se pueden imprimir el número de copias que se necesiten de los formatos impresos así como los cuestionarios en sus formas A, B o C propuestos por Bales (véase Figura 52).

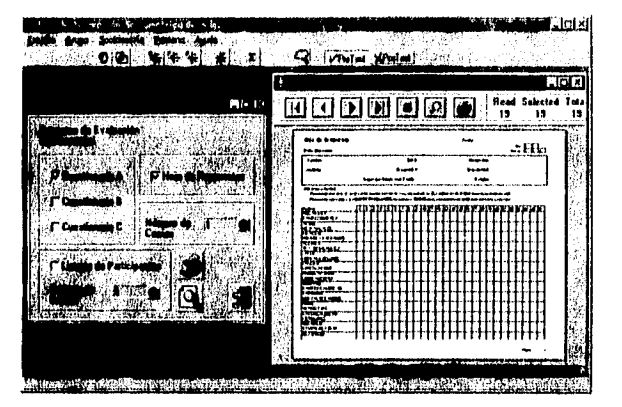

Figura 52. Formas para la impresión de formatos

Sub emdlmpresión\_Click (index As Integer)

```
Dim destino As Integer
```

```
Select Case index
  Case 0destino = 1 'Envia Reporte a la Impresora
  Case 1 'Presentación Preliminar
    destino = 0 'Envia Reporte a una ventana
  Case 2frmHelpChildWindaw.Hide
    Unload Me 'Descarga la forma
    Exit Sub
End Select
```
If CheckHojaRespuestas. Value Then 'Se seleccioná la Hoja de Respuestas rptHojaRespuestus.ReportFileName = "e:\vb\resphoja.rpt" rptHojaRespuestas DataFiles(II) = NombreEstudio rptHojaRespuestas Destination = destino l'Envia el reporte rptHojaRespuestus.CapiesTollrinter = txtNumCopiosCuestionario rptHojaRespuestas Action = 1 End If

If CheckTipoCuestionario(0). Value Then 'Se selecciono el Cuestionario A rptCuestionarios.ReportFileName = "c:\vb\cuesta.rpt" rptCuestianarios. Destination = destino 'Envia el reporte rptCuestionarios.CopiesToPrinter = txtNumCopiasCuestionario rptCuestionarios.Action = 1 End If

If CheckTipoCuestionaria(1). Value Then 'Se selecciono el Cuestionario B rptCuestionarios.ReportFileName = "c:\vh\cuestb.rpt" rptCuestionarios. Destination = destino 'Envia el reporte rptCuestionarios.CopiesToPrinter = txtNumCopiasCuestionario  $rp$ (Cuestionarios Action = 1 End If

```
If CheckTipoCuestionario(2). Value Then 'Se seleccionó el Cuestionario C
  rptCuestionarios.ReportFileName = "c.\vb\cuestc.rpt"
  rptCuestionarios.Destination = destino Envia el reparte
  rptCuestionarios.CopiesToPrinter = txtNumCopiasCuestionario
rptCuestianarios.Action = 1<br>End If
If CheckLustadoParticipantes, Value Then 'Se seleccionò el Listado de Participantes
  rptListadoParticipantes.ReportFileName = "c:wb\tstpart.rpt"
  rptListadoParticipantes.DataFiles(0) = NombreEstudio
  rptListadaParticipantes.Destination = destino 'Euvia el reporte
  rptListadoParticipantes.CopiesToPrinter = txtNumCopiasCuestianario
  rptListadoParticipantes.Action = 1
End If
```
End Sub

## **VII.9. Matrices sociométricas**

Se desarrollan módulos para desplegar la matriz sociométrica del grupo, la matriz de distancias sociométricas, e indicadores estadísticos obtenidos a partir de las respuestas del grupo. Las matrices y los indicadores se pueden además imprimir. La apariencia de las matrices impresas es la misma que se despliega en pantalla, véase Figura 53

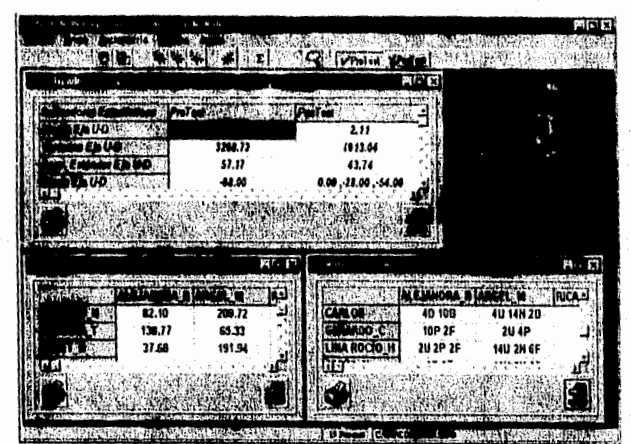

Figura 53. Generación de indicadores estadísticos y matrices sociométricas

# **Capítulo**  *VIII Pruebas y Resultados*

## **VIII.Pruebas y Resultados**

### *VIILI,Pruebas del Sistema*

El sistema UP! es sometido a diversas pruebas de funcionamiento, las cuales se efectuaron tanto en la fase de programación, como en un ambiente real en trabajo de campo.

Las pruebas durante la fase de desarrollo se efectuan con casos "tipo" formados por grupos de 9 elementos, con ellos se llevó a cabo la depuración de la aplicación y la prueba de cada módulo. Las pruebas durante la programación se realizaron a través de las herramientas de depuración incluidas en Visual Basic. Paralelamente se calcularon los indicadores sociométricos de cada tipo de forma manual, para después corroborar y validar los datos arrojados por el sistema.

Las pruebas de "esfuerzo" del sistema se efectuan con un grupo control de 99 integrantes. Se realiza la captura de los datos generales de cada participante y se asignan respuestas a cada uno de ellos de manera aleatoria. Las pruebas se efectúan interrumpiendo el proceso de captura, abandonando la aplicación y continuando con la captura posteriormente.

Las pruebas de esfuerzo se realizan en una computadora portátil con procesador Intel 80486 corriendo a 75 Mhz, con 24 Mb de memoria RAM, Disco duro de 500 Mb y un 85% (le recursos libres en la computadora de prueba. El sistema operativo con el que se prueba es Windows 95. Se cronometran los tiempos de respuesta de las actividades más importantes y usuales que el sistema provee. En la siguiente tabla se presentan los resultados obtenidos:

Tabla 32. Tiempos de respuesta de las funciones usuales del sistema UPI (ambiente controlado, tamaño del grupo: 99 elementos)

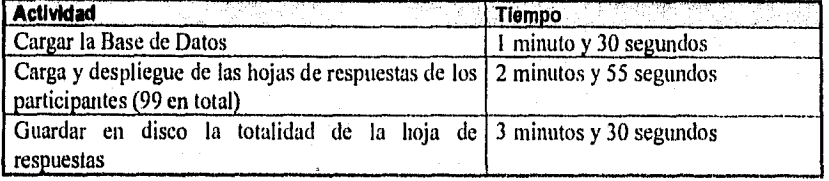

Continúa...

Capítulo VIII. Pruebas y Resultados,

...continuación de la Tabla 32.

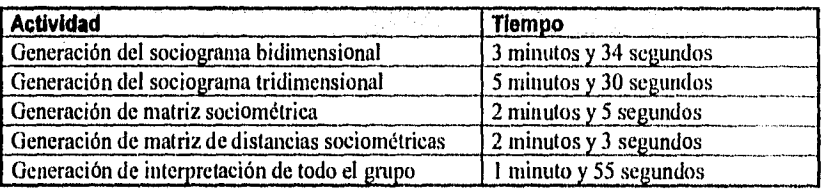

## *VIII.2.Prueba de Campo*

La prueba de campo se realizó en el colegio de enseñanza media superior "Libertadores de México". En este lugar se requirió la evaluación de 4 grupos de jóvenes formados por 19, 15, 21 y 16 personas respectivamente. El usuario del sistema fue una psicóloga con conocimientos básicos de computación y profesora de la escuela. Por fines metodológicos definidos por el usuario final, se determinó que la evaluación de los grupos fuera en dos momentos: al principio y al final del curso vigente.

El seguimiento de la prueba del sistema se realizó de manera estrecha; durante los procesos de captura, de proceso y generación de resultados.

La plataforma de prueba real fue una computadora con procesador **Intel** 80486 con una velocidad de reloj de 25 Mhz, con 12 Mb de RAM y un disco duro de 130 Mb, el medio de despliegue fué un monitor de 14" SuperVGA. El sistema operativo fue Windows 95.

Los resultados obtenidos de la prueba de campo se muestran a continuación (Tabla 33).

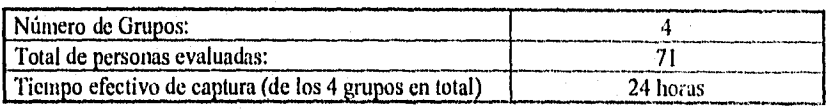

Tabla 33. Resultados de la prueba del campo del Sistema UP!

Continúa...

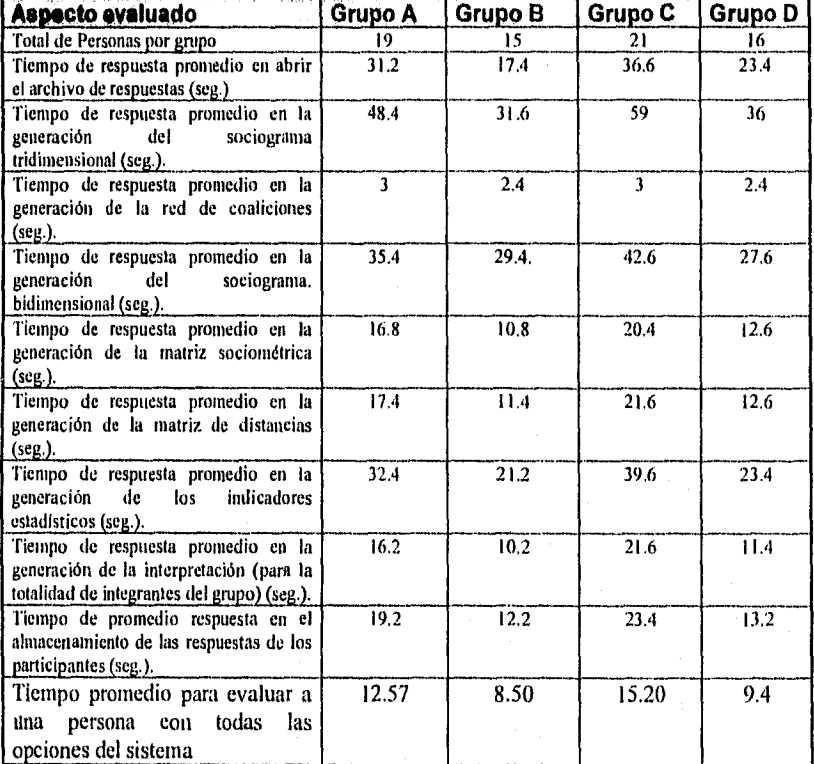

...continuación de la Tabla 33.

## Resultados Obtenidos

Se obtienen un total de 44 gráficas y 71 interpretaciones, la validación de los resultados se hace a través de un muestreo aleatorio de los resultados, se procede a realizar los cálculos en forma manual y se confrontan con los resultados obtenidos de forma automática en el sistema IP!.

Dado que el monto de gráficas e interpretaciones es elevado en cantidad, se muestran a continuación una parte de los resultados obtenidos del sistema (resultados del Grupo A, para ello véase de la Figura 53 a la Figura 64). Para los grupos restantes (no presentados) la representación de resultados es similar.

Se presenta el resultado gráfico realizado por el sistema con los parámetros de graficación que el usuario puede modificar, así como las operaciones que se tienen disponibles. Se presenta el momento de evaluación inicial (pretest) y de evaluación final (postest).

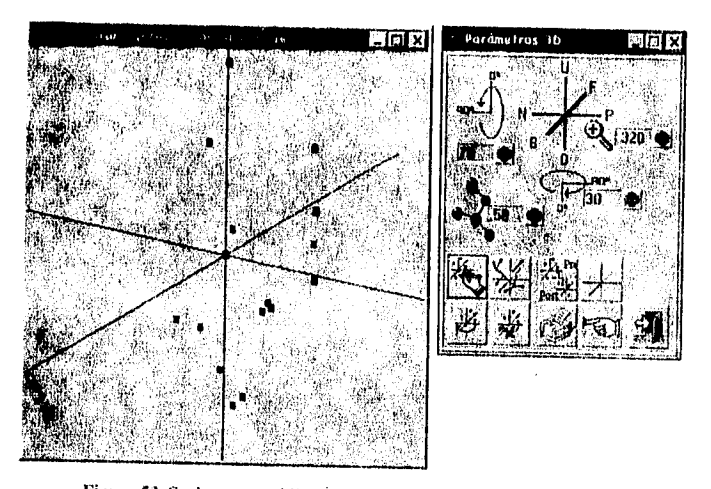

Figura 53. Sociograma tridimensional (fase de pretest) del Grupo A.

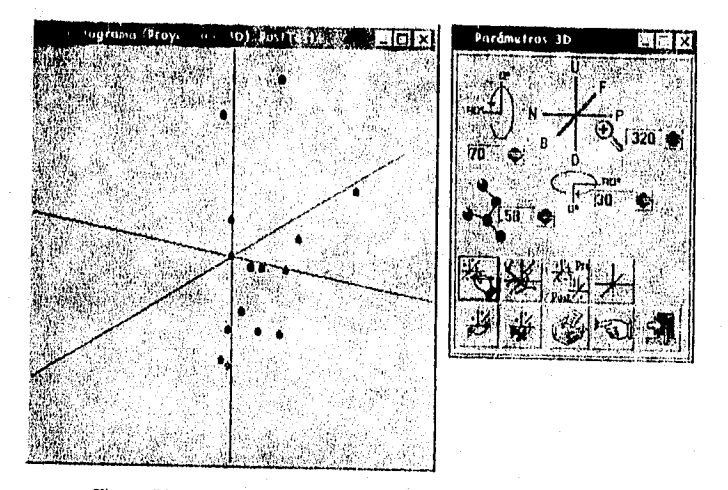

Figura 54. Sociograma tridimensional (fase de postest) del Grupo A

Se presentan las redes de coaliciones tina vez que el usuario habilita el botón correspondiente. De igual forma se muestran la red del grupo A al inicio y al final del

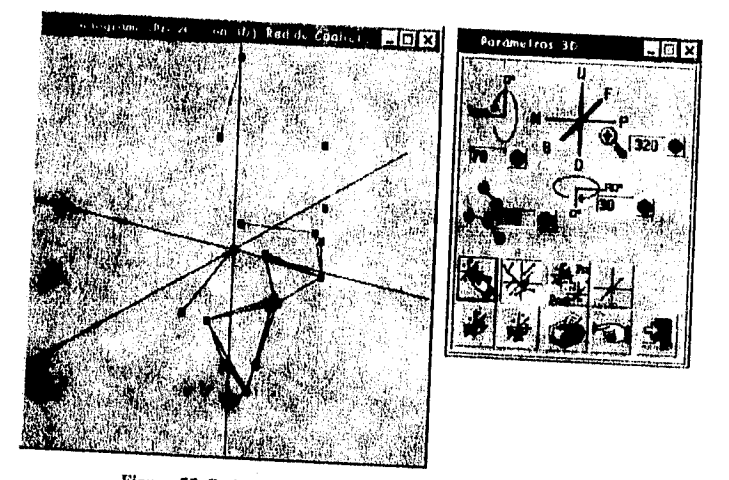

Figura 55. Red de coaliciones (fase de pretest) del Grupo A

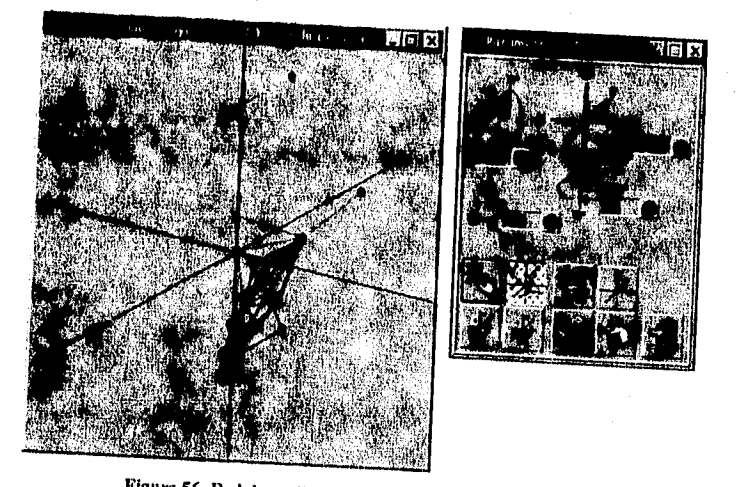

Figura 56. Red de coaliciones (fase de postest) del Grupo A

En la figura siguiente se ilustra la localización de un miembro del grupo, la magnitud de sus coordenadas y la interpretación correspondiente.

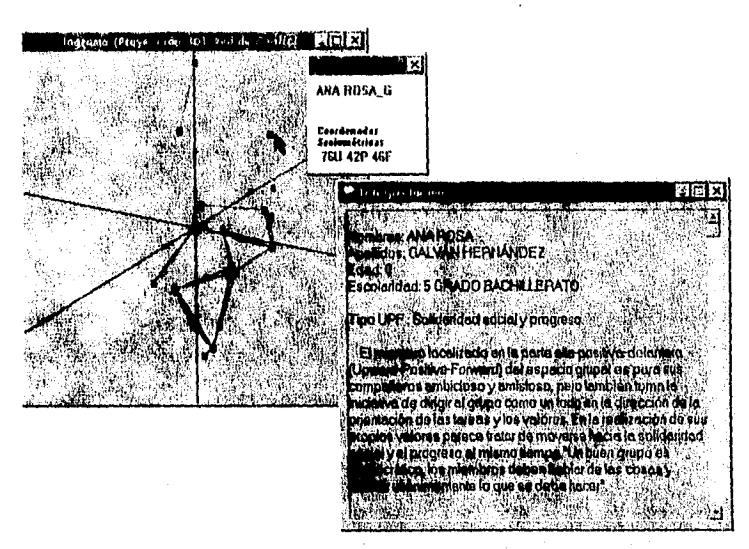

Figura 57. Generación de Interpretaciones básicas por participante (Grupo A)

Algunos de los resultados que proporciona el sistema son los indicadores estadísticos por eje coordenado y por momento de evaluación (pretest-postest):

|                           | 6.70     | 2.11               |  |
|---------------------------|----------|--------------------|--|
|                           | 3268.72  | 1913.04            |  |
| <b>Edinar En UD</b>       | 51.11    | 43.74              |  |
|                           | $-63.00$ | 0.00 -20.00 -54.00 |  |
|                           | 0.00     | $-2.00$            |  |
|                           | 226,00   | 172.00             |  |
| imu en el Eje Positiva (U | 128.00   | 118.00             |  |
| <b>IM JEMN</b>            | -98.00   | $-54.00$           |  |
|                           |          |                    |  |

Figura 58. Indicadores estadísticos por eje (U-D) en ambas fases (pretest y postest)

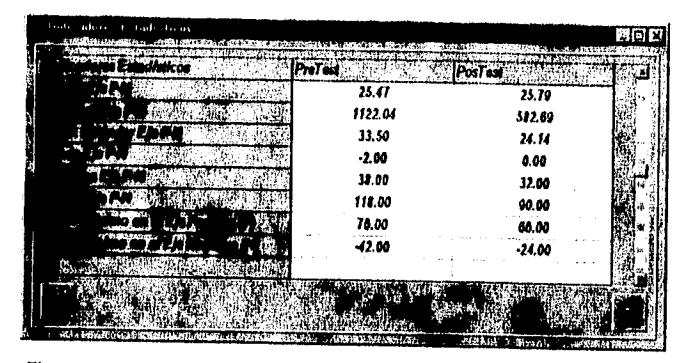

Figura 59. Indicadores estadísticos por eje (P-N) en ambas fases (pretest y postest)

|                             | $-5.26$ . |             |  |
|-----------------------------|-----------|-------------|--|
|                             | 1540.72   | 1606.43     |  |
| TЗ.                         | 39.25     | 40.68       |  |
|                             | $-44.00$  | 0.00, 48.00 |  |
|                             | $-2.00$   | .2.00       |  |
|                             | 142.00    | 148.00      |  |
| $T$ , $T$ , $T$ , $T$ , $T$ | 74.00     | 72.00       |  |
| <b>SELTIMA</b><br>MAYO (17  | $-63,00$  | $-76.00$    |  |
|                             |           |             |  |
|                             | 99.62     | 80.55       |  |
|                             |           | 1.1.1       |  |
|                             |           |             |  |

Figura 60. Indicadores estadísticos por eje (F-B) en ambas fases (pretest y postest)

Uno de los recursos más utilizados y valiosos para el usuario son tanto las matrices sociométricas como las de distancias, a continuación se presentan las matrices generadas por el sistema en los dos momentos de evaluación (pretest-postest).

| 60 4N 2F<br>4P 4B<br>100 ZP 40<br>40 10N 2F<br>2U 2P 2B<br>20 an 2F<br>1N 4F<br>4N 4F<br>48<br>40 2N 4F<br>20 4P 4D<br>12U 6F<br>20 4P 6B<br>4D 2P 6B<br>80 4M 2F<br>40 ZP<br>12U 4F<br><b>IN 2F</b><br>10U 4N 10F<br>20 ON 4F<br>8P 2B<br>10U ZN<br>40 2N 4B<br>20<br>2U 6B<br>GU SP<br><b>SU SN SF</b><br>8P 4F<br>40 AF<br>2U 2N 2F<br>40 BF<br>40 GP 6F<br><b>BU 2P 4F</b><br>40 AP<br>40 4P 2F<br>4U 6P<br>60 ZP 6F<br>40 ZP<br><b>GU 4N BF</b><br>6B<br><b>2U SN 2F</b><br>6D 4P 6B<br>2P 4F<br>6P 2F<br>6P 2F<br>2D 4N 8B<br>40 <sub>6</sub> B<br>2D 4P 4B<br>8P 2F<br>48 188<br>40 14N 2D<br>2048<br>40 14N 2B<br>10D 2P<br>40 OP 2F<br>10P 2F<br>20 AP<br>20 GP<br>20 AP<br>18P 2F<br>49<br>20 2P 2F<br><b>14U 2N 6F</b><br>40<br>10U ON 6F<br>20 2P 2F<br>60 2 N 2 F<br>6P 2F<br>18U 2N 6F<br>10N 2B<br>6U 2P<br>80 GP<br>60 2N GF<br>2D 4B<br>4U 10N 10F<br>2N<br>4D SN 6F<br>4D 4N 6F<br>8D 4N 6F<br>20<br>1911 4N 6F<br>411 J.F<br>28<br>2N<br>₿F<br>m<br>m<br>33<br>120<br>ы<br>34<br><b>GH</b><br>R6 |  |           | u n  |           | AMET M.  |  |
|----------------------------------------------------------------------------------------------------|--|-----------|------|-----------|----------|--|
|                                                                                                    |  | 12U 2P 4F | 2028 | 10U 6P 6F | 40 2P 4F |  |
|                                                                                                    |  |           |      |           |          |  |
|                                                                                                    |  |           |      |           |          |  |
|                                                                                                    |  |           |      |           |          |  |
|                                                                                                    |  |           |      |           |          |  |
|                                                                                                    |  |           |      |           |          |  |
|                                                                                                    |  |           |      |           |          |  |
|                                                                                                    |  |           |      |           |          |  |
|                                                                                                    |  |           |      |           |          |  |
|                                                                                                    |  |           |      |           |          |  |
|                                                                                                    |  |           |      |           |          |  |
|                                                                                                    |  |           |      |           |          |  |
|                                                                                                    |  |           |      |           |          |  |
|                                                                                                    |  |           |      |           |          |  |
|                                                                                                    |  |           |      |           |          |  |
|                                                                                                    |  |           |      |           |          |  |
|                                                                                                    |  |           |      | Sv.       |          |  |

Figura 61. Matriz sociométrica del Grupo A (Fase de pretest)

|              |           | <b>GU 2P BF</b> | 4D 8P 8B  | 18U 2N 8F       | 6D ON 2D  | 80 GN    |
|--------------|-----------|-----------------|-----------|-----------------|-----------|----------|
|              | 20 ZP     |                 | 8D 4B     | 8U 4H           | 2U 2P     | 2P 6F    |
|              |           |                 |           |                 |           |          |
|              | 80 ZN     | 10U 4F          | 40 2P 6B  |                 | 60 2P 2D  | 60 2N 4F |
|              | 20 4P 4F  | BU 4P 6F        | 2D 6N 4B  | 20 2N 4F        |           | 60 2N 2F |
|              | 40 GP 88  | 14U 2F          | 2P 4B     | <b>BU 2N 4B</b> | 40 2N 6B  |          |
|              | 40 4P SF  | <b>BU SN GF</b> | 40 AP     | 411             | 20 OP     | GP 4F    |
| IVO R        | 4U OP 28  | <b>8U 2P 4F</b> | 120 4P 6F | GU 2P 6F        | 20 GP 28  | 28 2P 8F |
| <b>ALEON</b> | 60 4P 48. | 1011 4 N 10F    | 40 4P 68  | 6U              | 20 2P 8D  | 2N 4F    |
| ٦.           | 18P 4F    | 80 10P 4F       | 40 BP 28  | 180 ZP 4F       | 2D 12P 2B | 20 BP 8F |
|              |           |                 |           |                 |           |          |
|              | 40 OP 28  | 20 2P 2F        | 2U OP 2B  | - 2P            | 40 BP 2B  | 2U 2P 2F |
|              | 2U 2N 2F  | 10U 2N 6F       | - 80 60   | 12U 6N 2B       | 40 GF     | 6D 6N 8F |
|              | 20 2P 4F  | <b>140 BF</b>   | 20 10H    | 6U GN GF        | 20 4P 2F  | 2U 6P 6F |
|              |           |                 |           |                 |           |          |
| <b>DSA G</b> | 20 ZP     | 40 4N 6F        | 20 4 P    | 40              | 20 2N 2F  | 4P 6F    |

Figura 62, Matriz sociométrica del Grupo A (Fase de postest)

| RA R          |        |        |        |        |        |        |
|---------------|--------|--------|--------|--------|--------|--------|
|               | 187.88 |        |        |        |        |        |
|               | 62.10  | 209.72 |        |        |        |        |
|               | 138.77 | 65.33  | 147.01 |        |        |        |
|               | 37.58  | 191,94 | 48.74  | 134.98 |        |        |
|               | 114.42 | 200.40 | 109.00 | 144.26 | 90.91  |        |
|               | 89.31  | 237.56 | 32.31  | 175.02 | 57.58  | 108.68 |
| <b>TAVO R</b> | 107.67 | 260.91 | 62.32  | 196.11 | 17.90  | 106.79 |
| <b>DLEON</b>  | 35.16  | 202.41 | 52.38  | 147.25 | 27.20  | 117.81 |
| PE S          | 24.90  | 165.14 | 94.87  | 120.02 | 52.61  | 120.03 |
| DS.           | 79.95  | 247.27 | 58.69  | 189.93 | 66.96  | 141.57 |
| <b>UNDO C</b> | 60.OU  | 170.05 | 117.32 | 134.67 | 97.89  | 165.95 |
| 10 O          | 14.14  | 134.12 | 78.70  | 73.30  | 61.35  | 97.75  |
|               | 32.06  | 156.46 | 95.08  | 110.62 | 53,14  | 114.82 |
| 琅巾            | 40.10  | 164.69 | 60.96  | 109.14 | 33.05  | 108.09 |
| ROSA G        | 96.35  | 102.68 | 149.99 | 82.24  | 115.48 | 151.42 |
|               |        |        |        |        |        |        |

Figura 63. Matriz de distancias sociométricas del Grupo A (Fase de pretest)

|              | n kand | est a  | RICARDO H | I ADIMANA 7 |       | SANDRA |
|--------------|--------|--------|-----------|-------------|-------|--------|
| NORA R       |        |        |           |             |       |        |
| TЛ           | 139.78 |        |           |             |       |        |
| HJO H        | 63.02  | 193.62 |           |             |       |        |
|              | 109.33 | 53.89  | 147.77    |             |       |        |
|              | 31.30  | 150.05 | 34.06     | 116.00      |       |        |
|              | 82.07  | 145.77 | 104.25    | 130.01      | 84.12 |        |
|              | 96.79  | 214.75 | 30.21     | 177.56      | 67.97 | 113.95 |
|              | 98.49  | 219.46 | U3.68     | 182.70      | 70.40 | 120.66 |
|              | 84.95  | 209.38 | 49.23     | 174.10      | 65.15 | 140.97 |
| 733          | 40.20  | 143.44 | 47.75     | 111.32      | 23.41 | 64.75  |
| ias.         | 54.63  | 138.25 | 59.97     | 102.04      | 39.65 | 63.31  |
| wrn c        | 68.99  | 190.33 | 29.73     | 168.07      | 49.04 | 112.75 |
| <b>ROCSO</b> | 50.40  | 116.53 | 12.17     | 78.10       | 45.34 | 86.47  |
| <b>BUSH</b>  | 47.87  | 172.44 | 17.55     | 148.37      | 22.16 | 96.21  |
| uro          | 52.04  | 111.22 | 39.50     | 143.23      | 34.41 | 60.36  |
| losa n       | 61.22  | 100.66 | 122.96    | 106.19      | 90.91 | 69.64  |
|              |        | Ĵ۷     |           |             |       |        |

Figura 64. Matriz de distancias sociontétricas del Grupo A (Fase de postest)

 $\phi_{\rm{th}}$ 

El sistema prueba su efectividad de manera satisfactoria, el usuario reporta que el sistema tiene una interfase amigable y fácil de usar. Además que ofrece información complementaria cuantitativa sobre la estructura del grupo. Al término del estudio los usuarios resumen sus comentarios acerca del uso del sistema:

"El desempeño del sistema fue excelente desde el inicio, ya que permite al psicólogo no experto en computación trabajar de una manera rápida y sencilla. las pantallas sobre las cuales trabaja el sistema son claras y amigables, teniendo en todo momento una ayuda rápida en la base de la misma."

"La captura de los datos se hace de manera muy lógica, comenzando por los nombres de los participantes de cada grupo, para que después, al capturar las respuestas, se tenga una hoja personalizada. Esto facilita el trabajo, ya que no podemos equivocarnos de hoja de respuestas."

"La captura de los datos de los cuatro grupos (71 personas) se realizó en un tiempo de 24 horas efectivas de trabajo, que fue el más largo. De ahí en adelante, todas las gráficas, matrices, indicadores estadísticos, etc., estaban listos enseguida. De manera manual, teníamos que para convertir las respuestas a coordenadas, se hacía en 20 horas efectivas aproximadamente, por cada grupo de 25 integrantes, sin contar el proceso de graficación y cálculo de indicadores estadísticos, lo cual se puede llevar varios meses si pensamos en cuatro grupos y en dos momentos de evaluación. Esto nos da una idea de la utilidad del sistema: obtenemos resultados inmediatos, podemos contar con todo el informe de un grupo en unas horas."

# **Capítulo**  *IX Conclusiones*

## IX. Conclusiones

Para efectos de presentar las conclusiones, éstas se han organizado en cuatro aspectos:

- Desarrollo del Sistema.
- De concepto.
- De trabajo interdisciplinario.
- Posibilidades futuras.

#### Desarrollo del Sistema:

Desde el punto 'de vista de desarrollo de sistemas, el trabajo propone una metodología para el análisis y diseño de sistemas en programación visual. La metodología aquí presentada, retorna los aspectos que han propuesto Martin y Pressman sobre el análisis y diseño orientado a objetos. En el trabajo de tesis se complementa la metodología que propone Pressman sobre el uso de estrategias informales para clarificar los objetos y operaciones del sistema y la representación gráfica del flujo de objetos que propone Martin lo que ha permitido generar el sistema exitosamente. Además es congruente con el uso de herramientas visuales de desarrollo de software.

Como consecuencia de lo anterior se produce un software nacional, aprovechando recursos propios que permiten reducir el costo de implementación. La relevancia del trabajo se fundamenta en el hecho de que por primera vez se puede aplicar una técnica que hoy por hoy no se utiliza de manera práctica, y que tiene un impacto en la evaluación de grupos de trabajo en organizaciones y en el estudio de procesos grupales, sean éstos educativos, terapéuticos u otros. Un punto sobresaliente es que no existe una aplicación de software conocida hasta el momento, que automatice esta técnica. Así pues este trabajo es pionero en la materia.

Durante la implementación se efectúan ajustes en el diseño original del sistema con el fin de mejorar e incrementar la funcionalidad de éste. Esto se materializa en la implementación del cálculo de la red de coaliciones y en la administración de des momentos de evaluación (prestest-postest). Estas funciones no son consideradas inicialmente en el diseño del sistema, pero se hace patente la necesidad de incluirlas como parte del programa, Estas nueva funcionalidad es incorporada al sistema con relativa sencillez gracias a la flexibilidad que proporciona un diseño modular,

### *De concepto:*

Se generan los conceptos de "grupo virtual" y "topologías de grupo". El concepto de grupo virtual se da cuando se puede trabajar y analizar un grupo, sin tenerlo físicamente presente, es decir, el comportamiento del grupo puede ser analizado fuera de ambiente natural del grupo, variando factores que permitan "experimentar" o realizar estudios como : "¿Que pasaría si...?". Por otra parte el concepto de "topologías de grupo", permite representar en forma concreta, formal y uniforme la estructura del grupo de manera gráfica. El problema de la proximidad entre puntos que determinan la estructura de la red nos lleva a la interrogante : ¿Qué tanto es cerca?, esto se puede estudiar con el sistema UP! que ofrece la posibilidad de trabajar con las proximidades (a través de una cantidad que se ha denominado factor de acercamiento) entre los puntos, a fin de que el usuario pueda manipularlo *y* analizar sus efectos.

En la técnica sociométrica que Robert E. Bales propone no se considera el cálculo de estadísticos y en esa línea el sistema UP! calcula medidas de tendencia central como la moda, la mediana y la media, así como medidas de dispersión tales como la desviación estándar y la varianza. Este grupo de indicadores describen la estructura del grupo estructura del grupo desde un punto de vista cuantitativo.

#### *De trabajo interdisciplinario:*

El sistema UP! marca un paso importante en el trabajo interdisciplinario en lo que respecta a la ingeniería en computación y a la psicología, debido a que este proyecto ha brindado resultados inmediatos y con un impacto real en la evaluación de grupos. En gran parte se debe a la fuerte comunicación e intercambio entre profesionales de diferentes disciplinas, durante el análisis, diseño e implementación del mismo.

Es importante mencionar que la investigación previa de herramientas de software y plataformas para desarrollar sistemas coadyuva a la obtención de una aplicación en computadora accesible a usuarios no expertos dada su facilidad de uso.

Un proceso de desarrollo del sistema se ve enriquecido por el intercambio interdisciplinario. El sistema UP! es fácil de usar, consistente y amigable gracias a la intervención de diferentes profesionales desde las etapas de análisis y diseño hasta las pruebas de la aplicación. En la medida en que se trabaje con los que serán usuarios del sistema, éste tendrá mayor aceptación. El trabajo interdisciplinario permite la•generación de nuevos conceptos y nuevas formas dé trabajo.

#### $Posibilidades futures:$

El sistema puede ser transportado a otras plataformas como Macintosh, Unix y estaciones de trabajo, con el fin de que el sistema se encuentre al alcance de más usuarios u organizaciones. Asimismo la migración puede redundar en la pronta obtención de resultados gracias a que algunas plataformas soportan procesos de cálculo y de graficaeión intensiva ideales para el manejo de grupos numerosos.

El sistema UP! permite que el usuario pueda dividir las diferentes tareas de un proceso de evaluación de grupo y asignarlas a diferentes personas. Por ejemplo, el proceso de captura puede ser delegado a una persona que no tiene conocimientos especializados sobre evaluación de grupos.

El usuario que utiliza este sistema puede verse beneficiado con el desarrollo de una interfase para la captura de información por medios ópticos (scanner) reduciendo aún más el tiempo de captura. El sistema UP! maneja un formato de archivos de texto plano para guardar las respuestas, de ahí que pueda desarrollarse una aplicación que lea las respuestas de los participantes a través de cualquier medio óptico o electrónico y se guarden bajo la estructura de archivo que el sistema requiere, para que puedan ser procesadas.

Dada la modularidad del sistema es posible cambiar los textos de las interpretaciones originales de Bales a interpretaciones alternativas, inclusive en otros idiomas. Se abre la posibilidad de actualizar, adecuar y enriquecer los textos de interpretación de acuerdo con las experiencias derivadas de evaluaciones previas.

El sistema abre la oportunidad de generar lineas de investigación sobre grupos, contando con una herramienta de "experimentación" y evaluación objetiva y cuantitativa. Los resultados que se generen podrán ser estudiados por diferentes ciencias sociales y exactas. El papel del Ingeniero en Computación no solo es el de generar software que cubra las expectativas de otras ciencias, sino por el contrario, su papel como catalizador del cambio es trascendente dado que su formación profesional y humanística aporta elementos para el estudio, generación y análisis de modelos y estructuras complejas así como para la toma de decisiones que hacen que el trabajo del ingeniero mexicano rinda sus frutos.

Finalmente y en esta línea de pensamiento los autores de este trabajo, nos sentimos satisfechos con el éxito del proyecto y nos atrevemos a asegurar, que cada día, los trabajos de tesis incrementaran su contenido de trabajo interdisciplinario. Será más dificil en el futuro realizar un trabajo de tesis local a una sola disciplina. Para terminar quisiéramos citar a el Dr. Mario Molina, universitario mexicano, ganador del premio nobel de química 1995 con su perspectiva acerca del trabajo interdisciplinario:

*"...cuando empecé, para mi la atmósfera era algo nuevo (en Berkeley trabajaba cuestiones básicas de físico-química). Recuerdo haber tenido muchas dudas. No sabía si eso era lo que que quería hacer. Además significaba abrir un campo nuevo de estudios. Ya desde entonces tenía la idea (muy afirmada ahora) que muchos aspectos importantes de las ciencias nacen de varias disciplinas. Creo en la ciencia interdisciplinaria.""* 

<sup>14</sup> Tomada de una entrevista publicada el 16 de octubre de 1995, en el número 2961 de Gaceta UNAM.

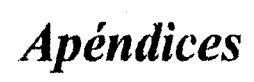

# *Apéndice A El proceso de calificación manual de la técnica de Robert F. Bales*

# **X. Apéndice A**

# **El proceso de calificación manual de la técnica de Robert F. Bales**

### **Errores potenciales.**

La técnica no propone un formato de respuestas estándar para los cuestionarios, de ahí que los integrantes del grupo pueden llegar a incurrir en errores en el orden en que ellos evalúan a los otros participantes del grupo.

La estandarización es deseable entonces para uniformizar la evaluación del grupo para que controlen variables que afectan los resultados que arroja la técnica de Bales.

En la etapa de calificación se presenta la mayor probabilidad de error, debido al gran volumen de datos generados como resultado de la aplicación de la técnica. Por ejemplo, analizemos un grupo de 4 integrantes:

En la calificación necesitamos considerar las respuestas que genera un solo integrante del grupo, esto es:

26 preguntas x 3 integrantes  $= 78$  respuestas a calificar por integrantes (recordemos que el integrante que no se evalúa a sí mismo)

Y considerando que el total de hojas de respuestas son 4 se tiene que:

 $78 \times 4 = 312$  respuestas por el grupo de 4 integrantes.

Análogamente para diferentes tamaños de grupo, tendremos la Tabla 34, la cual se presenta a continuación:

|                | Temaño del Grupo   Cantidad de Respuestas |
|----------------|-------------------------------------------|
|                | 312                                       |
| 5              | 520                                       |
| 8              | 780                                       |
| 7              | 1.092                                     |
| 8              | 1,456                                     |
| 9              | 1,872                                     |
| 10             | 2,340                                     |
| $\blacksquare$ | 2,860                                     |
| 12             | 3.432                                     |
| 13             | 4,056                                     |
| ï4             | 4.732                                     |
| 15             | 5.460                                     |
| 18             | 8,240                                     |
| 17             | 7,072                                     |
| 18             | 7,956                                     |
| 19             | 8.892                                     |
| 20             | 9,860                                     |
| 21             | 10,920                                    |
| 22             | 12.012                                    |
| 23             | 13,156                                    |
| 24             | 14,352                                    |
| 25             | 15,600                                    |
|                |                                           |
| 50             | 63,700                                    |
| 75             | 144,300                                   |
| 99             | 252,252                                   |

Tabla 34. Cantidad de respuestas generadas por el test de percepción sociométrica en función del tamaño del grupo a evaluar

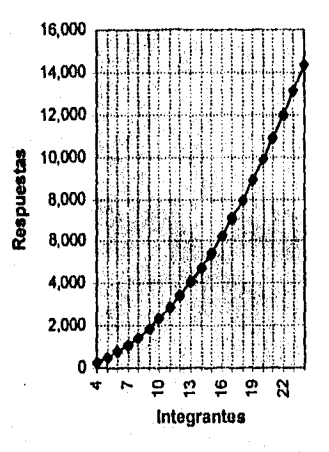

### **Tamaño del Grupo vs. Respuestas generadas**

Gráfica 1. Representación del número de respuestas generadas por el test de percepción sociométrica en función del tamaño del grupo.

Observando tanto la Tabla 34 como la Gráfica 1 se evidencia una tendencia exponencial en el volumen de datos generados, lo que redunda en una probabilidad mayor de error durante el proceso de transformación de respuestas Si/No a su componente sociométrica U, D, F, B, P o N y sus posible combinaciones. Además en el proceso de corneo de las componentes para la generación de las coordenadas sociornétricas implican una cantidad igualmente exponencial de operaciones aritméticas.

Como resultado de todos los posibles errores se tendrían coordenadas erróneas que no corresponden a la verdadera percepción social que se tiene de un individuo dentro del grupo. La consecuencia: una interpretación incorrecta de los resultados para uno o más integrantes del grupo.

### *Tiempo*

Retomando el análisis numérico y gráfico anterior es evidente que el tiempo es un Factor importante en la aplicación de esta técnica, si consideramos por ejemplo, un grupo de 25 integrantes y dos tipos de evaluadores: experto e inexperto, y asignamos un tiempo congruente con su experiencia, a mayor habilidad, menor tiempo y viceversa, tendremos lo siguiente:

### *Primer Caso. Evaluador Experto.*

Suponiendo que el evaluador conoce la tabla de calificación de memoria, en promedio invertiría un tiempo de 3 segundos por respuesta, lo que significa que para calificar las 26 preguntas de una persona invierte 78 segundos, así tenemos:

78seg/personax24personas/cuestionario=1,872seg/cuestionario=31.2 minutos/cuestionario

Así para el total de cuestionarios del grupo:

31.2 minutos/cuestionario x 25 cuestionarios  $= 780$  minutos  $= 13$  horas

#### *Segundo Caso. Evaluador Inexperto.*

El evaluador para este caso recurrirá a una tabla de calificación impresa. Con esta condición el evaluador en promedio invertirá un tiempo de 5 segundos por respuesta, lo que significa que para calificar las 26 preguntas de una persona invierte 130 segundos, así tenemos que:

 $130$ seg/personax24 personas/cuestionario  $=3,120$ seg/cuestionario  $=$  52 minutos/cuestionario

Así para el total de cuestionarios del grupo:

52 minutos/cuestionario x 25 cuestionarios =  $1300$  minutos = 21.6 horas

Para ambos casos se habla de tiempo efectivo e *ininterrumpido*, lo que en términos prácticos no es posible, dada la forma de trabajo natural del ser humano.

Un proceso similar puede ser realizado para obtener el tiempo de conteo, graficación e interpretación acompañada con su texto correspondiente, lo cual en términos totales puede llegar a representar varias semanas o incluso meses para la evaluación completa del grupo.

# *Apéndice*   $\boldsymbol{B}$ *El Software desarrollado para las Ciencias de la Conducta*

## **XI. Apéndice B**

# **El Software desarrollado para la Ciencias de la Conducta.**

Del conjunto de aplicaciones generadas por la tecnología de cómputo orientadas a las ciencias de la conducta, una de las áreas que se ha visto beneficiada es la evaluación psicométrica en áreas de recursos humanos y en áreas de orientación vocacional; por ejemplo, el sistema de evaluación que se utiliza en la Unidad de Orientación Vocacional de la Universidad Nacional Autónoma de México. Se realizó una investigación de campo (Segundo semestre de 1994) por parte de los autores del presente escrito que confronta 4 aplicaciones de evaluación psicológica automatizada, con esto se pretende ilustrar las herramientas de evaluación psicológica en general *que* existen en el mercado y los cuales son -a criterio de los autores de este trabajo- los parámetros que se deben considerar. Se compararon los productos considerando sus ambientes operativos, requerimientos de software y hardware, así como su funcionalidad; los resultados se compilan a manera de cuadro comparativo, en el cuadro 1.

Como resultado de este estudio se encuentra que los paquetes de software especializado son de alto costo, por lo que los usuarios entre otros incurren consciente o inconscientemente en actos de piratería, lo que además genera que no se cuente con la documentación apropiada de los sistemas, por ejemplo los manuales de uso. Lo que conlleva invariablemente a una subutilización del recurso de software. Adicionahnente, la mayoría de las aplicaciones citadas fueron desarrolladas en ambientes poco amigables, lo que dificulta la explotación inmediata de ellas. En otras ocasiones aunque se cuentan con ambientes amigables, las aplicaciones son altamente especializadas, lo que redunda en un costo alto en la capacitación.

#### **Cuadro 1. Estudio Comparativo entre diversos productos de Software orientados a la evaluación psicológica ( software para la aplicación de pruebas psiconiétricas).**

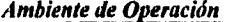

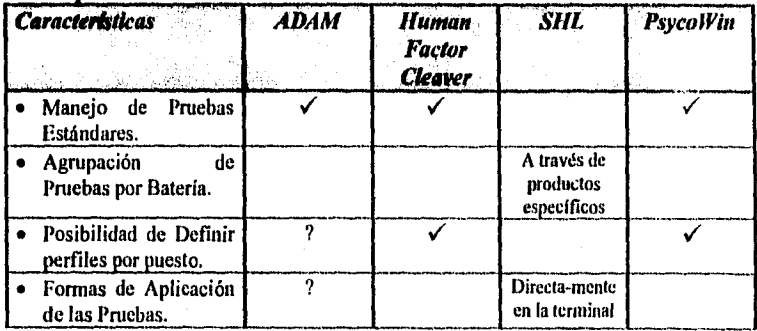

**Cuadro 2. (Continuación del Cuadro 1). Estudio Comparativo entre diversos productos de Software orientados a la evaluación psicológica (software para la aplicación de pruebas psicomélricas).** 

| <b>Características</b>                                                                                                 | <b>ADAM</b>                        | <b>Human</b><br><b>Factor</b><br><b>Cleaver</b> | - SHL                                             | <b>PsycoWin</b> |
|----------------------------------------------------------------------------------------------------|------------------------------------|-------------------------------------------------|---------------------------------------------------|-----------------|
| ∙ Se<br>requiere de<br>- un<br>capturista que registre<br>del<br>las respuestas<br>examinado en<br>la.<br>computadora. |                                    |                                                 | Opcional                                          |                 |
| Se obtienen resultados<br>en forma gráfica.                                                                            | A través de<br>terminal<br>gráfica |                                                 |                                                   |                 |
| ■ Se<br>los<br>interpretan<br>resultados de<br>las<br>pruebas generando<br>un<br>diagnóstico base.                     |                                    |                                                 | Generado a<br>través de un<br>sistenta<br>experto |                 |

continúa...

 $\checkmark$  Disponible en el Sistema ? Se desconoce el Dato

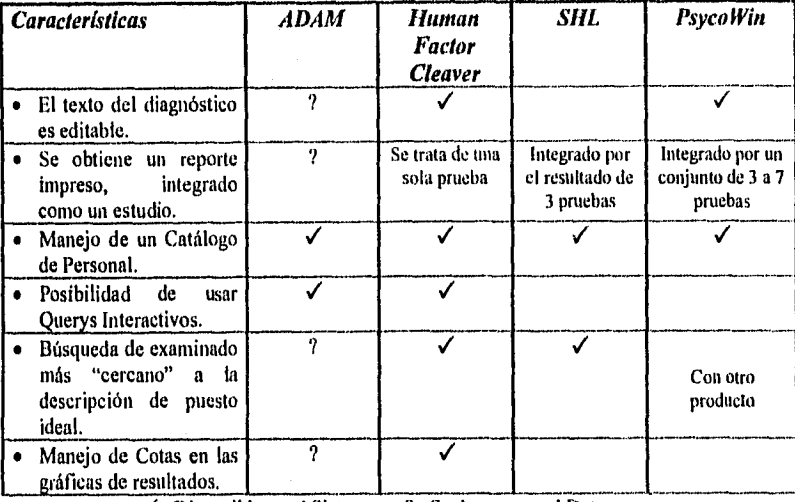

...continuación del Cuadro 2.

1 Disponible en el Sistema 7 Se desconoce el Dato

También se estudia el caso particular del shareware<sup>15</sup>; y aunque éste no tiene costo es común que las aplicaciones que caen dentro de esta categoría sólo sean demostraciones de productos o bien versiones beta<sup>16</sup> de ellos, o en el mejor de los casos, sólo se incorporan algunas funciones básicas de la aplicación. Es posible trabajar con este software, sin embargo no existe la posibilidad de imprimir resultados por ejemplo o en casos extremos, no se puede siquiera guardar en disco.

Otras de las áreas que comienza a verse beneficiada es la evaluación de grupos a través de técnicas encaminadas a medir las interacciones sociales. En este sentido existen aplicaciones que se han desarrollado para tal fin, por ejemplo, COMPSOC Sociometry Program desarrollado por el departamento de psicología, Dr. 'nomas Chester, VIEW\_NET desarrollado por The Australian National University.

<sup>15</sup> Término que se aplica al software que puede ser obtenido con un mínimo de gasto y que por lo general se encuentran en redes de información pública, como Internet y BBS entre otros.

<sup>&</sup>lt;sup>16</sup> Es una aplicación que no se encuentra completamente terminada para su uso.

Cuadro 3. Estudio Comparativo entre diversos productos de Software orientados a la evaluación psicológica (Comparación a nivel de sus características técnicas)

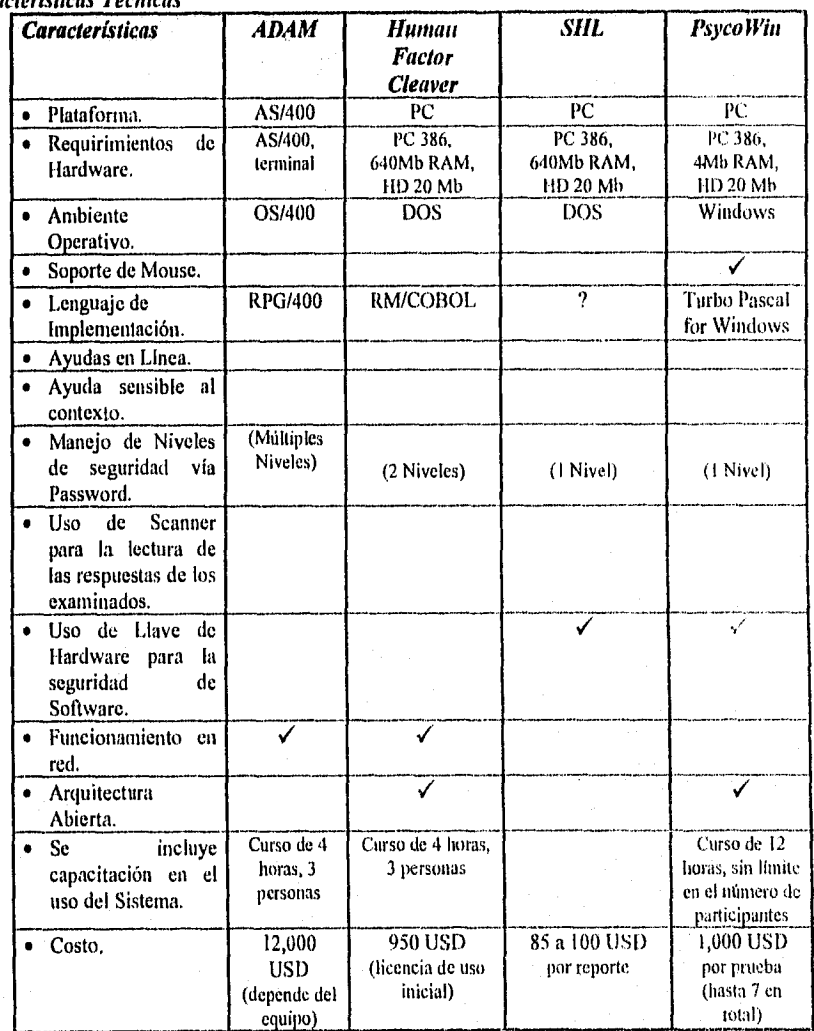

## *Características Técnicas*

 $\checkmark$  Disponible en el Sistema ? Se desconoce el Dato

# *Apéndice*   $\overline{C}$ *Cuestionarios de Evaluación de la técnica de Robert F. Bales*
## **XIII.Apéndice C Cuestionarios de Evaluación de la Técnica de Bales.**

### Cuestionario A

- 1. ¿Cree usted que los demás se dirigen a él (ella) con frecuencia ?
- 2. ¿Da la impresión de ser personalmente en el grupo?
- 3. ¿Cree usted que supone una ayuda en la resolución de problemas de carácter lógico?
- 4. ¿Se hace cargo de puestos de responsabilidad y dirección?
- 5. ¿Habla con autoridad despótica?
- 6. ¿Se comporta de forma autoritaria?
- 7. ¿Da la impresión de buscar deferencia y reconocimiento?
- 8. ¿Da la impresión de ser buen conversado??
- 9. ¿Da la impresión de ser cordial y comunicativo?
- 10. ¿Despierta admiración en usted?
- 11. ¿Se dirigen los otros a él cuando quieren ver confirmadas sus opiniones?
- 12. ¿Da la impresión de compartir las ideas y convicciones del grupo?
- l3. ¿Da la impresión de esforzarse siempre por hablar con objetividad?
- 14. ¿Parece estar convencido de que su independencia personal es muy importante?
- 15. ¿Tiene usted la impresión de que él cree que los demás se adaptan demasiado a lo que el grupo espera de ellos?
- 16. ¿Cree usted que rechaza las convicciones religiosas en general?
- 17. ¿Le resulta agradable a usted?
- 18. ¿Manifiesta a otros que siente admiración por ellos?
- 19. ¿Da la Impresión de creer que la igualdad de derechos y la participación son importantes para los demás?
- 20. ¿Se muestra introvertido, serio, tímido y observador de si mismo?
- 21. ¿Da la impresión de estar convencido de que es necesario comprometerse en la realización de ideales superiores?
- 22. ¿Da la impresión de ser susceptible?
- 23. ¿Da la impresión de aceptar el rechazo y los fracasos?
- 24. ¿Da la impresión de escatimar su colaboración?
- 25. ¿Da la impresión de identificarse con grupos de personas desfavorecidas?
- 26.¿Tiende a rebajarse a si mismo?

Cuadro 4. Formato de Evaluación "A" del Test de Percepción Sociontetrica de Bales

### **Cuestionario B**

1.¿Es alto por lo general su grado de participación? 2.¿Da la impresión de creerse persona grata y de éxito? 3.¿Da la impresión de considerarse una figura paternal y complaciente? 4.¿Hace muchas propuestas para la realización del trabajo en grupo? 5.¿Halla por lo general muchos oponentes? 6.¿Tiene usted la impresión de que da entender a los demás, que no le agradan? 7.¿Se ríen los demás de él? 8.¿Da la impresión de ser muy extrovertido? 9.¿Da la impresión de tener gran capacidad para mostrar sus sentimientos? 10.¿Se muestra amable en su comportamiento? 11.¿Está generalmente de acuerdo con los demás? 12.¿Tiende a manifestar sus opiniones o análisis, cuando es él uno de los interesados? I3.¿Da la impresión de conceder gran importancia a la moderación y a una estabilidad fija? I4.¿Se muestra descortés en su comportamiento? I5.¿Se muestra pesimista en cuanto a los ideales del grupo se refiere? 16.¿Da la impresión de estar dominado por ilusiones fantásticas? 17.¿Da a comprender a otros, que los considera cordiales y divertidos? 18.¿Da la impresión de ser tranquilo y comprensivo? 19.¿Da la impresión de someterse fácilmente? 20.¿Pide consejo y orientación en el trabajo con frecuencia? 21.¿Da la impresión de ser tímido y de tener miedo de no ser aceptado? 22.¿Da la impresión de ayudar sólo en caso de que se le pida? 23.¿Da frecuentes muestras de tensión y resistencia pasiva? 24.¿Se muestra dominado por la aversión a los demás? 25.¿Considera usted probable que despierte en los demás aversión hacia él? 26.¿Da la impresión de limitar tanto su participación que sólo da información cuando alguien le pregunta?

Cuadro 5. Formato de Evaluación "B" del Test de Percepción Sociométrica de Bales

#### **Cuestionario C**

1.¿Tiende él (ella) a dirigirse más bien al grupo en general, que a una persona en concreto? 2.¿Da la impresión de considerarse a si mismo como muy dotado de todos los valores deseables y socialmente estimables? 3.¿Le atribuyen los demás un puesto elevado en cuanto a las posibilidades de que ocupe el papel de líder? 4.¿Da la impresión de sentirse defensor de un plan desinteresado y de gran valor para el grupo? 5.¿Ilace prohibiciones e intenta imponer disciplina? 6.¿Da la impresión de considerar a los demás como personas de poca confianza en sí mismas'? 7.¿Sospecha él que los demás le clasificarían como autoritario? 8.¿Gasta muchas bromas o cuenta chascarrillos? 9.¿Demuestra ser capaz de quitar el miedo a los demás? 10.¿Requiere con frecuencia la opinión de los demás? I I 4,Tiende a admirar a los demás? 12.¿Es por lo general muy diligente en el trabajo? 13.¿Tiende a despertar en los demás sentimientos de culpabilidad? 14.¿Contradice con frecuencia a los demás? 15.¿Tiende a considerar autoritarios a los demás? 16. Tiende a considerar a los demás como serviles a la autoridad? 17.¿Tienden los demás a hacerle blanco de sus bromas y chascarrillos? 18.¿Da la impresión de fiarse de la bondad de los demás?  $19.$ i Tiende a creer que la ternura puede sustituir a la agresión y a la sexualidad? 20,¿Da la impresión de servilismo frente a la autoridad? 21.¿Da la impresión de llevar adelante el trabajo con gran tenacidad? 22.¿Tiende a estar un tanto deprimido? 23.¿Tiende a creer que no agrada a los demás? 24.i,Es la irrisión su único, o al menos su principal modo de participar en el grupo? 25.*i*Da la impresión de buscar comprensión? 26.¿Es su participación global muy baja por lo general? Cuadro 6. Formato de Evaluación "C" del Test de Percepción Socioniétrica de Bales

### *Observaciones a los cuestionarios*

- a) Bales llamó *additional* a las formas B y C.
- b) Es verdad que Bales dice que lo mejor es usar las tres formas a la vez, y Bales da razones para ello: "el empleo de las tres combinaciones de preguntas y sus respuestas, presta una mayor fiabilidad a los resultados", pero luego añade "si se tiene el tesón suficiente para realizar tantos *ratings"(Sbandi,* 1991),
- e) En la práctica basta usar la forma A, la 13 y la C pueden *ser* muy útiles para verificar la confiabilidad de los resultados.

## *Apéndice*   $\boldsymbol{D}$ *Aspectos genéricos de la graficación por computadora*

## **XIILApéndice D**

## **Aspectos genéricos de la graficación por computadora**

Uno de los campos beneficiados por la aplicación de la tecnología ha sido la graticación a través de la computadora, la cual permite la producción rápida y económica de ilustraciones y gráficos. Algo importante de mencionar es que se puede lograr esto con equipos de bajo costo; poniendo esto al alcance de diferentes sectores de la sociedad. Hoy es común encontrarse diversas áreas beneficiadas con lo anterior como la administración, el gobierno, la industria, publicidad, educación, capacitación, medicina, arte, juegos e investigación por citar algunas de las más visibles. Las aplicaciones gráficas e interactivas permiten establecer una simbiosis con el usuario, proporcionándole ambientes de operación sencillos y naturales, pero no por ello menos poderosos; ambientes que actualmente son operados vía teclado o sólo con pulsaciones de un. mouse, hasta ambientes virtuales que emplean elaboradas interfaces de hardware y de software, incluso consolidando elementos de realidad virtual.

### *Dispositivos de despliegue*

Uno de los más comunes es el monitor como dispositivo de salida, y cuyo principio básico se fundamenta en el tubo de rayos catódicos o CRT, cabe sallar que no es éste la única tecnología para monitores.

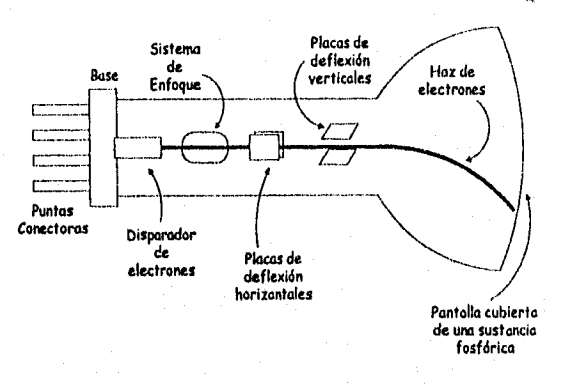

Figura 65. Esquema del Tubo de Rayos Catódicos (CRT)

### *Representación de coordenadas*

El sistema de coordenadas más utilizado para graficación son las coordenadas cartesianas, sin embargo es importante señalar que algunos dispositivos de salida, pueden llegar a requerir algún otro tipo de sistema de coordenadas. Las coordenadas que define un usuario se conocen como coordenadas mundiales, y las coordenadas que utiliza un dispositivo, se conoce como coordenadas de dispositivo. Prácticamente todos los desarrollos de aplicaciones para graficación convierten primero las coordenadas mundiales en coordenadas del dispositivo normalizadas, antes de convertirlas en coordenadas de dispositivo específico. Esto permite que la aplicación pueda trabajar con cualquier dispositivo de salida.

nidas las anteri<br>positivo, dentro<br>**A** Las coordenadas que han sido normalizadas se encuentran localizadas entre el rango, comprendido entre O y 1, de esta forma también se tiene un mayor control en la implementación de las rutinas de graficación, dado que esto minimiza los errores de saturamiento (overflow) en los procesos de cálculo. Una vez obtenidas las anteriores coordenadas se transforman nuevamente en las coordenadas del dispositivo, dentro del intervalo (0,0) a (Xmax, Ymax)

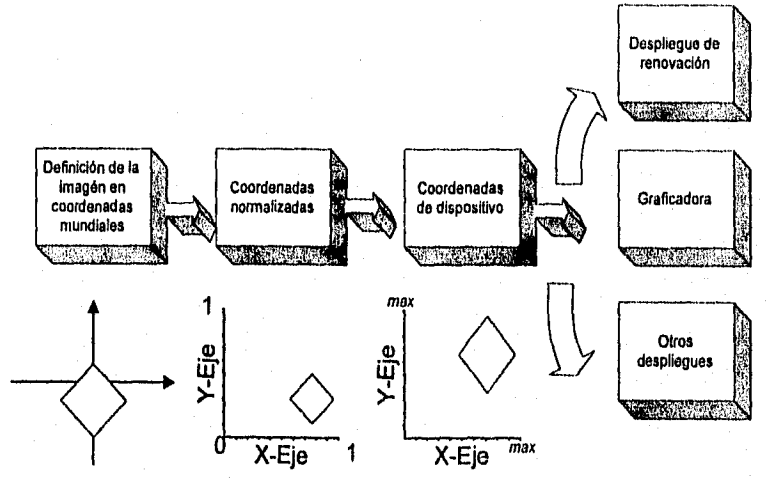

Figura 66. Transformación de coordenadas en el proceso de graficación.

Las coordenadas normalizadas además permiten conservar las proporciones en diferentes dispositivos fisicos.

### Funciones gráficas

Un paquete de graficación o en algunos casos en lenguaje de desarrollo (v. gr. Visual Basic), existen funciones que permiten crear y manipular gráficos. De tal suerte que mediante tales funciones se puedan generar figuras o imágenes más complejas. Las estructuras básicas de graficación se conocen como primitivas de salida, ejemplo de éstas tenemos los puntos, líneas, polígonos y circunferencias. Existe también el concepto de atributos que son las propiedades de estas estructuras básicas y que se refieren al color, intensidad, estilo de linea o de texto, entre otros. Una aplicación de graficación puede proyectar una vista específica en un dispositivo de salida, mediante la definición de primitivas y atributos, seleccionados interactivamente. Las *transformaciones de vistas* son muy útiles porque presentan diferentes perspectivas de la entidad a graficar, lo cual facilita los procesos de análisis, de diseño o creación visual del objeto (Hearn y Baker, 1988).

Una característica más de las herramientas de graficación es que utilizan o se apoyan de dispositivos de entrada como plumas luminosas, tablas, palancas de mando, o el mouse para realizar operaciones de entrada que permiten controlar y procesar el gráfico. En otras palabras, estos dispositivos permiten manipular o extraer más información del gráfico.

Además de lo anterior es necesario contar con las denominadas *operaciones de control* que permiten el establecimiento de parámetros iniciales de visualización, el cambio de los valores en las escalas o acercamientos.

### Transformaciones gráficas

Una vez que se ha logrado obtener el gráfico representado en un dispositivo de salida, surgen necesidades específicas de representación, por ejemplo el redimensionamiento del objeto, el cambio de perspectiva y mayor aún en algunos casos se requiere la producción de movimiento con estos objetos, para tal efecto se requiere de transformaciones de rotación, o de acercamiento.

#### *Escalación bidimensional:*

A la transformación para alterar el tamaño de un objeto se le denomina escalación. Esta operación se puede efectuar con polígonos multiplicando los valores coordenados  $(x,y)$  de cada vértice de frontera por los factores de escalación Sx y Sy para producir las coordenadas transformadas (x', y'). •

$$
x' = (x)(Sx) \qquad \qquad y' = (y)(Sy)
$$

El factor de escalación Sx hace objetos a escala en la dirección x, mientras que Sy lo hace en la dirección y. Cualquier valor numérico positivo puede asignarse a los factores de escalación Sx y Sy. Los valores menores que 1 reducen el tamaño de los objetos; los valores mayores que 1 producen un agrandamiento. Si se específica un valor de 1 para Sx y Sy se mantiene inalterado el tamaño de los objetos. Cuando a Sx y Sy se les asigna el mismo valor, se produce una escalación uniforme, la cual mantiene las proporciones relativas del objeto a escala. A menudo se utilizan valores desiguales de Sx y Sy en aplicaciones de diseño, donde las figuras se construyen a partir de unas cuantas formas básicas *que* pueden ser cambiadas por transformaciones de escalación,

Cuando un objeto se vuelve a trazar con las ecuaciones de escalación, la longitud de cada línea de la figura se hace a escala de acuerdo con los valores asignados a Sx y Sy. Además, la distancia de cada vértice al origen del sistema de coordenadas también se hace *a* escala. Los objetos agrandados se retiran del origen coordenado.

Se puede controlar la localidad de un objeto a escala eligiendo una posición, llamada punto fijo, que permanecerá inalterado después de la transformación de escalación. Las coordenadas del punto fijo,  $(X_f, Y_f)$  pueden elegirse como uno de los vértices, el centro del objeto o bien cualquiera otra posición. Después se hace a escala un polígono en relación con el punto fijo reduciendo a escala la distancia de cada vértice al punto fijo. Para un vértice con coordenadas (x,y), las coordenadas a escala (x', y') se calculan como sigue:

$$
x' = x_f + (x-x_f) Sx \qquad \qquad y' = y_f + (y-y_f) Sy
$$

### *Escalación tridimensional:*

La operación matricial para realizar la escalación en tres dimensiones relativa al origen coordenado es

$$
[x' y' z' 1] = [x y z 1] \begin{bmatrix} 8x & 0 & 0 & 0 \\ 0 & Sy & 0 & 0 \\ 0 & 0 & Sz & 0 \\ 0 & 0 & 0 & 1 \end{bmatrix}.
$$

Expresión (1)

donde los parámetros de escalación Sx, Sy y Sz se les asigna cualquier valor positivo. Esta operación matricial escala un punto en  $(x, y, z)$  a la posición  $(x', y', z')$  con las ecuaciones de escalación.

$$
x' = x(Sx) \qquad y' = y(Sy) \qquad z' = z(Sz)
$$

Cuando la transfommción (1) se aplica para definir puntos en un objeto, éste se escala y se desplaza en relación con el origen coordenado. Si los parámetros de transformación no son todos iguales, las dimensiones relativas del objeto también se cambian. Una escalación uniforme ( $Sx = Sy = Sz$ ) preserva la forma original de un objeto. La escalación con respecto a cualquier posición fija ( $x_f, y_f, z_f$ ) puede obtenerse efectuando la siguiente secuencia de transformaciones:

a) Trasladase el punto fijo al origen.

b) Escálese con la ecuación (1).

c) Vuélvase a trasladar el punto fijo a su posición original.

#### *Rotación tridimensional:*

Para especificar una transformación de rotación de un objeto, se debe designar un eje de rotación (en torno al cual se hará girar el objeto) y la cantidad de rotación angular. En aplicaciones bidimensionales, el eje de rotación siempre es perpendicular al plano xy. En tres dimensiones, un eje de rotación puede tener cualquier orientación espacial. Los ejes de rotación más fáciles de manejar son aquellos que son paralelos a los ejes coordenados. Asimismo, podemos valernos de las rotaciones en tomo a los tres ejes coordenados con el fin de producir una rotación en tomo a cualquier eje de rotación especificado en forma arbitraria.

Adoptemos el convencionalismo de que las rotaciones en sentido contrario al del reloj en torno a un eje coordenado se producen con ángulos de rotación positivos, si se obserVa la mitad positiva del eje en dirección del origen coordenado. Este convencionalismo concuerda con nuestra explicación previa de las ecuaciones de rotación en dos dimensiones, que especifican rotaciones en torno al eje Z.

Las ecuaciones de rotación del eje Z bidimensional se desarrollan fácilmente a tres dimensiones:

 $x' = x \cos \theta - y \sin \theta$  $y' = x$  sen  $0 + y \cos \theta$  $z' = z$  Expresión (2)

El parámetro 0 específica el ángulo de rotación. En forma coordenada homogénea, las ecuaciones de rotación del eje z tridímensional se expresan como sigue:

$$
[x'y'z' i] = [xyz 1] \qquad \begin{bmatrix} \cos \theta & \sin \theta & 0 & 0 \\ -\sin \theta & \cos \theta & 0 & 0 \\ 0 & 0 & 1 & 0 \\ 0 & 0 & 0 & 1 \end{bmatrix}
$$
 Expression (3)

La expresión (2) ilustra la rotación de un objeto en torno al eje Z. Las ecuaciones de transformación para rotaciones en torno a los otros dos ejes coordenados pueden obtenerse con una permutación cíclica de los parámetros coordenados de las ecuaciones (2). Sustituimos x por y, y por z, y *z* por x. Utilizando esta permutación en las ecuaciones (2), se obtienen las ecuaciones para una rotación del eje x:

$$
y'=y\cos\theta - z\sin\theta
$$
  
z'=y\sin\theta + z\cos\theta  
x'=x

Expresión (4)

lo que puede escribirse en la forma de coordenadas homogéneas:

$$
[x'y'z'] = [xyz1] \begin{bmatrix} 1 & 0 & 0 & 0 \\ 0 & \cos\theta & \sin\theta & 0 \\ 0 & -\sin\theta & \cos\theta & 0 \\ 0 & 0 & 0 & 1 \end{bmatrix}
$$
 Expression (5)

La rotación en tomo al eje x se demuestra en la expresión (3). Las coordenadas cíclicamente permutantes de la expresión (4) dan las ecuaciones de transformación para una rotación del eje y:

 $z' = z \cos \theta - x \sin \theta$  $x' = z \operatorname{sen} \theta + x \cos \theta$  $y' = y$ 

La representación matricial para una rotación del eje y es:

$$
[x', y', z', 1] = [x y z] \begin{bmatrix} \cos \theta & 0 & -\sin \theta & 0 \\ 0 & 1 & 0 & 0 \\ \sin \theta & 0 & \cos \theta & 0 \\ 0 & 0 & 0 & 1 \end{bmatrix}
$$

Apéndice D, Aspectos genéricos de la graficación por computadoia.

En la expresión (4) se muestra un ejemplo de la rotación del eje X. Una matriz de rotación inversa se forma sustituyendo el ángulo de rotación  $\theta$  por  $-\theta$ . Los valores negativos del ángulo de rotación generan rotaciones en una dirección igual a la del reloj, de modo que la matriz de identidad se produce cuando alguna matriz de rotación se multiplique por su reciproco. Ya que sólo la función seno se ve afectada por el cambio del signo del ángulo de rotación, la matriz inversa también puede obtenerse intercambiando hileras y columnas. Es decir, podemos calcular la inversa de cualquier matriz de rotación R mediante la evaluación de su transpuesta  $(R^{-1} = R^{T})$ . Este método de obtención de una matriz inversa se cumple también para cualquier matriz de rotación compuesta.

## *Apéndice E Manual del Usuario del Sistema UP!*

Apéndice E. Manual del Usuario del Sistema UP!.

## Sistema UP!

## Test de Percepción Sociométrica

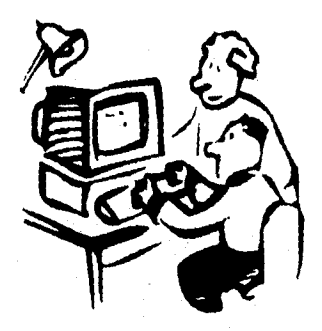

## **Manual del Usuario**

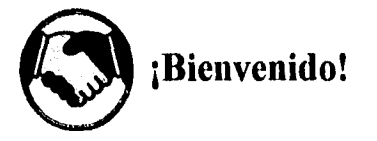

Bienvenido al Sistema UP!, con él podrá realizar evaluaciones de grupos de una manera sencilla y práctica.

Éste manual le muestra la forma de obtener resultados inmediatos a través de las opciones que el sistema provee. A lo largo de éstas páginas encontrará algunas sugerencias e indicaciones para lograr el mayor provecho del sistema.

El Sistema UP! le permitirá:

- Evaluar grupos a través de la técnica sociométrica de Bales.
- Capturar las respuestas a los cuestionarios de evaluación.
- Generar las proyecciones en dos y tres dimensiones de los sociogramas.
- Generar las matrices sociométricas
- Obtener estadísticas del comportamiento del grupo.
- Generar la interpretación básica del comportamiento de cada participante del grupo.
- Imprimir los indicadores estadísticos, interpretaciones y gráficas.

Todas las herramientas y componentes de trabajo que necesite se encuentran bajo su control.

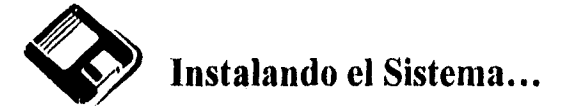

Rapidez y eficiencia, así como herramientas para la evaluación de grupos, lo esperan en esta versión del Sistema

Antes de empezar se necesita realizar algunos sencillos pasos para instalar el sistema en el disco duro de su computadora, usando el programa de instalación,

El programa de instalación toma algunos minutos para ejecutar algunas tareas y solicitarle información sobre los caminos a seguir. En general basta con tomar las opciones que el programa sugiere para una instalación óptima.

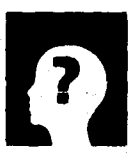

## **ni ¿Qué se necesita para poder usar el Sistema UP?**

El sistema requiere para su correcto funcionamiento:

- Computadora PC con procesador 80286 o superior.
- 4 Mb de Memoria RAM.
- 5 Mb de espacio libre en disco duro.
- Monitor VGA o superior.
- Unidad de disco flexible de 3.5"
- Windows® 3.x ó Windows 95.
- Impresora compatible con el ambiente Windows@

Apéndice E, Manual del Usuario del Sistema UPI.

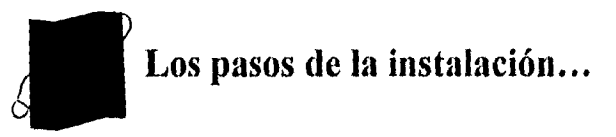

Para comenzar asegúrese de que el ambiente Windows® este funcionando en su equipo. Si usted tiene un programa Anti-virus corriendo, desactívelo ya que el programa de instalación puede no trabajar bien si se esta ejecutando en su sistema.

*Instalación bajo Windows.® 3.x* 

- 1. Cierre todos los programas que tenga abiertos, excepto Windows®.
- 2. Inserte el disco de instalación en la unidad de disco A o B según el caso.
- 3. En la ventana del Administrador de programas seleccione la opción Ejecutar del menu Archivo:

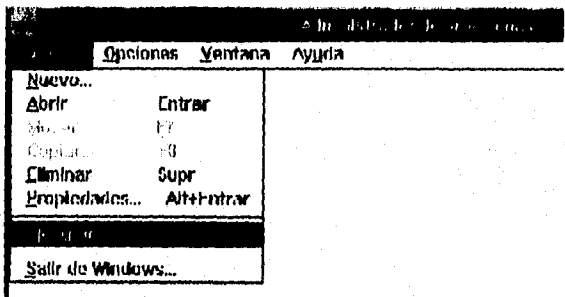

4, En la linea de comando escriba *a:setup si* ha insertado el disco en la unidad A, o *b:setup sí* ha insertado el disco en la unidad 13:

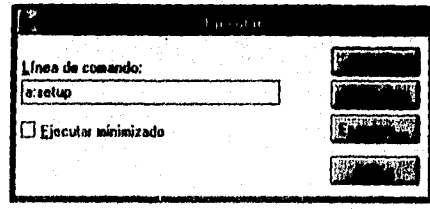

- 5. Seleccione el botón de *Aceptar,*
- 6. Siga las instrucciones que aparecen en pantalla. El programa de instalación solicitará la información que requiera. Seleccione las opciones predeterminadas.

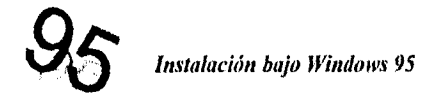

- I. Cierre todos los programas que tenga abiertos, excepto Windows
- 2. Inserte el disco de instalación en la unidad de disco A o B según el caso.
- 3. En la barra de tareas presione el botón de *Inicio* y seleccione la opción *Ejecutar:*

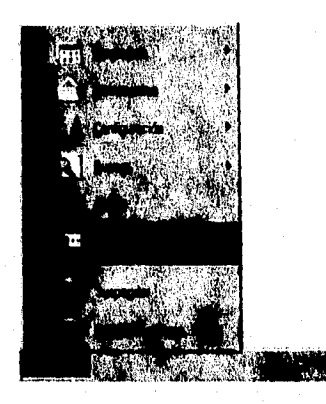

4. En la linea de comando escriba *A:1Setup.exe* si ha insertado el disco en la unidad A, o B: Setup.exe si ha insertado el disco en la unidad B:

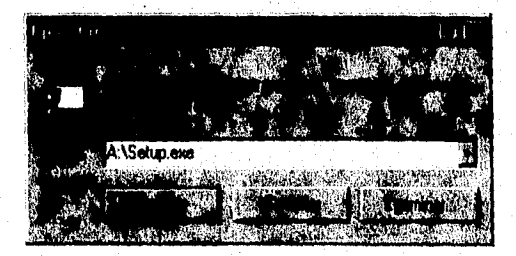

- 5. Seleccione el botón de *Aceptar,*
- 6. Siga las instrucciones que aparecen en pantalla. El programa de instalación solicitará la información que requiera. Seleccione las opciones predeterminadas.

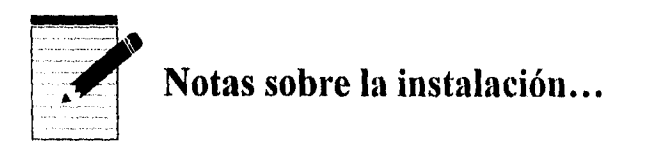

El programa de instalación genera el directorio CAUP, dentro del cual se instalan los archivos del sistema. Si en la instalación se escoge un directorio diferente, el programa no funcionará correctamente.

Apéndice E. Manual del Usuario del Sistema UP!.

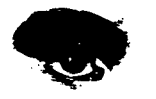

## *41,* **Explorando el Sistema...**

El sistema UP! es una herramienta con la cual usted puede evaluar a un grupo en dos momentos diferentes (lo que se suele denominar pretest y postest) de forma que se puedan comparar cuantitativamente los resultados obtenidos en cada situación de evaluación.

El sistema ha sido diseñado para el usuario no experto, por lo que únicamente se necesitan conocimientos básicos de Windows®. A lo largo de las siguientes páginas se presentan los pasos a seguir para la utilización del sistema.

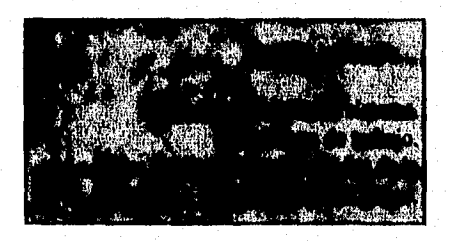

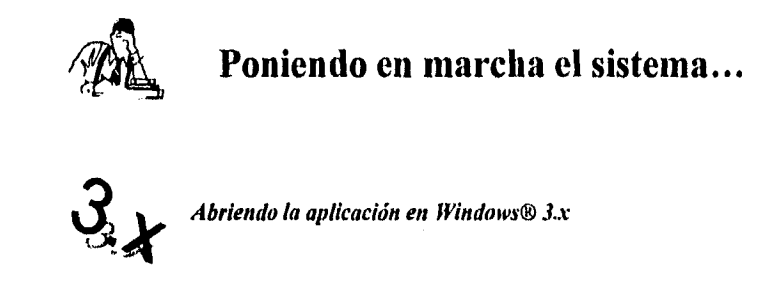

Una vez terminado el proceso de instalación, sólo basta con activar el sistema UP! con un doble click en icono correspondiente, que se incluye en el grupo de programas denominado UP!:

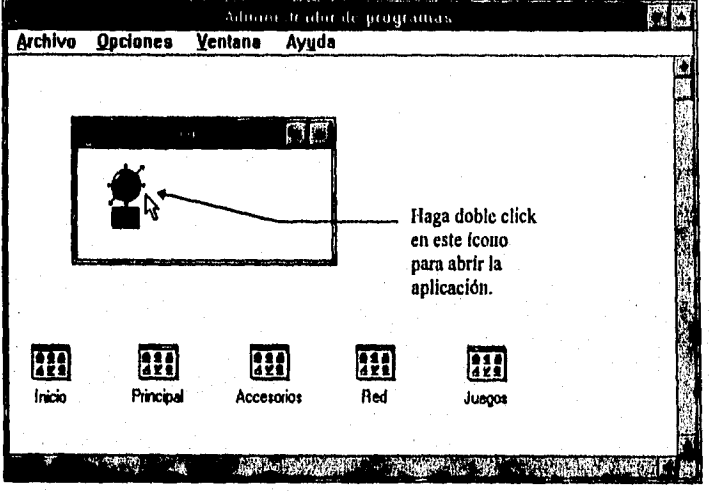

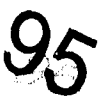

95 *Instalación bajo Windows 95* 

Si está utilizando Windows 95 presione el botón de inicio de la barra de tareas, y seleccione el ícono con el nombre UP! de la opción "Programas", luego haga click en el icono correspondiente a la aplicación:

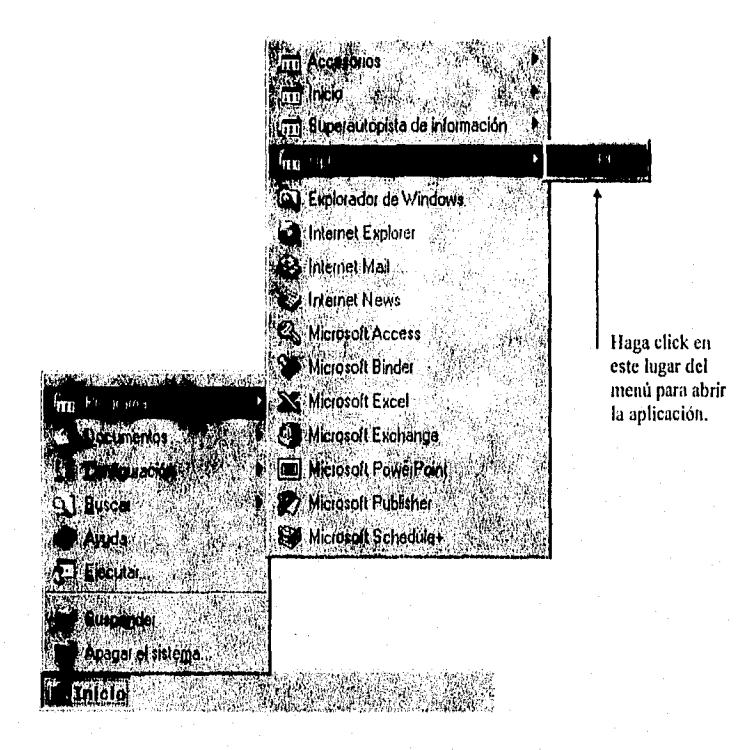

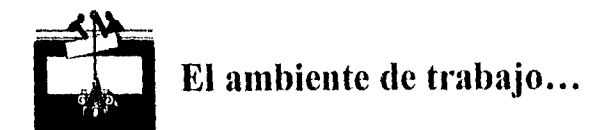

El aspecto del sistema DPI recuerda el ambiente operativo de una hoja de cálculo o de un procesador de palabras. En la aplicación encontrará Barra de Menúes, Botones, Cajas de Diálogo y Barra de Estado:

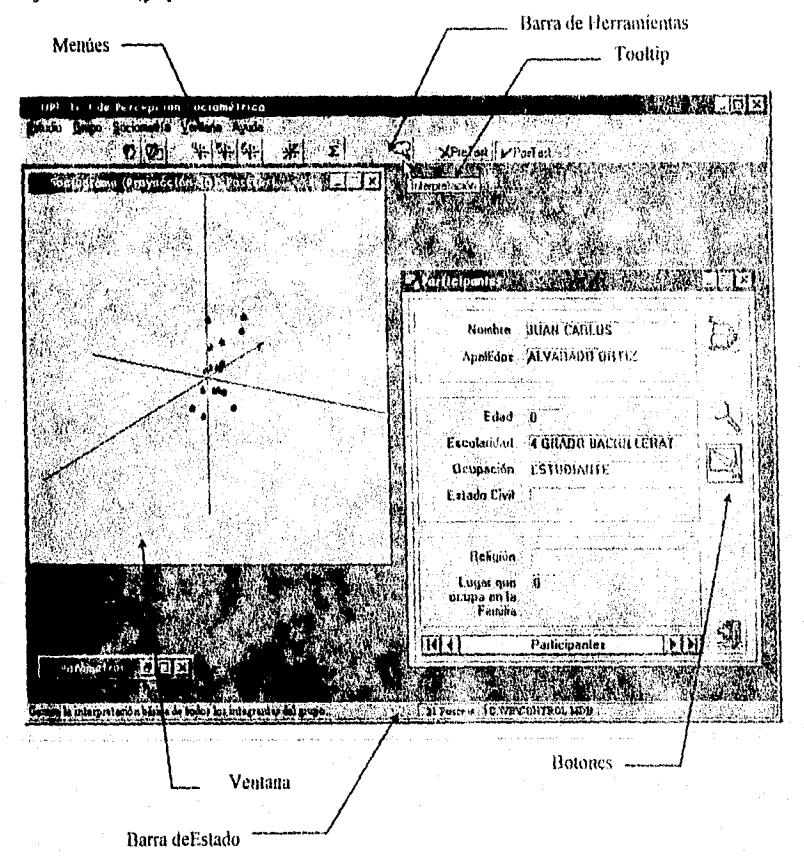

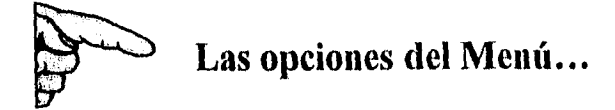

El menú del sistema UP! incluye las siguientes opciones:

- <sup>c</sup>lrEstudio: Bajo este nombre se agrupan las funciones de apertura y cierre de estudios, así como la generación de estudios nuevos.
- 'IrGrupo: Agrupa las funciones que permiten la captura tanto de los datos generales de los participantes corno sus hojas de respuestas. Asimismo incluye las funciones de impresión de cuestionarios y de formatos de respuesta.
- Sociotnetria: Incluye las funciones de cálculo y generación de indicadores soeiométricos y estadísticos, A través de este menú se pueden generar los sociogramas en dos y tres dimensiones.

Ventana: Incluye funciones para la organización de ventanas e iconos. ঞ্চ

 $\mathcal{P}$  Ayuda: Proporciona información general sobre el sistema UP!.

## **Generando la primera evaluación de grupo...**

### El caso de la Empresa Sistemas y Servicios...

Con el fin de ilustrar el manejo del sistema IJPI se recurrirá a la empresa hipotética Sistema y Servicios, S. A., la cual a través de su gerente de soporte técnico ha solicitado la evaluación del área a su cargo, la cual está integrada por cinco personas. Se está interesado en conocer la dinámica del grupo, con el fin de contar con elementos de valoración objetivos para la adecuada administración de los recursos humanos involucrados en los servicios de soporte técnico que la empresa ofrece.

La empresa sabe que usted es un consultor capaz de evaluar grupos y que además cuenta con una herramienta computarizada encaminada a dicho a fin, por lo que le encomiendan dicha tarea proporcionándole todo aquello que necesita.

A manera de ejemplo se trabajará con este caso de estudio con el fin de lograr resultados rápida y prontamente a través del sistema UP!

## *Paso 1: Generando un estudio nuevo...*

Antes de comenzar cualquier evaluación se necesita generar un nuevo estudio, para lo cual se recurrirá al menu *Estudio* y se seleccionará la opción *Nuevo,* enseguida aparecerá una caja *de* 

diálogo en donde se escribirá el nombre del estudio. Dicho nombre puede tener una longitud de hasta ocho letras:

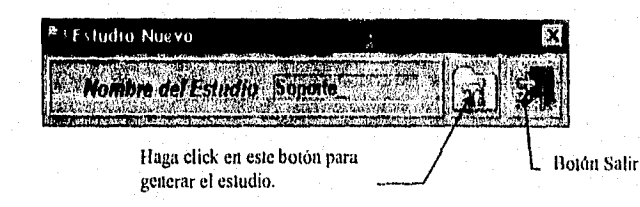

En este caso el nombre del estudio será *Soporte* y bajo este nombre.se generarán los archivos necesarios para poder llevar a cabo la evaluación del grupo.

## *Paso 2: Capturando los datos de los participantes...*

Después de haber generado el estudio es necesario capturar los nombres y datos generales de los participantes. Se debe seleccionar la opción *Participantes* del menú *Grupo.* Aparecerá entonces tina ventana en la cual se capturarán los datos que el sistema solicita (se requiere al menos el nombre completo de cada participante):

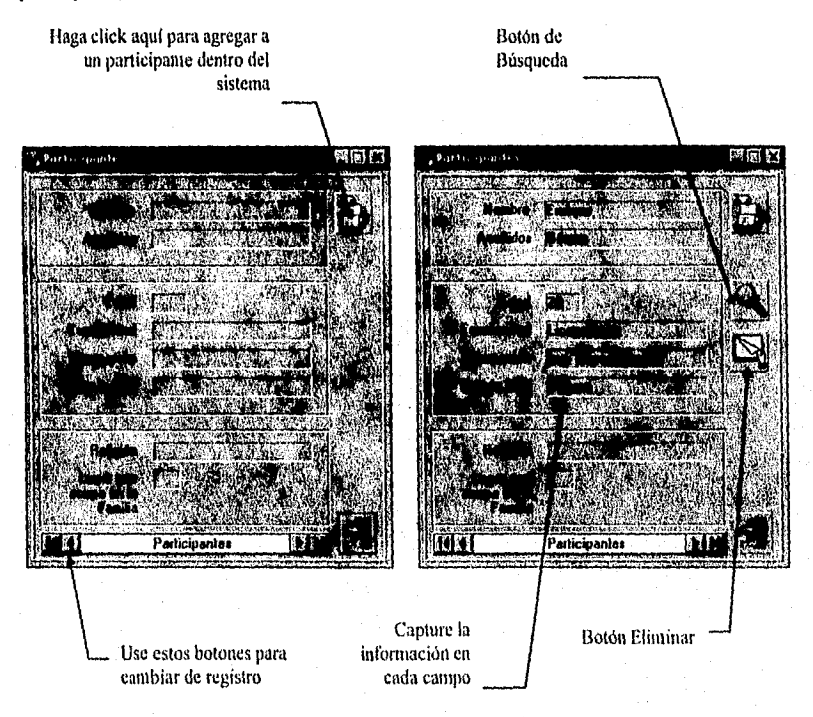

# **3:** *Generando los cuestionarios y hojas de respuestas* ... *hojas de respuestas ...*

El sistema UP! permite generar los cuestionarios y hojas de respuestas necesarios para evaluar al grupo. Para lograr esto es preciso seleccionar la opción *Formatos Impresos* del menu *Grupo* y seleccionar el numero de copias que requiere:

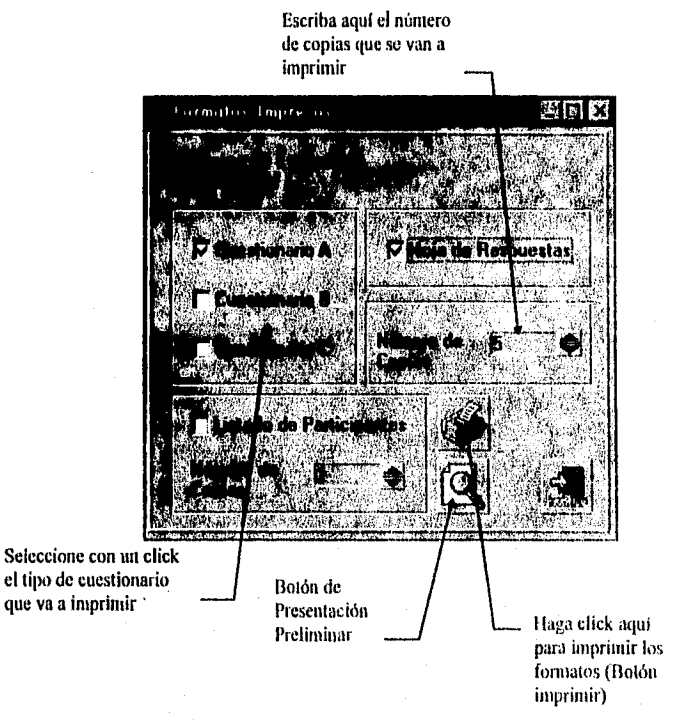

Después de seleccionar el tipo de cuestionario y el número de copias, presione el botón *Imprimir* para obtener los formatos en papel.

## **4** *Paso 4: Aplicando los cuestionarios en el grupo...*

Es necesario ahora que usted aplique el cuestionario en el grupo que va a evaluar, deberá proporcionar a cada participante el formato de preguntas y la hoja de respuestas prellenada. Deberá solicitar a cada persona que conteste a las 26 preguntas del cuestionario y escriba sus respuestas en la hoja correspondiente. Es conveniente aquí que los participantes junto con usted lean las instrucciones del cuestionario. Al final recoja todos los cuestionarios y hojas de respuestas de los participantes.

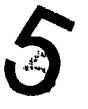

### *Paso 5: Capturando las respuestas de cada participante...*

Después de recoger todos los cuestionarios y hojas de respuestas, es necesario alimentar al sistema UP! con los datos que el grupo ha generado. En este punto sólo se necesitarán las hojas de respuestas. Para capturar las respuestas es necesario seleccionar la opción *Respuestas* del menu *Grupo,* enseguida el sistema UP! desplegará un formato de captura como el que se muestra:

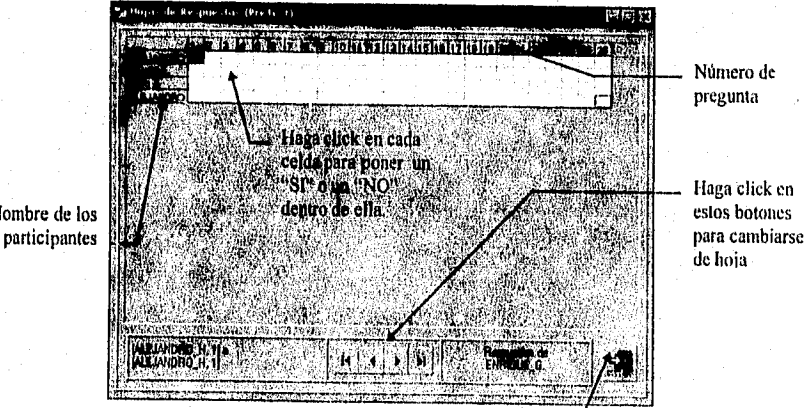

Botón Salir **199** 

Nombre de los

En dicho formato se encuentra un rejilla formada por celdas o casillas, en cada una de ellas habrá que hacer click con el mouse para capturar un "SI" o un "NO" como respuesta a cada pregunta, un espacio *en* blanco corresponde a un "NO". El formato en pantalla tiene una apariencia igual a la hoja de respuestas impresa, lo que simplifica la captura de las respuestas. Usted puede seleccionar áreas de celdas e introducir en ellas un "SI" o un "NO" al conjunto seleccionado, a manera de una hoja de cálculo. En la parte inferior de la pantalla existen unos botones que permiten cambiar la hoja de respuestas.

Capture tantas hojas como participantes tenga, al final tendrá hojas con la. siguiente apariencia:

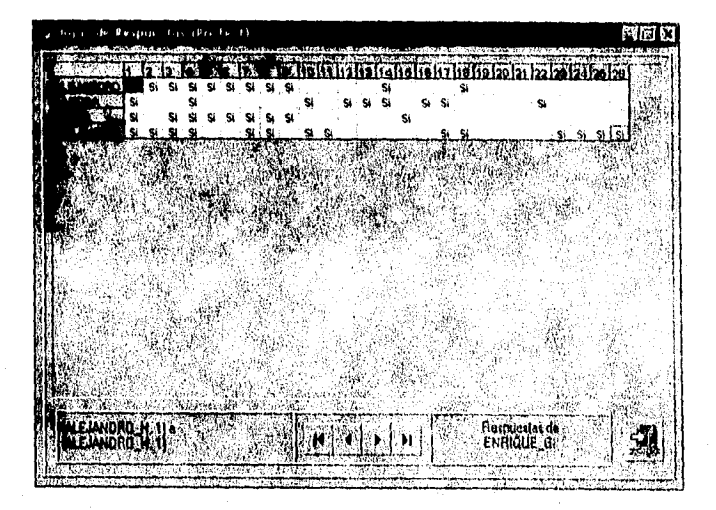

Durante el proceso de captura no olvide guardar las respuestas en disco, para ello dispone de un icono en la barra de herramientas:

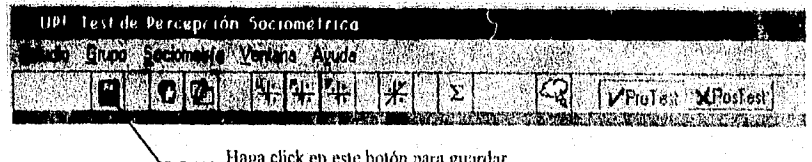

Haga click en este botón para guardar lás respuestas que ha capturado.

# Paso 5: Genere los cálculos...

Una vez terminado el proceso de captura, cierre todas las ventanas que estén abiertas dentro de la aplicación. En este momento usted ya puede disponer de las funciones de graficación o generación de estadísticas o de indicadores sociométricos que describen el comportamiento del grupo. Dentro de la barra de herramientas se han dispuesto las funciones más comunes para la generación de cálculos y resultados, he aquí una breve descripción de ellas:

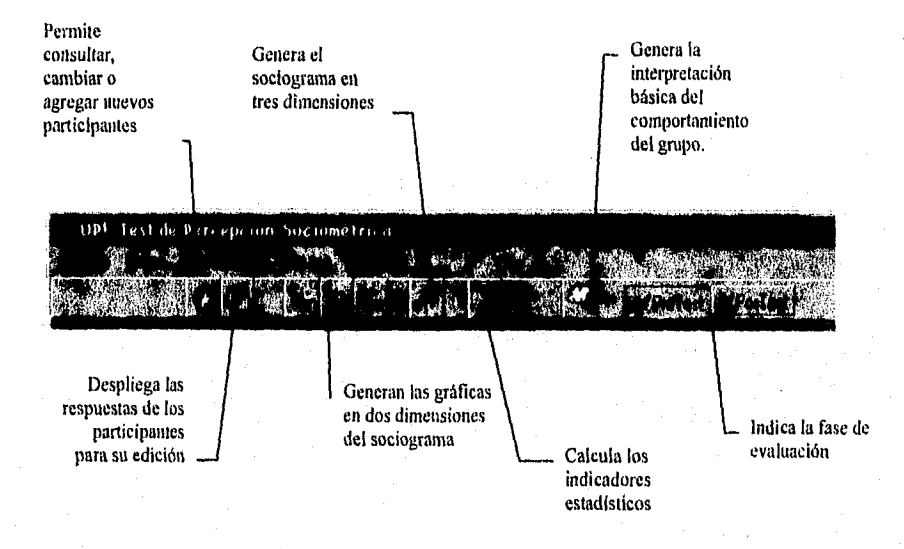

Genere el sociograma en tres dimensiones a través del botón correspondiente, o bien seleccione en el menu *Sociometría*, la opción *Sociograma* y opte por el submenú 3D, ésto genera el siguiente resultado:

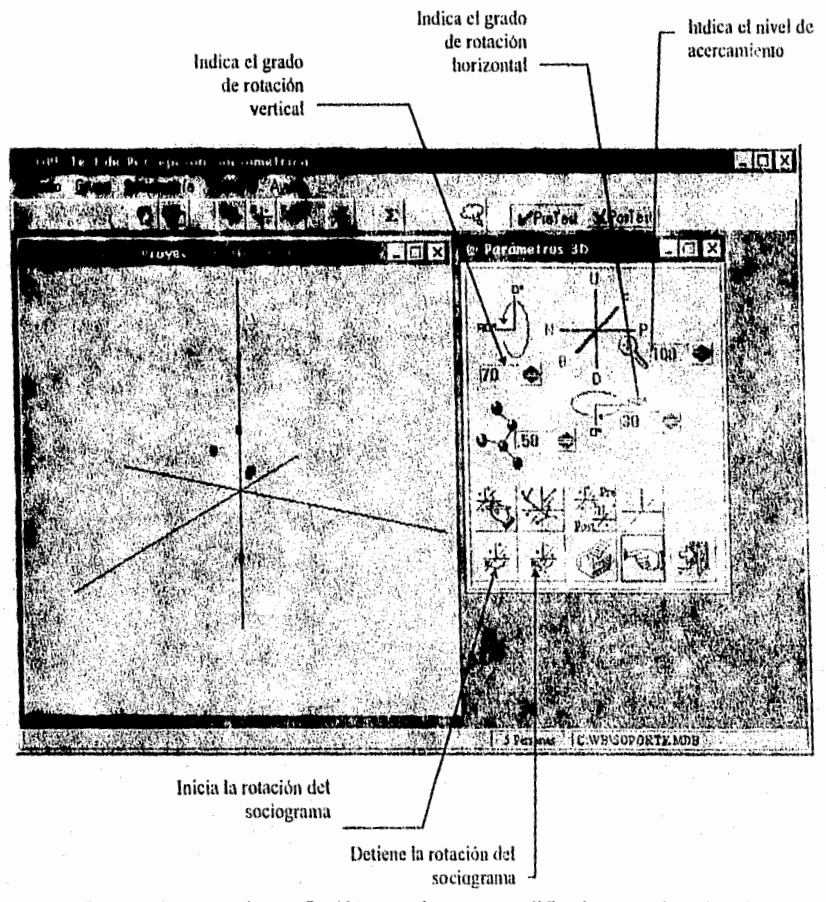

Los parámetros de graficación pueden ser modificados escribiendo el nuevo número en el lugar correspondiente.

Las funciones de los botones incluidos en las ventanas, se describen a través de los *tooltips* y de la ayuda en linea que parece en la barra de estado.

Le invitamos a que pruebe las diferentes funciones que el programa provee tanto en el menú como en la barra de herramientas.

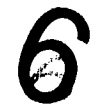

### *Paso 6: Genere las interpretaciones del comportamiento de los participantes...*

Además de los cálculos e indicadores estadísticos el sistema UP! provee una interpretación básica del comportamiento del grupo, para generarla dispone de dos vias:

 $\mathcal{F}$  A través del sociograma tridimensional

 $\mathbb{G}^*$  A través del barra de herramientas o del menú Sociograma

### *Generando la interpretación a través del sociograma tridimensional.*

Es necesario que el sociograma en tres dimensiones esté presente en pantalla, si no lo está use las opciones del menú o el botón correspondiente en la barra de herramientas, según se presenta en un apartado anterior.

Ubique un punto dentro del sociograma posicionando el apuntador sobre él, enseguida haga click con el botón izquierdo del mouse con lo que aparecerá una ventana que contendrá el nombre y la posición del participante en el gráfico, después presione el botón derecho del mouse que abrirá una ventana con la interpretación básica para el participante (punto) seleccionado.

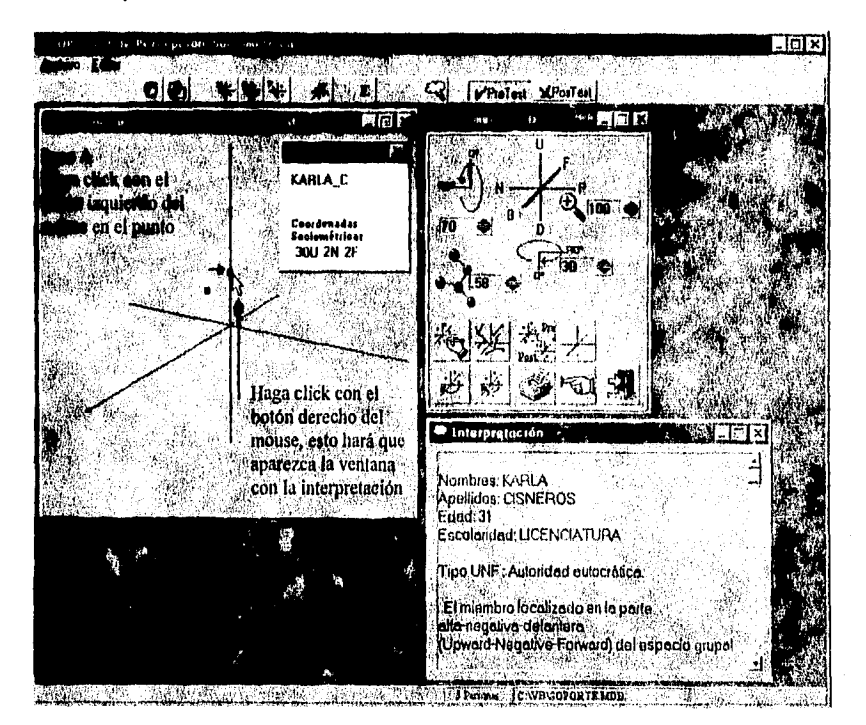

### Representado gráficamente:

### Generando la interpretación a través del menú.

Seleccione la opción *Interpretación* del menú *Sociometria*, con ello aparecerá una ventana que incluye la interpretación de *iodos* los participantes que conforman el grupo. Ésta es la diferencia entre una forma y otra, en el caso anterior se genera sólo la interpretación de *una persona.* 

Copie, corte o pegue la interpretación en algunas aplicaciones de Windows®,..

La ventana que contiene la interpretación incluye funciones de cortar, copiar y pegar texto, por lo que podrá seleccionar total o parcialmente el texto para copiarlo y pegarlo a otra aplicación que sea compatible con dichas operaciones.

Asimismo el editor incluido dentro del sistema puede imprimir la interpretación directamente en papel.

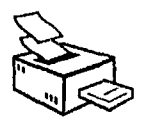

## *Paso 7: Imprimiendo los resultados...*

La impresión de las interpretaciones puede hacerse desde el sistema UP! a través de la opción *Imprimir* del menú *Archivo*. No olvide que antes debe hacer click en la ventana de interpretación para que estas opciones del menú aparezcan habilitadas en el sistema.

La impresión de los sociogramas en dos y tres dimensiones se hace desde la ventana de despliegue en donde aparece un botón con un ícono que representa una impresora, al presionarlo se generará una copia en papel de lo presentado en pantalla.

De igual forma, es posible imprimir las matrices de distancias socioniétricas, los indicadores estadísticos y las matrices de coordenadas obtenidas por el grupo, a fin de generar un reporte de evaluación completo.

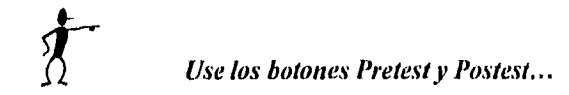

El sistema UP! incluye en la barra de herramientas *dos* botones: *Pretest y Poste,s1*  que cumplen una función muy particular: seleccionar la fase de evaluación.

> Haga click en estos botones para seleccionar la fase de evaluación

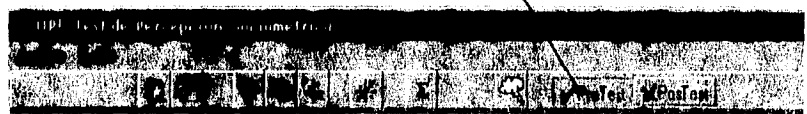

Usualmente el botón de *Pretest* aparece seleccionado, este par de botones le permite evaluar a un grupo en dos momentos, con lo cuál es posible comparar los resultados del grupo y observar si la estructura ha cambiado o no en el tiempo. La firma de usar los botones es simple, sólo basta con presionar uno u otro para intercambiar las hojas de respuestas y los sociogramas, si en nuestro ejemplo deseáramos evaluar al grupo posteriormente y ver como ha evolucionado, se recurriría al botón *Postest,* en cuyo caso y después de presionarlo efectuaríamos todos los pasos de captura y proceso de los datos descritos anteriormente.

La empresa Sistema y Servicios S.A. podría implementar un programa de mejoramiento de las relaciones de sus trabajadores y realizar posteriormente una nueva evaluación para comparar resultados a través de la yuxtaposición del sociograma en tres dimensiones:

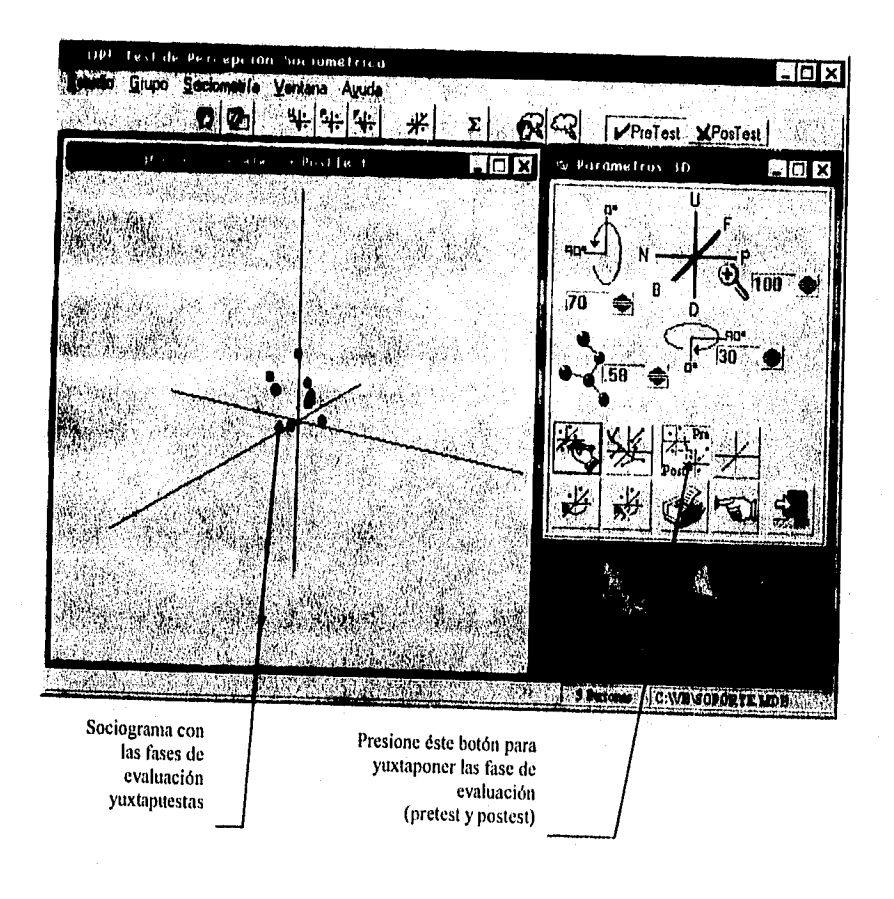
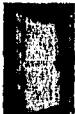

# Finalizando la sesión de trabajo...

Para salir de la aplicación basta con seleccionar la opción Salir del menú Estudio. El sistema confirmará la terminación de la sesión a través de la siguiente caja de dialogo:

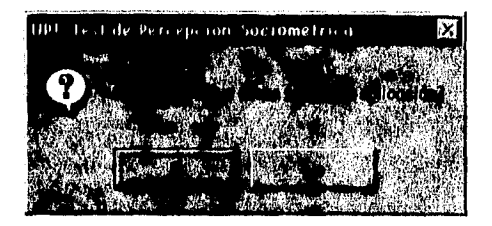

Se presionará el botón Sí lo que cerrará la aplicación y se regresará al ambiente Windows®.

# *Referencias Bibliográficas*

# **XV. Referencias Bibliográficas**

Fuentes Hemerográficas:

BOOCII, Grady; VILOT, Michael, Object-Oriented Design.The C++ Report.Vol.2, No 8: USA.Septiembre1990.Pp.11-13.

KURATA, Deborah, The top Ten Do's of Programming. Visual Basic Programmer's Journal.USA. Diciembre 1994.Pp.37-47.

MENDEZ, Ignacio, Estadística y Método Científico. Ciencia y Desarrollo, Núm 8: México. Mayo-Junio 1976. Pp. 43-46.

TEN DYKE, R; KUNZ, J., Object Oriented Programming.IBM Systems Journal. Vol. 28, Núm 3: USA. 1989,Pp.465-478.

UDELL, Jon , Componentware.BYTE Magazine.Vol. 19, No 5: USA.Mayo I 994.Pp.46- 62.

WOLF, Heidi, Programación orientada a objetos ¿más sencillo o más complicado? RED. Año 4, Núm 48: México. Septiembre 1994.Pp.54-58.

WOODRING, Stuart; COLONY, George, The Software Strategy Report Executive Summary: Object Oriented Technologv.Forrester Research.USA. Agosto 1990. P.13.

Fuentes Electrónicas:

MICROSOFT Consulting Services, Visual Basic Programming Conventions from MCS. Microsoft Development Library.USA. 1993.

MICROSOFT, Corporation, PR Financial Services Industry Moves to Windows,PSS ID Number: Q91124, Microsoft CD-ROM Technet.

210

MICROSOFT, Corporation, PR Financial Services Industry Moves to Windows,PSS ID Number: Q9I124, Microsoft CD-ROM Technet.

MICROSOFT, Corporation, PR MS Windows Fosters Industry-Wide Growth,PSS ID Number: Q88202,Article last modified on 08-20-1992, Microsoft. CD-ROM Technet

MICROSOFT, Corporation, Microsoft Visual Basic 3.0 Reviewer's Guide, Abril 1993. Microsoft CD-ROM Technet.

Fuentes Bibliográficas:

INGELEK, Dibujar con el Ordenador..Chile, 1986. 143 pp. Biblioteca Básica de Informática. •

BALES, R. F., Interaction Process Analysis.University of Chicago Press,USA, 1976.

BALES, R. F., Personality and Interpersonal Behavior.Holt, Rinehartand and Winston, USA, 1970.

GOMEZ, Ramírez Alejandro, La Computadora como herramienta de trabajo en la Psicología. Tesis de Licenciatura.UNAM, México, 1991. 169 pp.

HAHN, Harley; STOUT, Rick, The Internet Yellow Pages.Mc-Graw Hill, USA. 1995. 812 pp.

HENDERSON-SELLERS, Brian; EDWARDS, Julian, The Object-Oriented Systems life cycle.Communications of the ACM,USA,Septiembre 1990. Vol 33: Núm 9,pp. 142-159.

HEARN, Donald; BAKER, M. Paulin, Gráficas por Computadora. Prentice-Hall, México, 1988. 380 pp.

KEOUGH, Lee, Objectivc: Better Software.Decisions, USA, Marzo I989.p p.37-40.

MARTIN, James, Principles of Object-Oriented: Analysis and Design.Prentice-Hall, USA, 1993. 412 pp.

MEYER, Bertrand, The benefits of Object-Oriented Design.Seybold Paradigm Shift, USA, Agosto 1990.pp. 3-11.

MICROSOFT Corporation, MS Visual Basic Programmer's Guide.Microsoft Corp.,USA, 1993. 711 pp.

MICROSOFT Corporation, MS Visual Basic Professional Features Book 1. Microsoft Corp,,USA, 1993.

MICROSOFT Corporation, MS Visual Basic Language Reference. Microsoft Corp., USA, 1993. 674 pp.

MICROSOFT Corporation, MS Visual Basic Professional Features Book 2. Microsoft Corp., USA, 1993. 173 pp.

MICROSOFT, Corporation, Microsoft Word Reference's Manual. Microsoft Corp., USA, 1994.

MORALES, M., Psicometria Aplicada.Trillas, México, 1975. Pp. 31-41.

PRESSMAN, Rogers S., Ingeniería del Software: Un enfoque Práctico.Mc-Graw Hill, México, 1988. 628 pp.

ROGERS, David, Procedural Elements for Computer Graphics.Mc-Oraw Hill, USA, 1985. 433 pp.

SBANDI, Pio, Psicología de Grupos. Herder, Barcelona, 1990. Biblioteca de Psicología.

SHAPEWARE Corporation, Using VISIO User's Manual. Shapeware Corp., USA, 1994. 406pp.

SILVA-RODRIGUEZ, Arturo, Métodos Cuantitativos en Psicologla.Trillas, México, 1992. 976 pp.

## FE DE ERRATAS

## PÁGINA **4:**

#### DICE:

• El tiempo que consume la aplicación de la técnica es alto (Véase apéndice 13).

## DEBE DECIR:

• El tiempo que consume la aplicación de la técnica es alto (Véase apéndice A).

#### DICE:

• El software disponible en México aplicado a Psicología no soluciona el problema de análisis de datos generados con los instrumentos sociométricos (Véase apéndice C).

#### DEBE DECIR:

• El software disponible en México aplicado a Psicología no soluciona el problema de análisis de datos generados con los instrumentos sociométricos (Véase apéndice 13).

## PÁGINA **8:**

#### DICE:

"Para alcanzar estos objetivos, inicialmente se hace una revisión . bibliográfica de las técnica sociométrica de Robert F. Bales y las metodologías para el desarrollo de sistemas, como antecedente para"

#### DEBE DECIR:

"Para alcanzar estos objetivos, inicialmente se hace una revisión bibliográfica de la técnica sociométrica de Robert F. Bales y las metodologías para el desarrollo de sistemas, como antecedente para el análisis, diseño e implementación del sistema."

# PÁGINA 16:

TAILA 6, DICE:

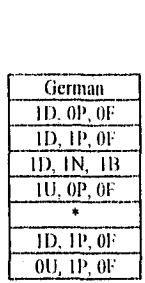

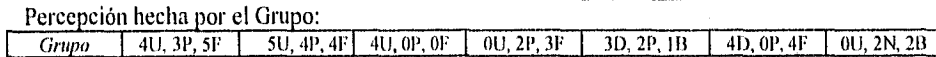

## DEHE DECIR:

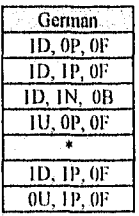

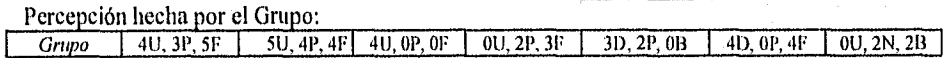

# PÁGINA 17:

ŧ.

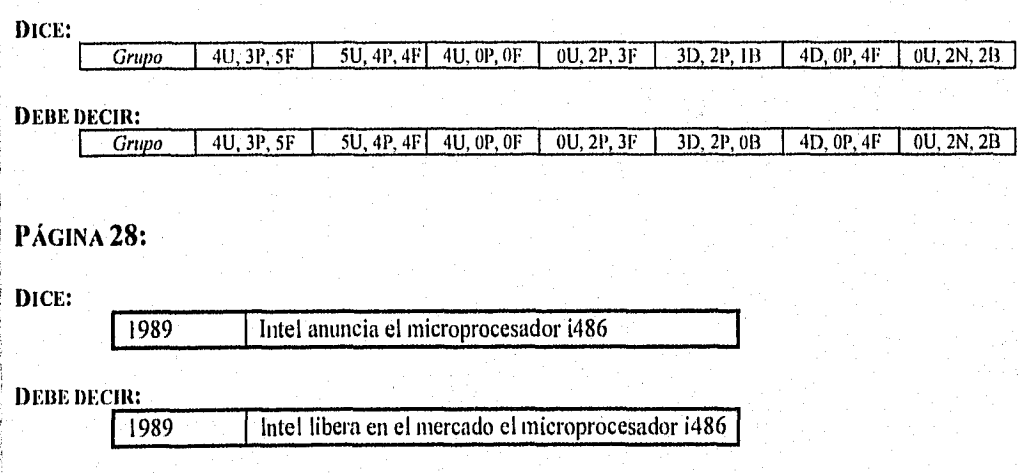